# **Public Utility Commission of Texas**

**Texas Technical Reference Manual**

**Version 6.0**

**Volume 4: Measurement & Verification Protocols**

**Program Year 2019**

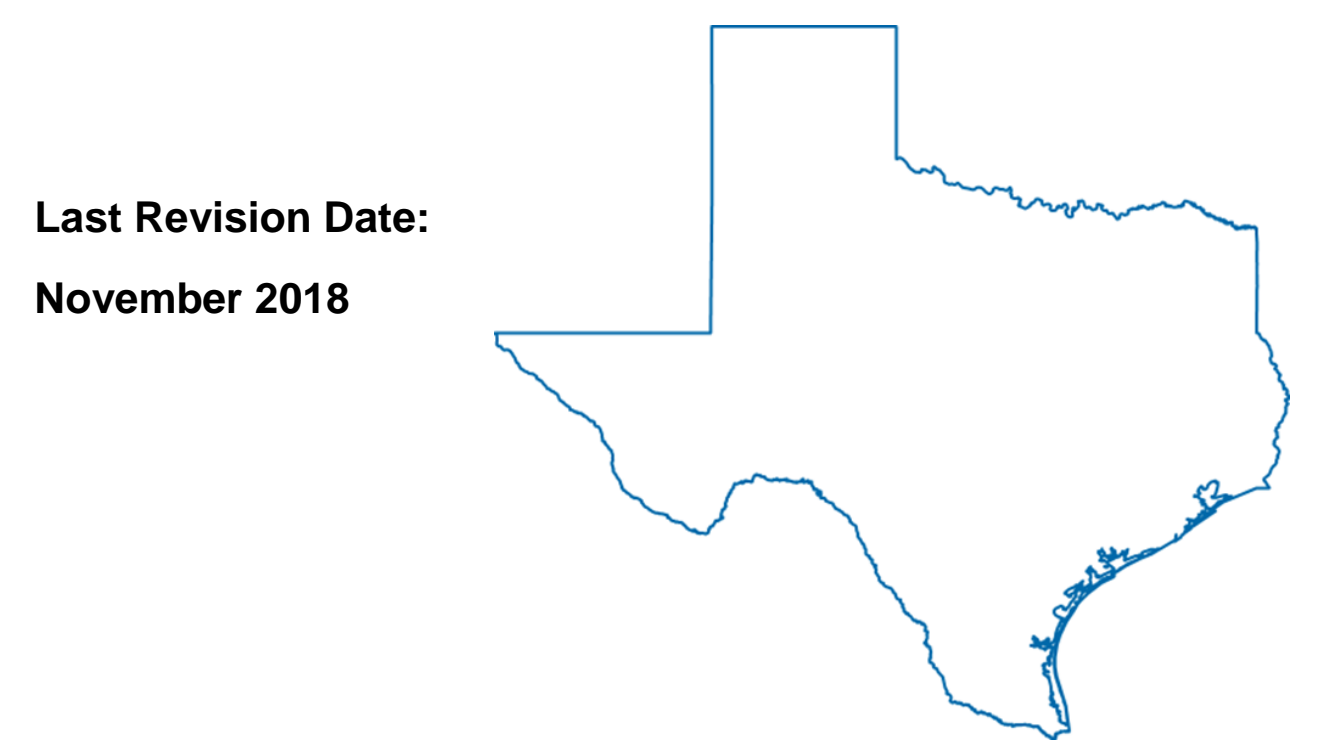

# **Public Utility Commission of Texas**

**Texas Technical Reference Manual**

**Version 6.0**

**Volume 4: Measurement & Verification Protocols** 

**Program Year 2019**

**Last Revision Date:**

**November 2018**

# **Table of Contents**

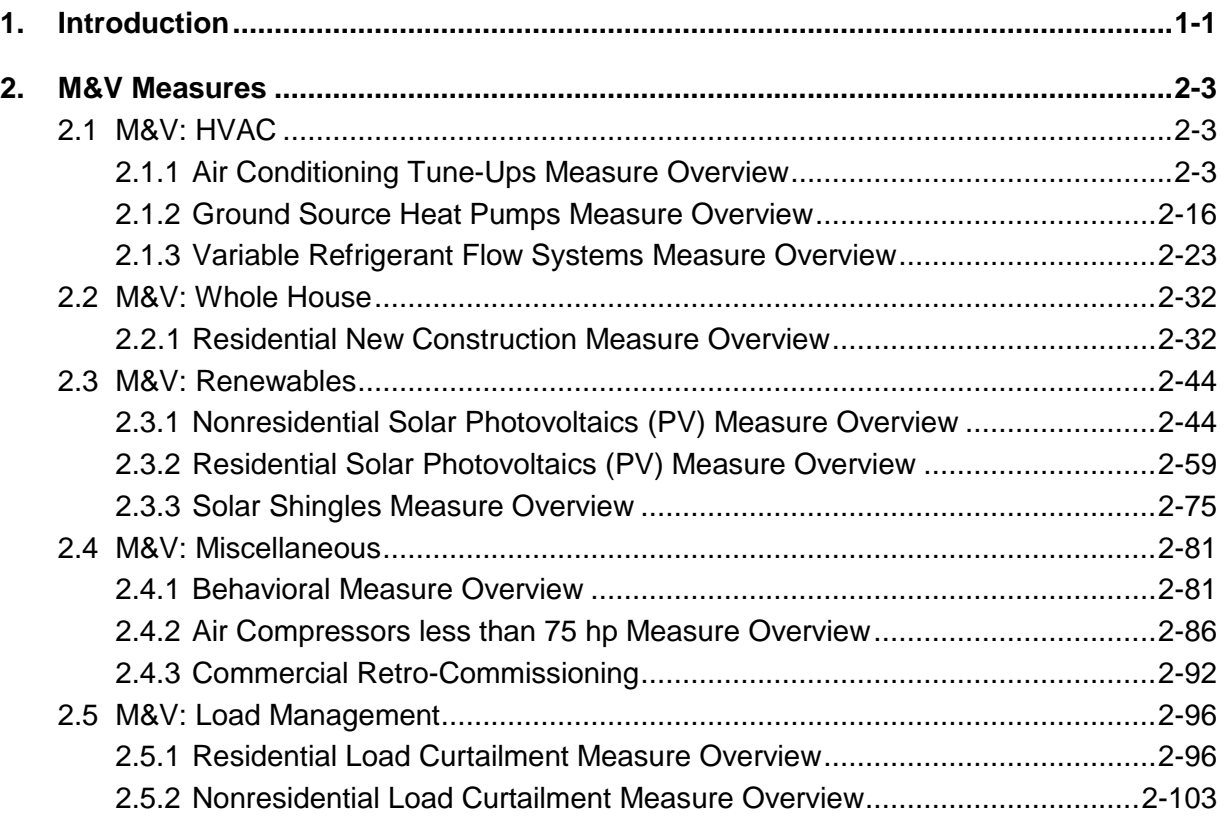

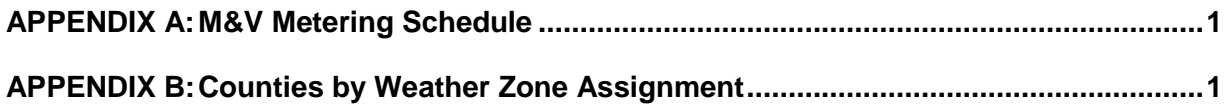

#### **List of Figures**

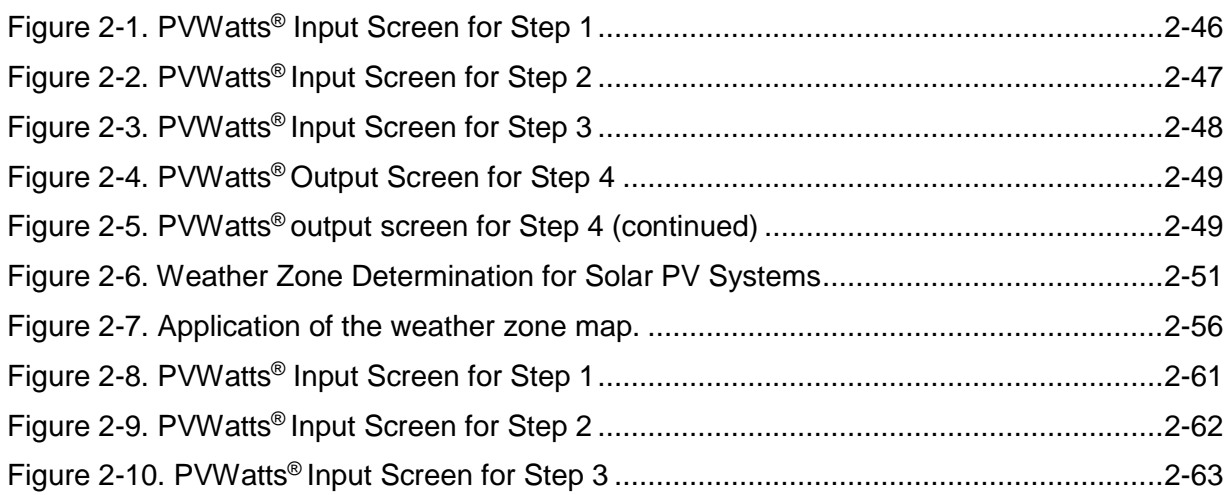

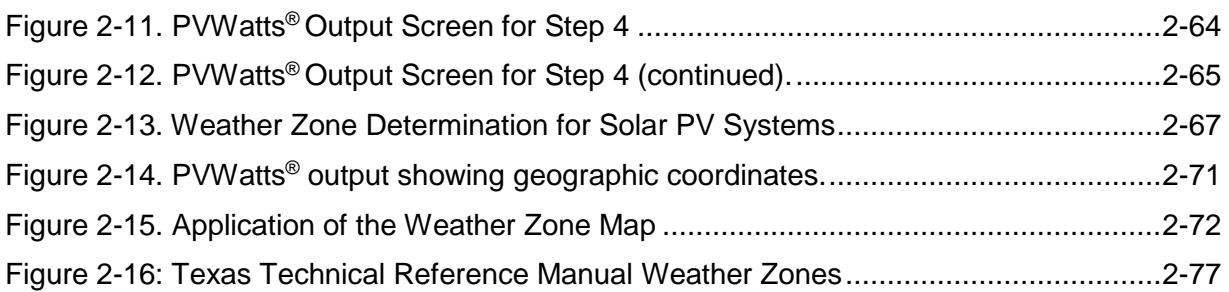

#### **List of Tables**

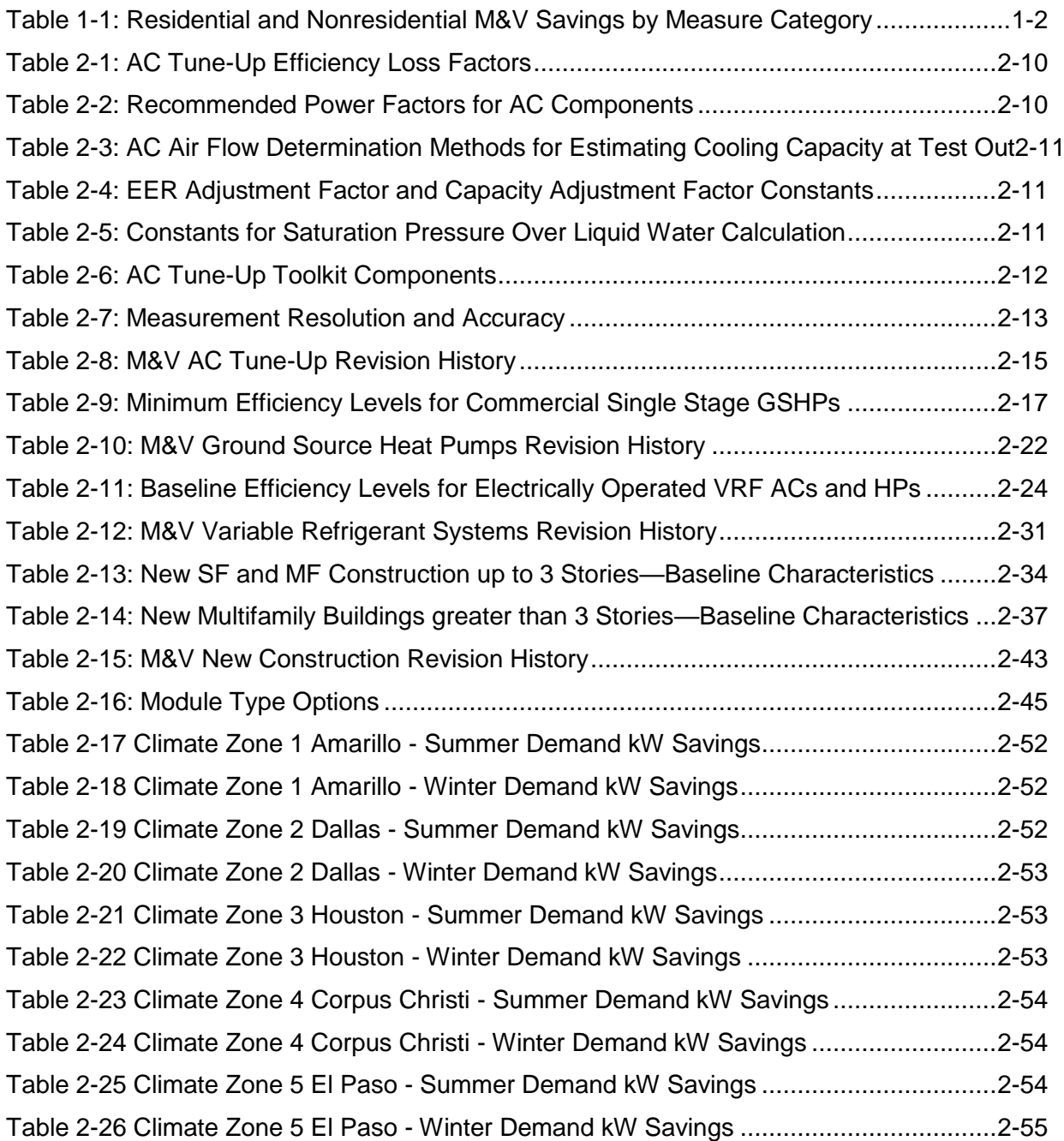

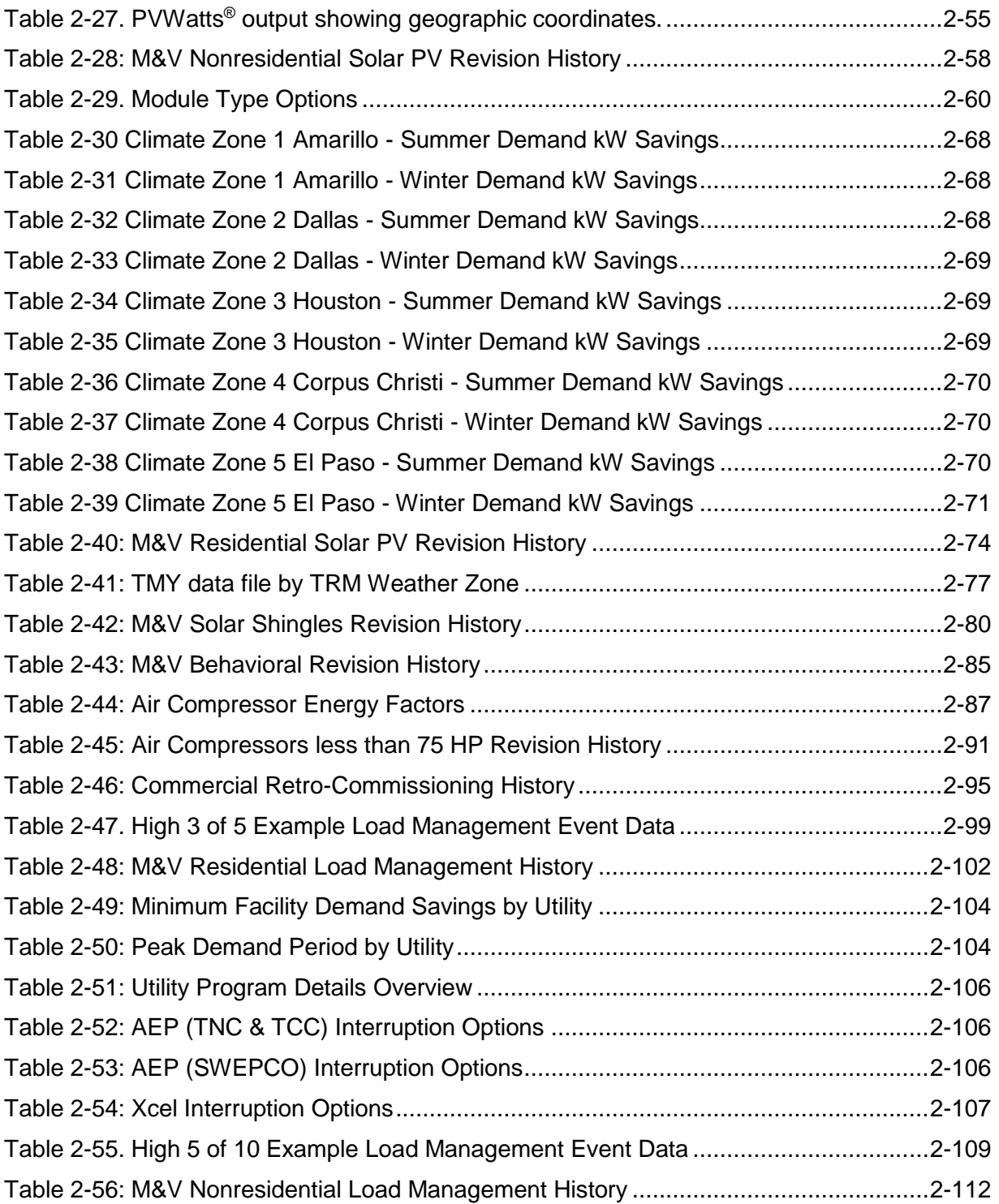

### **Acknowledgements**

The Technical Reference Manual is maintained by the Public Utility Commission of Texas' independent Evaluation, Monitoring and Verification (EM&V) team led by Tetra Tech.

This version of the Texas Technical Reference Manual was primarily developed from program documentation and measure savings calculators used by the Texas Electric Utilities and their Energy Efficiency Services Providers (EESPs) to support their energy efficiency efforts, and original source material from petitions filed with the Public Utility Commission of Texas by the utilities, their consultants and EESPs such as Frontier Associates (TXu 1-904-705), ICF, CLEAResult and Nexant. Portions of the Technical Reference Manual are copyrighted 2001- 2016 by the Electric Utility Marketing Managers of Texas (EUMMOT), while other portions are copyrighted 2001-2018 by Frontier Energy. Certain technical content and updates were added by the EM&V team to provide further explanation and direction as well as consistent structure and level of information.

### **TRM Technical Support**

Technical support and questions can be emailed to the EM&V team's project manager (lark.lee@tetratech.com) and PUCT staff (therese.harris@puct.texas.gov).

### <span id="page-6-0"></span>**1. INTRODUCTION**

This volume of the TRM contains Measurement and Verification (M&V) protocols for determining and/or verifying utility claimed energy and demand savings for particular measures or programs  $((\S 25.181(q)(6)(A))$ . [Table 1-1](#page-7-1) provides an overview of the M&V measures contained within Volume 4 and the types of savings estimates available for each one.

M&V protocols are included for the following measures:

- HVAC: Air Conditioning Tune-Up
- HVAC: Ground Source Heat Pump
- HVAC: Variable Refrigerant Flow Systems
- Whole House: Residential New Construction
- Renewables: Nonresidential Solar Photovoltaics
- Renewables: Residential Solar Photovoltaics
- Renewables: Solar Shingles
- Miscellaneous: Behavioral
- Miscellaneous: Air Compressors less than 75 hp
- Demand Response: Residential Load Curtailment
- Demand Response: Nonresidential Load Curtailment.

This is an update to TRM 3.1 that includes M&V protocols. Additional M&V protocols will be included in future versions of TRM Volume 4 as they are submitted, reviewed, and approved by the EM&V team and Commission staff.

Please consult Volume I: Overview and User Guide, Section 4: Structure and Content, for details on the organization of the measure templates presented in this volume.

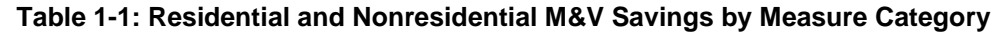

<span id="page-7-1"></span><span id="page-7-0"></span>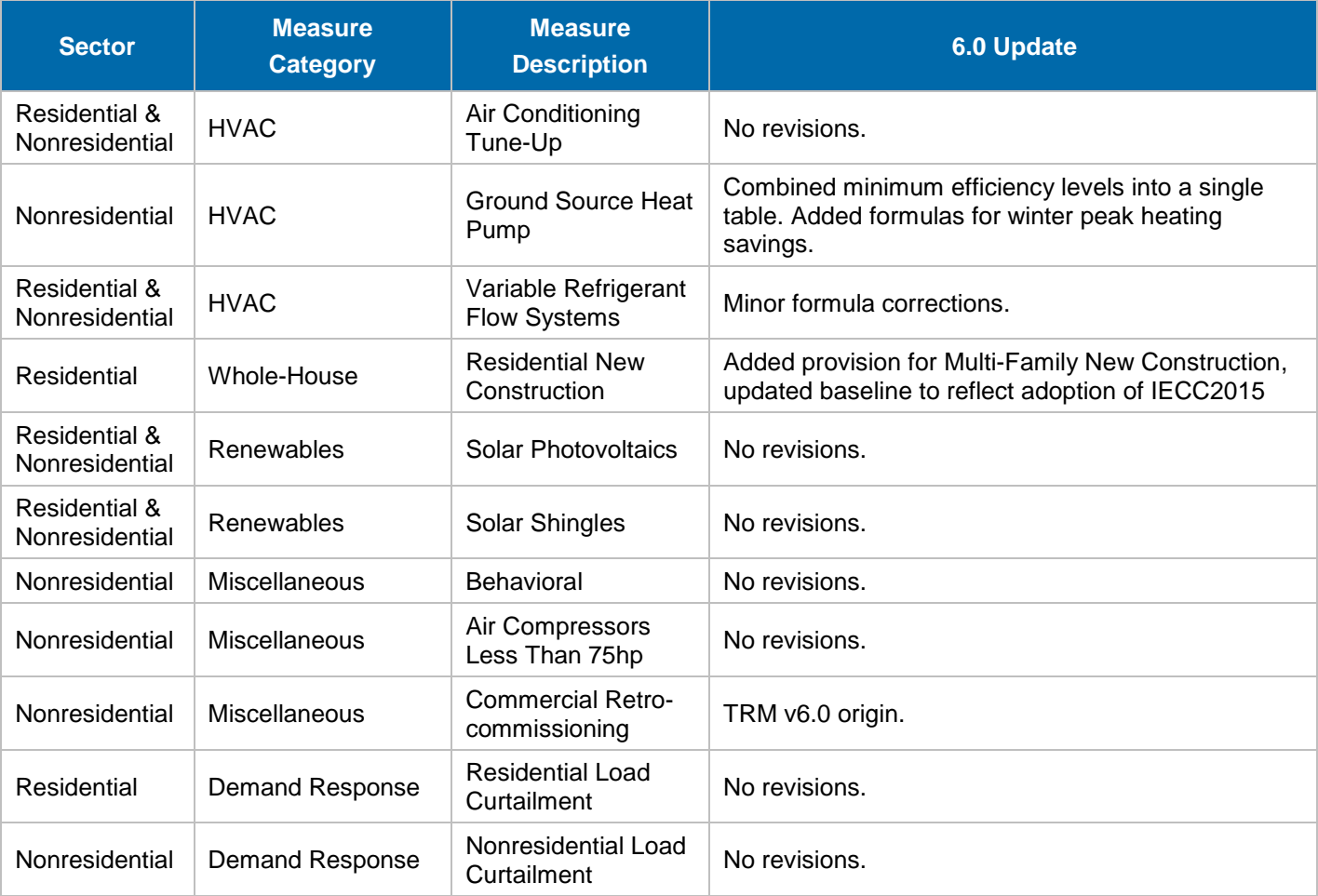

### <span id="page-8-0"></span>**2. M&V MEASURES**

### <span id="page-8-1"></span>**2.1 M&V: HVAC**

### <span id="page-8-2"></span>**2.1.1 Air Conditioning Tune-Ups Measure Overview**

**TRM Measure ID:** R-HV-TU and NR-HV-TU

**Market Sector:** Residential and Commercial

**Measure Category:** HVAC

**Applicable Building Types:** Residential; Commercial

**Fuels Affected:** Electricity

**Decision/Action Type(s):** Operation & Maintenance (O&M)

**Program Delivery Type(s):** Custom

**Deemed Savings Type:** Deemed efficiency loss factors are applied to measured operating performance indictors to estimate energy saving impacts. The deemed efficiency loss factors estimate equipment improvements based on each unit's specific operating conditions.

**Savings Methodology:** Algorithms, EM&V, and deemed efficiency loss corresponding to whether refrigerant charge was adjusted

AC tune-ups promote a holistic approach to improving the operational efficiency of existing air conditioners by completing six tune-up service measures. This protocol is used to estimate savings for tune-up measures through an M&V approach that relies on test-out measurements of key AC performance indicators following completion of all tune-up service measures.

The M&V protocols included here are for air conditioner tune-ups (AC tune-up) for equipment where the six tune-up service measures are completed by professional air conditioning technicians. Tuned air conditioners are then performance tested under protocol conditions to ensure the AC system is under significant load and at steady-state conditions prior to recording measurements. Compliance with these M&V protocols ensures reliable performance measurements from which to estimate the energy savings impacts from the combined effects of all six tune-up service measures.

### **Measure Description**

AC tune-ups must be professionally completed by qualified air conditioning service technicians using measurement tools and equipment. This protocol covers assumptions made for baseline equipment efficiencies based on previous M&V tune-ups in Texas from 2011-2014. The energy savings estimations process is designed to efficiently estimate electric energy and demand savings attributable to each participating AC tune-up unit. Following completion of the six service measures, the M&V methodology for tune-ups require in-field measurement and recording of AC performance parameters under protocol conditions to record *in situ*, post tuneup, performance to calculate estimated energy impacts.

The AC tune-up requires completion of 6 tune-up service measure tasks listed below.

- Clean condenser surfaces
- Clean evaporator surfaces
- Clean blower assembly (fan blades, plenum interior)
- Verify filter is clean: change or clean as needed
- Verify airflow within 15 percent of 400 cubic feet per minute per ton; adjust as needed
- Check refrigerant charge; adjust as needed

Applicable equipment types include:

- Packaged and Split air conditioners (DX or air-cooled)
- Packaged and Split heat pumps (air-cooled)

# **Eligibility Criteria**

This measure only applies to existing air conditioning equipment, which includes service, to split and packaged air conditioner and heat pump systems. For an AC tune-up to be eligible to use the deemed efficiency loss factors and savings approach, the AC tune-up must include completion of the six tune-up service measures and the following conditions must be met:

- Use of program specified measurement equipment and accuracies
- Tune-up completed by a qualified technician
- Document all service procedures completed during tune-up (e.g., clean AC components, verify airflow, and check/adjust refrigerant charge)

### **Baseline Condition**

The baseline efficiency conditions are calculated (see [Equation 7\)](#page-10-0) based on the efficiency loss values determined by this protocol (see [Table 2-1\)](#page-15-2)

# **High-Efficiency Condition**

The high-efficiency conditions are calculated based on measurements taken in the field after the tune-up has been performed. These test-out (TO) measurements are then adjusted to Air-Conditioning Refrigeration and Heating Institute (AHRI) standard operating conditions to develop an in-situ post tune-up high-efficiency condition. The equipment efficiency effects are used to estimate cooling and heating (heat pumps only) energy impacts as applicable.

### **Energy and Demand Savings Methodology**

### **Savings Algorithms and Input Variables**

Energy Savings  $[kWh_{\text{Savings}}] = kWh_{\text{Savings},c} + kWh_{\text{Savings},H}$ 

**Equation 1**

$$
Peak\ Demand\ Savings\left[kW_{savings,c}\right] = Cap_{Rated} \times \left(\frac{1}{\eta_{pre,c}} - \frac{1}{\eta_{post,c}}\right) \times CF \times \frac{kW}{1000 W}
$$

#### **Equation 2**

Energy (Cooling) 
$$
[kWh_{savings,c}] = Cap_{Rated} \times \left(\frac{1}{\eta_{pre,c}} - \frac{1}{\eta_{post,c}}\right) \times EFLH_c \times \frac{kW}{1000 W}
$$

#### **Equation 3**

Energy (Heating) 
$$
[kWh_{savings, H}] = Cap_{Rated} \times \left(\frac{1}{\eta_{pre, H}} - \frac{1}{\eta_{post, H}}\right) \times EFLH_H \times \frac{kW}{1000 W}
$$

**Equation 4**

 $\eta_{post,C} = \eta_{TO,C} \times EER$  Adjustment Factor

**Equation 5**

$$
\eta_{pre,C} = (1 - efficiency loss) \times \eta_{post,C}
$$

**Equation 6**

$$
\eta_{post,H}^{(1)} = 0.3342 \times \eta^{(2)}_{post,C} + 3.9871
$$

**Equation 7**

<span id="page-10-0"></span> $\eta_{pre,H} = (1 - efficiency loss) \times \eta_{post,H}$ 

**Equation 8**

Test Out *Efficiency* [
$$
\eta_{TO,C}
$$
] =  $\frac{Cap_{post,C}}{Power_{TO,C}}$ 

**Equation 9**

<sup>1</sup> Developed by Cadmus: 2013 Portfolio Evaluation, Entergy Arkansas, Appendix A

<sup>&</sup>lt;sup>2</sup> For this protocol, the cooling efficiency of the existing equipment measured after tune-up and adjusted to AHRI standard conditions (i.e.,  $\eta_{post,C}$ ) is used as a proxy for the post tune-up heating efficiency.

#### $Cap_{post,C} = Cap_{TO,C} \times Capacity$  Adjustment Factor

#### **Equation 10**

$$
Cap_{TO,C} = (h_{Return Air} - h_{Supply Air}) \times (Mass Flow Rate)
$$

#### **Equation 11**

Enthalpy of Moist Air (Return Air/Supply Air),  $[h] = C_p \times t_{db} + W \times (1061 + 0.444 \times t_{db})$ 

#### **Equation 12**

*Specific Heat of Moist Air*, 
$$
[C_p]
$$
  
= -2.0921943x10<sup>-14</sup> × t<sub>db</sub><sup>4</sup> + 2.5588383x10<sup>-11</sup> × t<sub>db</sub><sup>3</sup> + 1.2900877x10<sup>-8</sup> × t<sub>db</sub><sup>2</sup>  
+ 5.8045267x10<sup>-6</sup> × t<sub>db</sub> + 0.23955919

#### **Equation 13**

$$
Humidity Ratio, [W] = \frac{(1093 - 0.556t_{wb})W_s - C_p(t_{db} - t_{wb})}{1093 + 0.444t - t_{wb}}
$$

**Equation 14**

*Saturation Humidity Ratio*, 
$$
[W_s] = (0.62198) \times \frac{p_{ws}}{p_{atm} - p_{ws}}
$$

#### **Equation 15**

*The Saturation Over Liquid Water equation is:*

$$
ln(P_{ws}) = \frac{C_8}{T} + C_9 + C_{10} \times T + C_{11} \times T^2 + C_{12} \times T^3 + C_{13} \times ln(T)
$$

#### **Equation 16**

Saturation Pressure Over Liquid Water,  $[P_{ws}] = e^{ \left[ \frac{C_8}{T} + C_9 + C_{10} \times T + C_{11} \times T^2 + C_{12} \times T^3 + C_{13} \times ln(T) \right]}$ 

#### **Equation 17**

$$
P_{atm} = \frac{29.92}{2.036} \times (1 - 6.8753 \times 10^{-6} \times Z)^{5.2559}
$$

**Equation 18**

Mass Flow Rate = 
$$
\frac{(CFM)}{(v_{Return Air})} \times \left(\frac{60 \text{ minutes}}{hour}\right)
$$

#### **Equation 19**

<span id="page-11-0"></span>
$$
Specific Volume (Return Air), [v_{Return Air}] = \frac{0.7543 \times (t_{db} + 459.67) \times (1 + 1.6078 \times W)}{P}
$$

#### **Equation 20**

Note that if CFM (air flow) in [Equation 19](#page-11-0) is determined using method 2 determination (measured air speed and duct grill dimensions), then the above CFM value is calculated using [Equation 21.](#page-12-0)

<span id="page-12-0"></span>
$$
Air \ Flow, Method 2, [CFM] = Length \times Width \times Air Speed \times \left(\frac{1 sq. ft.}{144 sq. inch}\right)
$$

**Equation 21**

$$
Total Input Power [Power_{TO}] = Power_{Blower}^{(3)} + Power_{Condenser}
$$

#### **Equation 22**

Blower Single Phase Power [Power $_{\text{Blower}}$ ] = Volts  $\times$  Amps  $\times$  PF

#### **Equation 23**

$$
Condenser\ Three\ Phase\ Power\ [Power_{Blower}] = \frac{V_1 + V_2 + V_3}{3} \times \frac{A_1 + A_2 + A_3}{3} \times \sqrt{3} \times PF
$$

**Equation 24**

Condenser Single Phase Power [Power $_{Condenser}$ ] = Volts  $\times$  Amps  $\times$  PF

#### **Equation 25**

$$
Condenser\ Three\ Phase\ Power\ [Power_{Condenser}] = \frac{V_1 + V_2 + V_3}{3} \times \frac{A_1 + A_2 + A_3}{3} \times \sqrt{3} \times PF
$$

#### **Equation 26**

*FER Adjustumet Factor* = 
$$
D_1 + D_2 \times A + D_3 \times B + D_4 \times A^2 + D_5 \times B^2 + D_6 \times A \times B
$$

#### **Equation 27**

Capacity Adjustment Factor =  $C_1 + C_2 \times A + C_3 \times B + C_4 \times A^2 + C_5 \times B^2 + C_6 \times A \times B$ **Equation 28**

$$
A = 10^{\circ}F - (Wet Bulb_{Return Air} - Wet Bulb_{supply Air})
$$

**Equation 29**

$$
B = (95\text{°F} - Dry Bulb_{oudoor})
$$

**Equation 30**

 $\overline{a}$ 

<sup>&</sup>lt;sup>3</sup> Blower power is only added if the AC system is split. If packaged, total input power is measured condenser power only as a packaged unit already includes the blower.

*Where:*

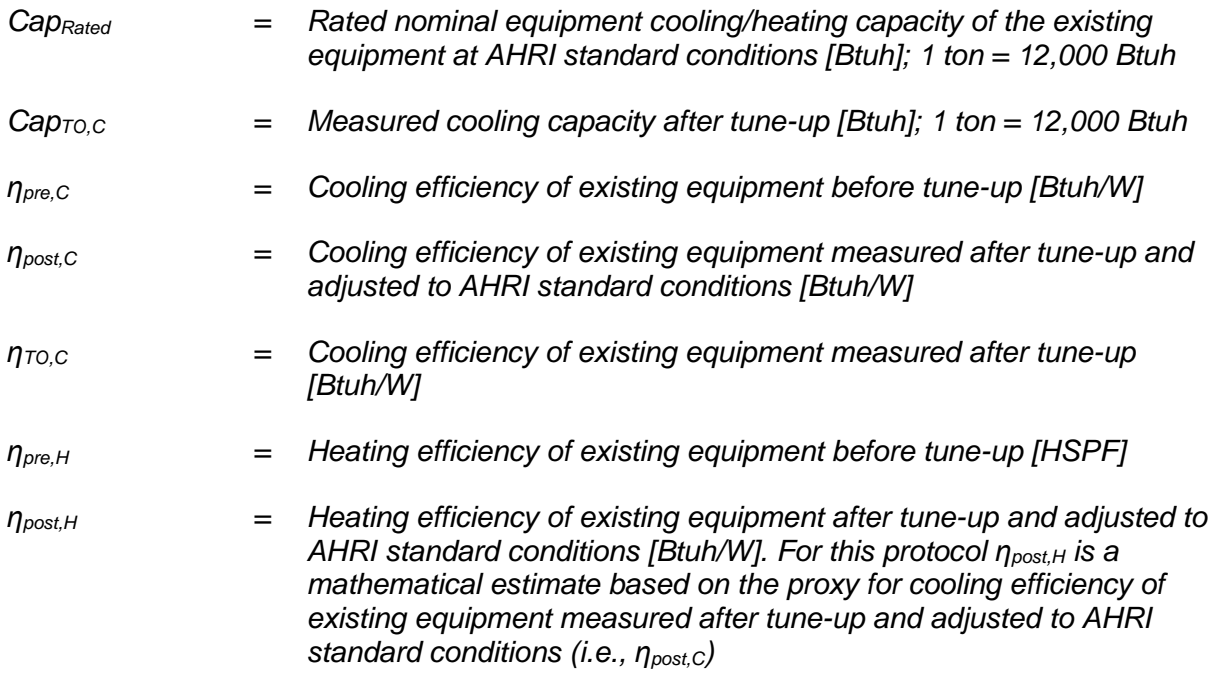

*Note: Use EER as efficiency "ηC" for kW and kWh cooling savings calculations. Use Heating Season Performance Factor (HSPF) as efficiency "ηH" for kW and kWh heating savings calculations.*

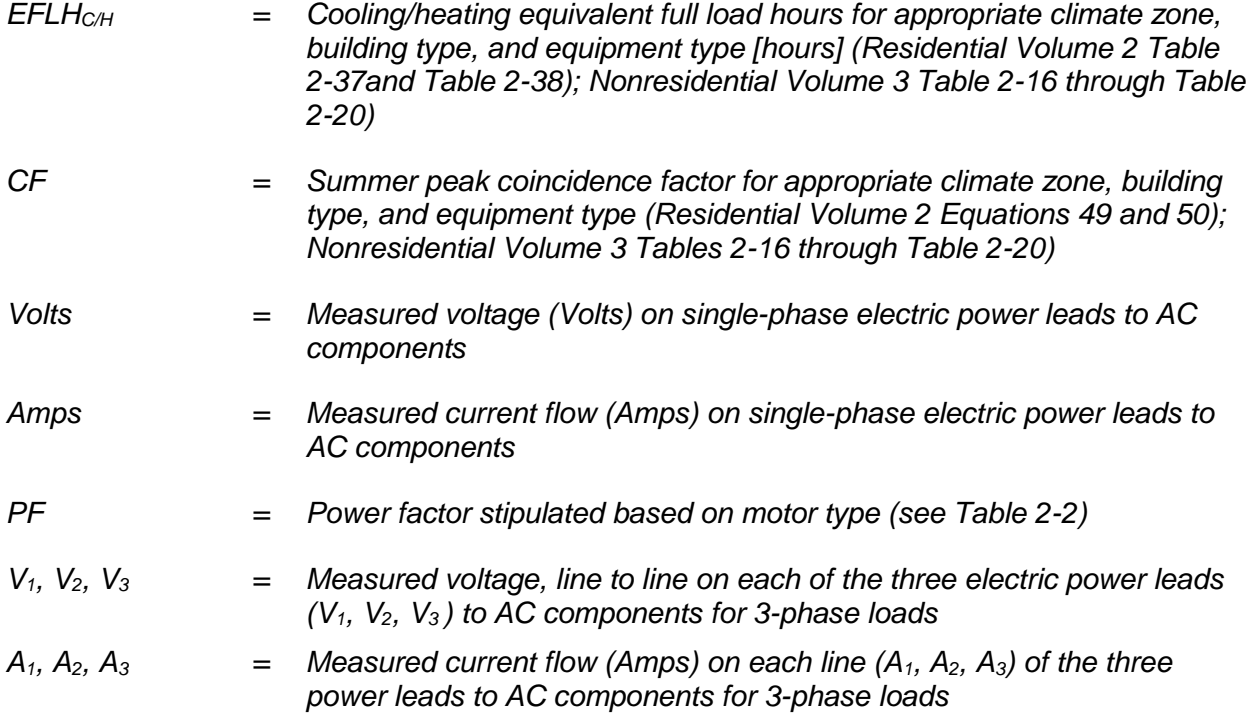

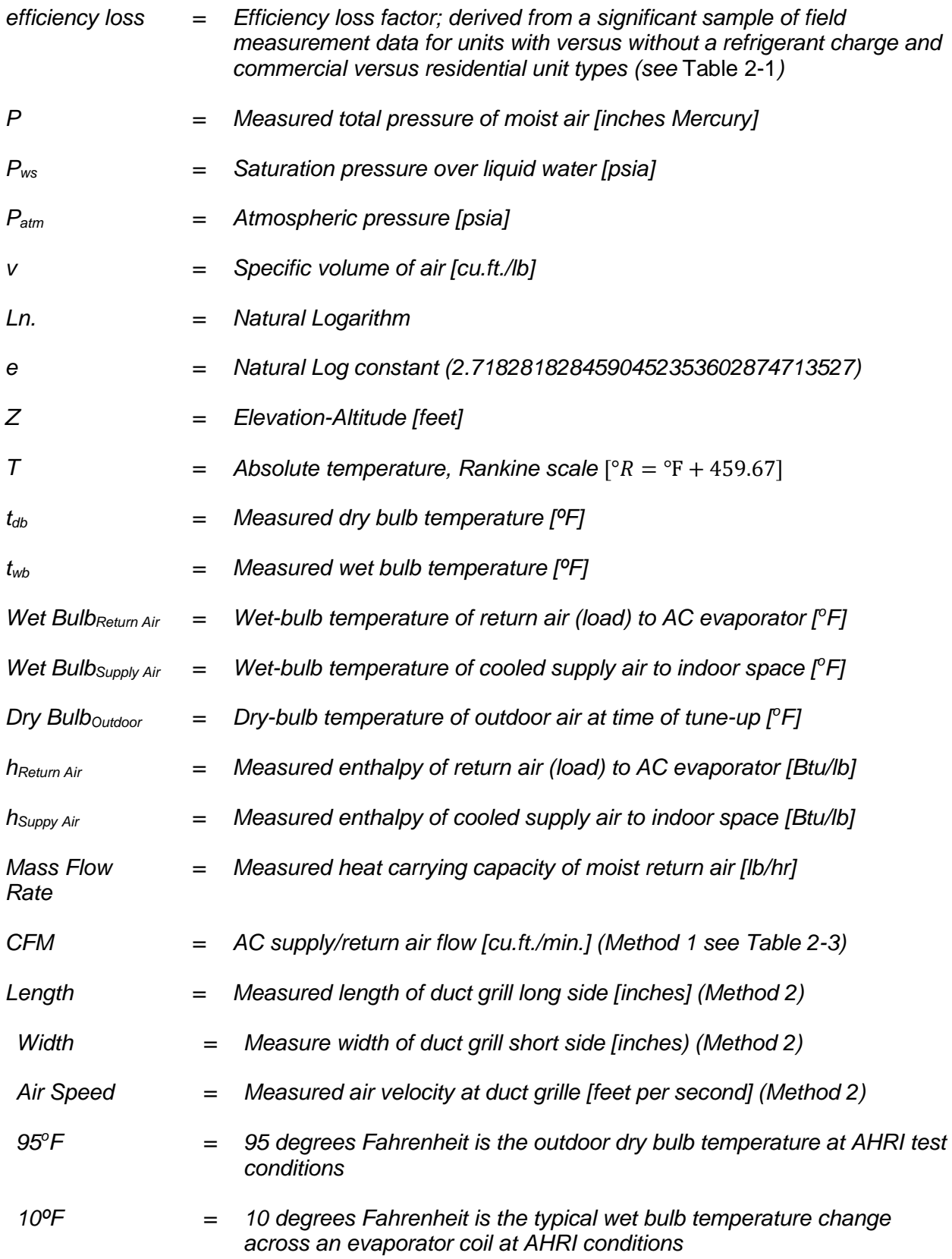

# **Energy and Demand Savings Tables**

#### *Efficiency Loss Factors*

The baseline efficiency conditions (*η*pre) are calculated using the measured post service test-out (*η*TO) and AHRI adjusted (*η*post) value in combination with the appropriate *efficiency loss* value for that tune-up. The efficiency loss factors as described in [Table 2-1](#page-15-2) below are dependent on whether a refrigerant charge adjustment was made to the air conditioning unit as part of the tune-up. The efficiency loss factors are also different between unit sizes as well as distinct between the sector types. Therefore, efficiency losses should be developed separately for those with and without a refrigerant charge, and residential versus commercial units.

<span id="page-15-2"></span><span id="page-15-0"></span>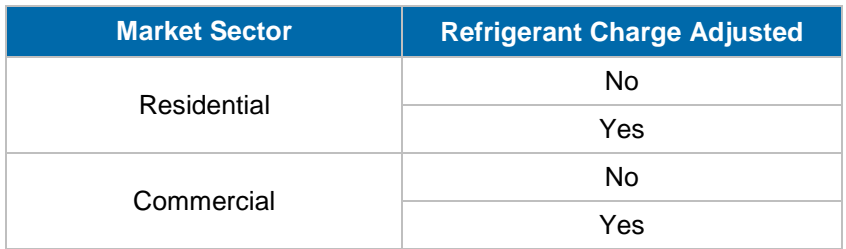

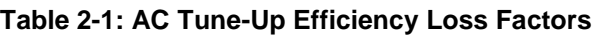

#### *Power Factors*

<span id="page-15-3"></span><span id="page-15-1"></span>Capturing power factors from units in the field can be difficult. Stipulating these factors is acceptable and suggested power factor values are presented by motor type for packaged and split system AC and heat pump units in [Table 2-2.](#page-15-3)

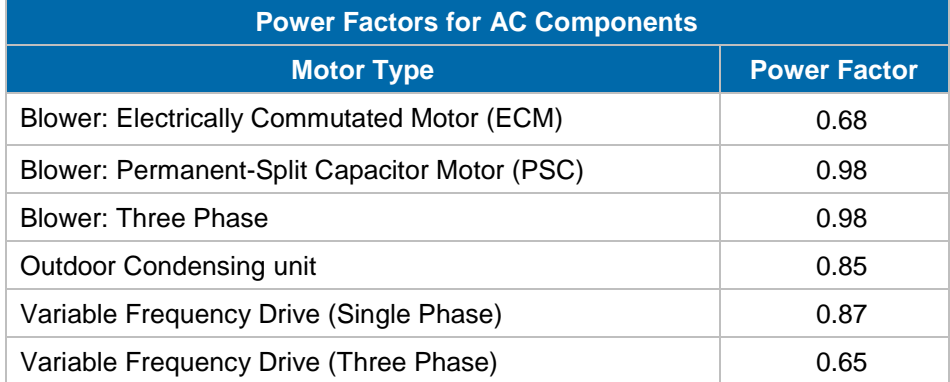

#### **Table 2-2: Recommended Power Factors for AC Components**

#### *Coincidence factor (CF) and equivalent full-load hour (EFLH) values*

*Residential***:** The reader is referred to Equations 45, 46, 48 and 49, Table 2-30 and Table 2-33 in Volume 2 of this TRM for deemed peak demand coincidence factor (CF) and equivalent full-load hour (EFLH) values for residential building types by climate zone for central AC or heat pump units.

*Nonresidential***:** The reader is referred to Tables 2-16 through 2-20 in Volume 3 of this TRM for deemed peak demand coincidence factor (CF) and equivalent full-load hour (EFLH) values by building type and climate zone for packaged and split AC and heat pump units.

#### *Cooling Load Calculation*

The cooling capacity, Cap<sub>TO,C</sub>, of the AC unit is calculated automatically from technician measurements at test-out by the data collection and tracking system software using supply and return air enthalpy measurements and the volumetric air flow (CFM) according to the [Equation](#page-11-0)  [19.](#page-11-0) There are two methods for estimating the air flow rate: method 1) direct air velocity measurements combined with air-grille dimensions times velocity (in feet per second) times 60 minutes per hour [CFM = (grill area  $f^2$ )x (air speed in feet per minute)]; or, method 2) the technician may select an estimate of air flow using manufacturer's fan charts.

The two methods for determining AC system airflow values following completion of the AC tuneup at test out are summarized in [Table 2-3](#page-16-3) below.

<span id="page-16-3"></span><span id="page-16-0"></span>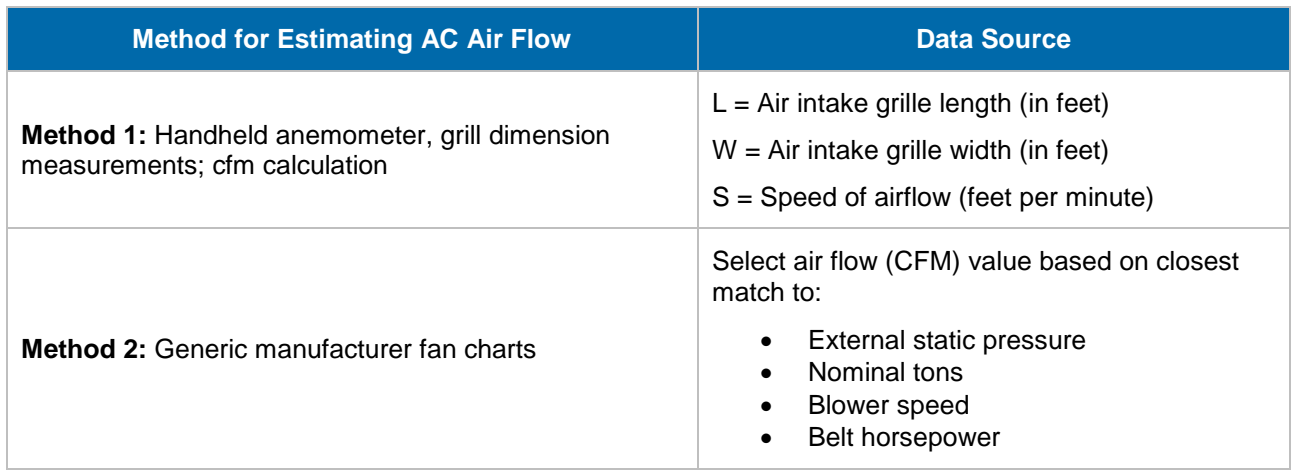

#### **Table 2-3: AC Air Flow Determination Methods for Estimating Cooling Capacity at Test Out**

#### **Table 2-4: EER Adjustment Factor and Capacity Adjustment Factor Constants**

<span id="page-16-1"></span>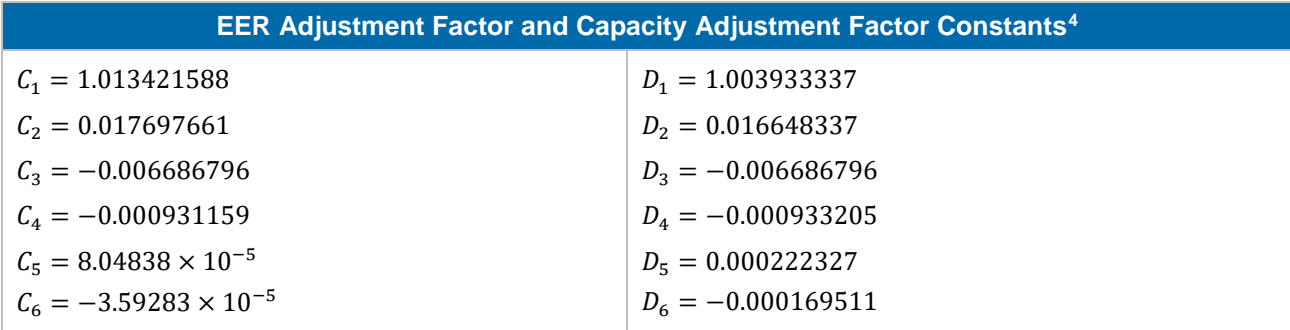

#### **Table 2-5: Constants for Saturation Pressure Over Liquid Water Calculation**

<span id="page-16-2"></span>

| <b>Saturation Pressure Over Liquid Water Constants<sup>5</sup></b> |                                     |
|--------------------------------------------------------------------|-------------------------------------|
| $C_8 = -1.0440397 E + 04$                                          | $C_{11} = 1.2890360 \text{ E} - 05$ |
| $C_{\rm g} = -1.1294650 E + 01$                                    | $C_{12} = -2.4780681 E - 09$        |
| $C_{10} = -2.7022355 E - 02$                                       | $C_{13} = 6.5459673 \text{ E} + 00$ |

 <sup>4</sup> EER and Capacity AHRI adjustment factors and algorithms initially developed by Cadmus for Tune-Up programs in Texas.

<sup>5</sup> Developed by Cadmus: 2013 Portfolio Evaluation, Entergy Arkansas, Appendix A.

#### *Metering Plan*

#### **Equipment Required**

The AC tune-up and approved savings protocols herein requires the use of equipment in accordance with the toolkit (with specified manufacturer and model numbers) to measure key AC performance parameters in the field. The use of these tools or equivalent ensures consistent data acquisition conformance by all parties. The equipment required in the toolkit is shown in [Table 2-6](#page-17-1) for reference.

<span id="page-17-1"></span><span id="page-17-0"></span>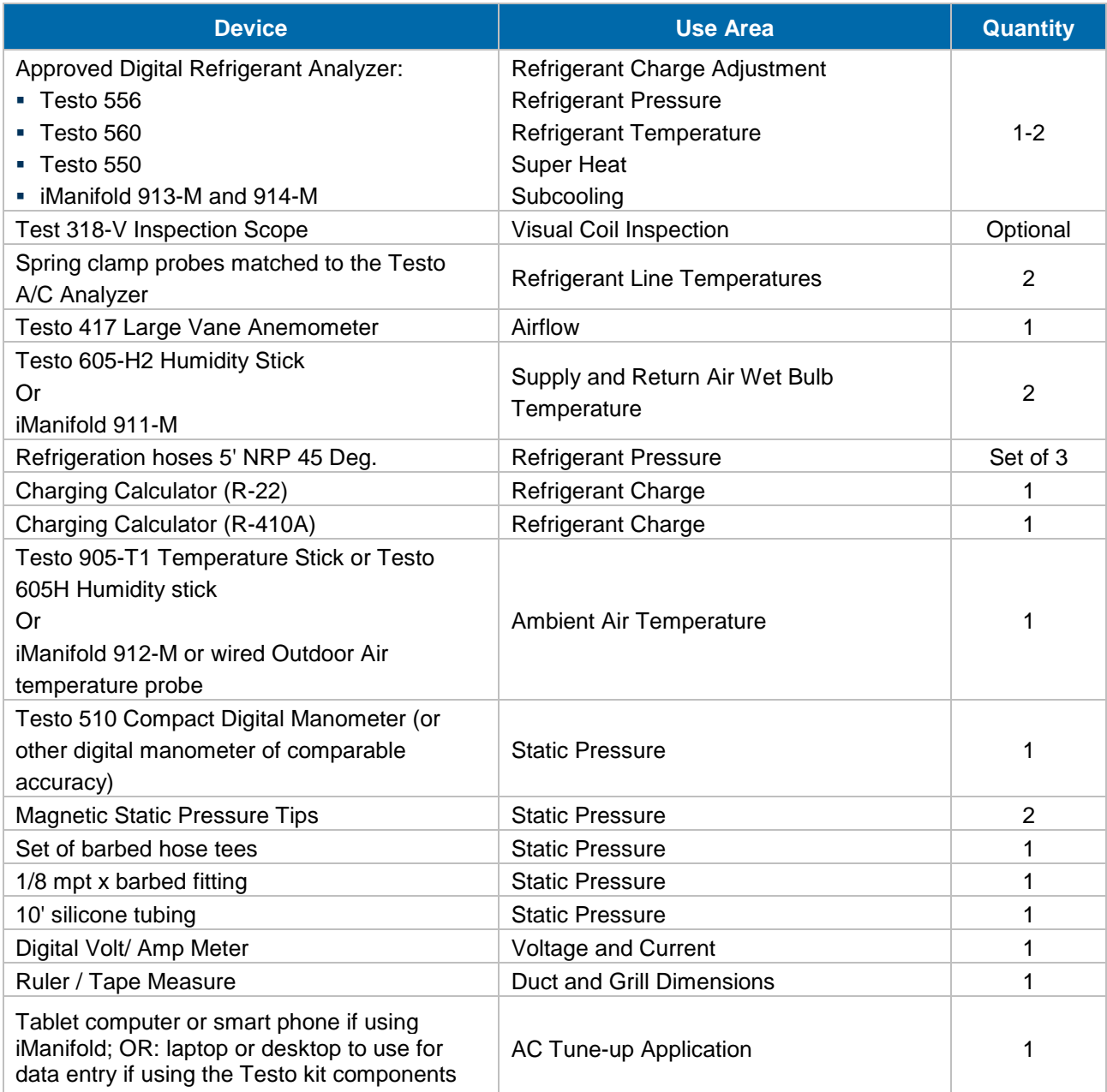

#### **Table 2-6: AC Tune-Up Toolkit Components**

#### **Metering Schedule**

A complete metering schedule identifying the AC tune-up process and measurements performed for AC tune-ups is presented in Appendix E. The technician follows the metering schedule during the tune-up process.

#### **Equipment Accuracy**

<span id="page-18-1"></span><span id="page-18-0"></span>The accuracy for each required piece of metering equipment is shown in [Table 2-7.](#page-18-1)

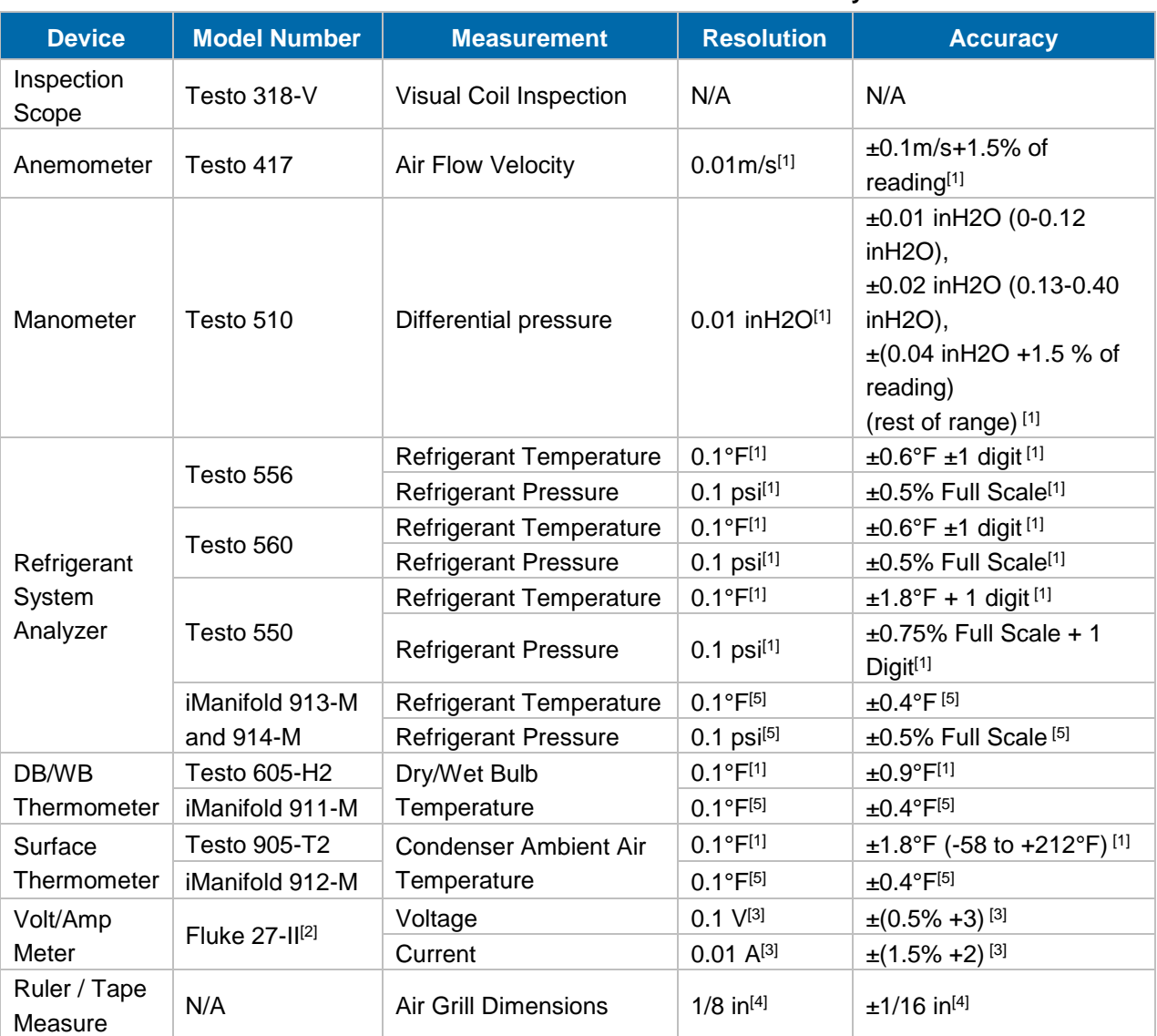

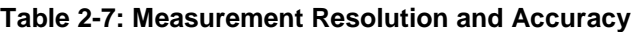

[1] Obtained from Testo product manuals [www.testo.us.](http://www.testo.us/)

[2] Fluke 27-II not required, but volt/amp meter used must meet or surpass accuracy listed.

[3] Obtained from Fluke 27-II product manual: [http://us.fluke.com.](http://us.fluke.com/)

[4] Ruler must have 1/8 inch graduations or less.

[5] Obtained from Imperial iManifold product website http://imanifold.com/product-specifications/.

### **Claimed Peak Demand Savings**

A summer peak period value is used for this measure. Refer to Volume 1, Appendix B: Peak Demand Reduction Documentation for further details on peak demand savings and methodology.

# **Additional Calculators and Tools**

Not applicable.

### **Measure Life and Lifetime Savings**

The estimated useful life (EUL) of residential and commercial AC tune-ups is 5 years.<sup>6</sup>

### **Program Tracking Data and Evaluation Requirements**

The following primary inputs and contextual data should be specified and tracked within the program database to inform the evaluation and apply the savings properly.

- Decision/Action Type: O&M
- Building Type
- Climate/Weather Zone
- Equipment Type
- Equipment Rated Cooling and Heating Capacities
- Equipment Cooling and Heating Efficiency Ratings
- Equipment Make and Model
- Refrigerant type
- Refrigerant adjustment (added/removed, weight)
- Note which five remaining AC tune-up service measures were completed
- Test-out measured cooling capacity
- Test-out measured power inputs
- Test-out measured mass flow rate
- All other operating measurements and parameters listed in M&V protocol

### **References and Efficiency Standards**

### **Petitions and Rulings**

• PUCT Docket 36779—Provides EUL for HVAC equipment

 $\overline{a}$ <sup>6</sup> GDS Associates, Inc. (2007). Measure Life Report: Residential and Commercial/Industrial Lighting and HVAC Measures. Prepared for The New England State Program Working Group; Page 1-3, Table 1.

- PUCT Docket 40885—Provides a petition to revise deemed savings values for Commercial HVAC replacement measures. Items covered by this petition and applicable to the tune-up measure include the following:
- Updated demand and energy coefficients for all commercial HVAC systems.
- PUCT Docket 41070—Provides energy and demand savings coefficients for an additional climate zone, El Paso, TX. Prior to this filing, savings for the Dallas-Fort Worth area were used for El Paso, but Dallas-Fort Worth has a colder winter, somewhat more moderate summer, more sunshine, and less precipitation than El Paso.

### **Relevant Standards and Reference Sources**

- ASHRAE 90.1-1999 (Residential Buildings)
- ANSI/ASHRAE/IES Standard 90.1-2010. Energy Standard for Buildings Except Low-Rise Residential Buildings. Table 6.8.1A through Table 6.8.1D.
- Code of Federal Regulations. Title 10. Part 431—Energy Efficiency Program for Certain Commercial and Industrial Equipment. [http://www1.eere.energy.gov/buildings/appliance\\_standards/product.aspx/productid/77.](http://www1.eere.energy.gov/buildings/appliance_standards/product.aspx/productid/77)

### <span id="page-20-0"></span>**Document Revision History**

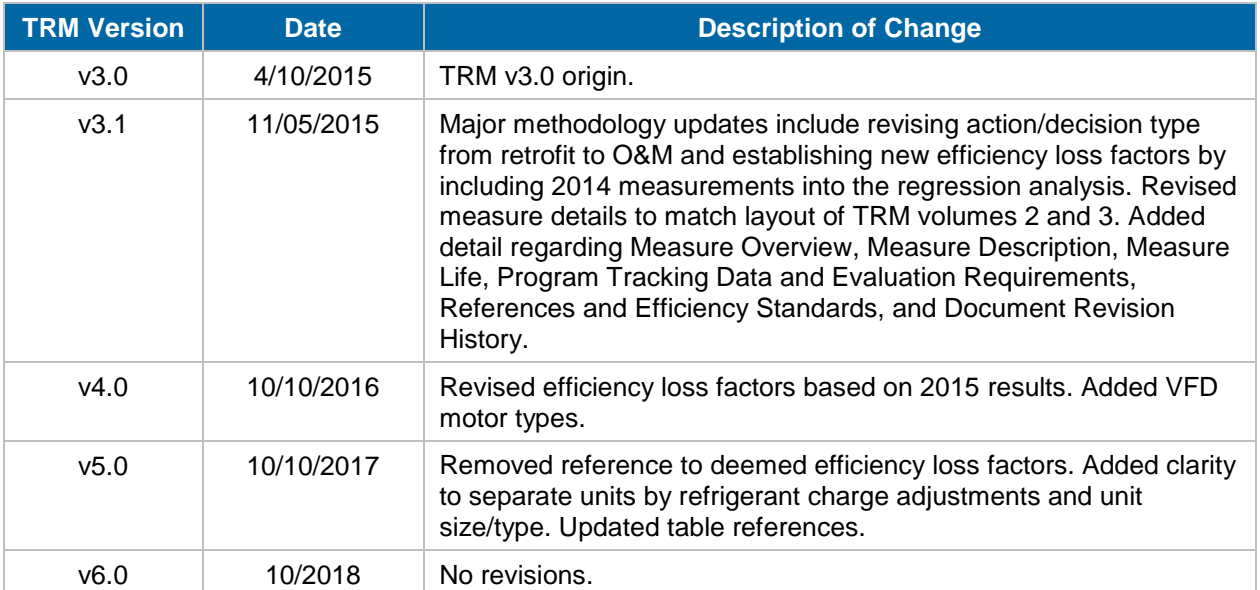

#### **Table 2-8: M&V AC Tune-Up Revision History**

# <span id="page-21-0"></span>**2.1.2 Ground Source Heat Pumps Measure Overview**

**TRM Measure ID:** NR-HV-GH **Market Sector:** Commercial **Measure Category:** HVAC **Applicable Building Types:** Commercial **Fuels Affected:** Electricity **Decision/Action Types:** Retrofit (RET) **Program Delivery Type:** Custom **Deemed Savings Type:** Not Applicable **Savings Methodology:** EM&V and Whole Facility Measurement

This protocol is used to estimate savings for ground source heat pump (GSHP) measures through an M&V approach. The development of the GSHP M&V methodology is driven by the desire to create and implement a framework to provide high quality verified savings while not restricting the ability of program implementers to utilize the tools and systems they have developed. The protocol allows for flexibility in implementation while developing verified energy savings and balancing the risk associated with the uncertainty in the expected savings.

# **Measure Description**

This measure requires the installation of a ground-source heat pump (GSHP) system replacing an existing heating, ventilating, and air conditioning (HVAC) system. Initial estimated savings are dependent upon the energy efficiency ratings and operational parameters of the existing systems being replaced, by the new higher efficiency equipment efficiency ratings and operating parameters. The energy savings estimation process is designed to efficiently estimate electric energy and demand savings attributable to each GSHP system.

Applicable GSHP efficient measure types include:

- Single-Stage GSHP
- Multi-Stage GSHP
- Closed Loop GSHP
- Direct Geoexchange (DGX)
- Open Loop WSHP
- Water-to-Air
- Water-to-Water

# **Eligibility Criteria**

This measure only applies to replacing an existing HVAC system with a new GSHP system. New construction GSHP systems are not eligible for applying this methodology.

### **Baseline Condition**

**Existing System Replacement:** The baseline for retrofit projects is specific to the existing HVAC system being replaced by a new GSHP; that is, existing system manufacturer, model number, an AHRI nominal efficiencies, and operating parameters, define the baseline case.

# **High-Efficiency Condition**

High-efficiency conditions for GSHP equipment must meet applicable standards. AHRI energy ratings for EER and COP by manufacturer model numbers are established following required test protocols and parameters, and must meet or exceed current DOE EERE and ASHRAE 90.1 minimum efficiency requirements as set forth in [Table 2-9.](#page-22-1)

Water source heat pumps are verified using manufacturer specifications which clearly show the entering water temperature (EWT), gallons per minute (GPM), and the associated EER rating at ARI/ISO 13256-2 cooling conditions of 77°F EWT and 53.6°F leaving water temperature (LWT) ground loop.

Qualifying DXG GSHPs must be rated in accordance with AHRI 870 rating conditions.

<span id="page-22-1"></span><span id="page-22-0"></span>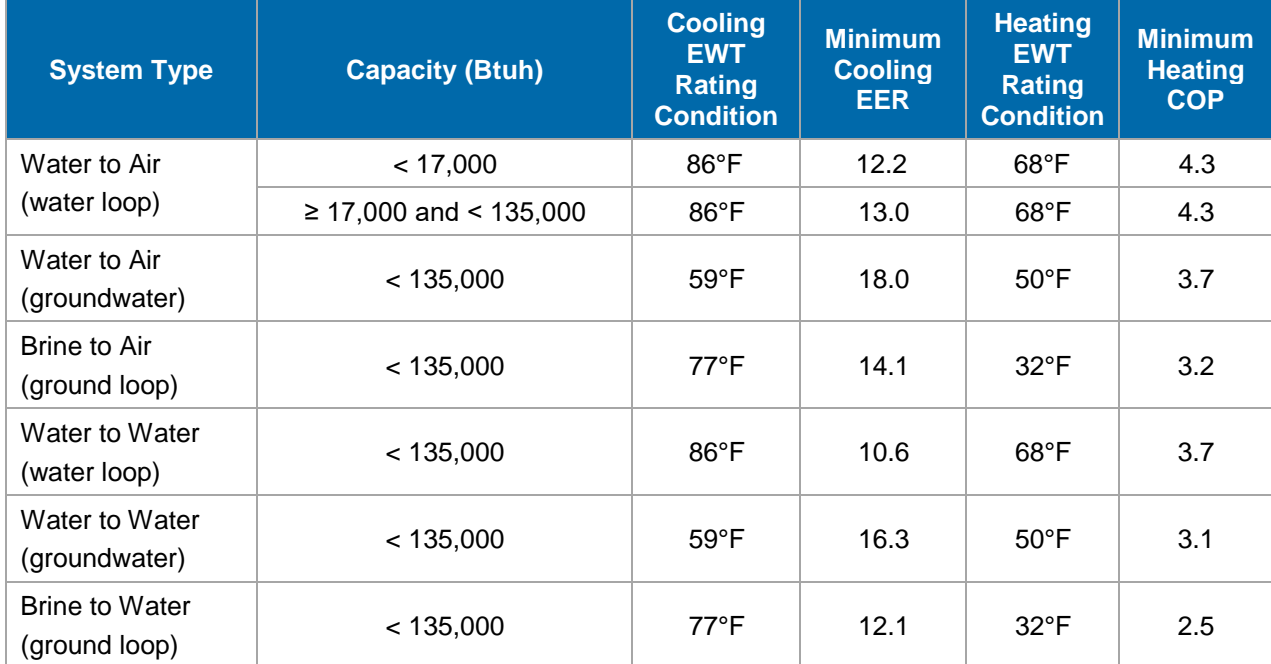

#### **Table 2-9: Minimum Efficiency Levels for Commercial Single Stage GSHPs<sup>7</sup>**

 $\overline{a}$ <sup>7</sup> Values from ASHRAE 90.1-2013.

# **Energy and Demand Savings Methodology**

### **Whole Facility EM&V Methodology (Used to Estimate FINAL Savings Potential)**

A whole facility EM&V methodology presents a plan for determining energy savings from replacing an existing HVAC system with a new GSHP system to provide heating and cooling for a commercial facility. This methodology measures and verifies initial energy savings estimates. The plan follows procedures guided by whole facility Option C in the International Performance Measurement and Verification Protocol (IPMVP). The development of the whole facility measurement methodology is driven by the desire to create and implement a framework to provide high quality verified savings while keeping within the standards currently used by similar commercial heating, ventilating, and air conditioning (HVAC) measures in TRM Volume 3. The Whole Facility guidance is found in the latest version of the IPMVP Volume 1 EVO 10000-1:2012.

# **M&V Plan and M&V Report**

Preparation of an M&V plan and ultimately an M&V report is a required part of the savings determination. Advanced planning ensures that all data collection and information necessary for savings determination will be available after implementation of the measure(s). The project's M&V plan and M&V report provide a record of the data collected during project development and implementation. These documents may also serve multiple purposes throughout a project including recording critical assumptions and in case conditions change. Documentation should be complete, readily available, clearly organized and easy to understand.

The methodology described herein involves use of whole facility electric meter data. An important component of the project is to identify the existing base and new case system information.

In addition to documenting existing and new equipment information, IPMVP describes the following requirements as part of the M&V plan and M&V report contents. These requirements are listed below, and the user is directed to the current version of IPMVP for further detail and guidance.

- Measure Intent
- Selected IPMVP Option and Measurement Boundary
- Baseline—Period, Energy and Conditions
- Reporting Period
- Basis for Adjustment
- Analysis Procedure
- Energy Prices (as applicable)
- **Meter Specifications**
- Monitoring Responsibilities
- Expected Accuracy
- Budget (as applicable)
- Report Format

• Quality Assurance

The following equations will be used to calculate energy saving estimates:

Peak Demand Savings 
$$
(kW)^8 = kW_{Baseline} - kW_{New}
$$

**Equation 31**

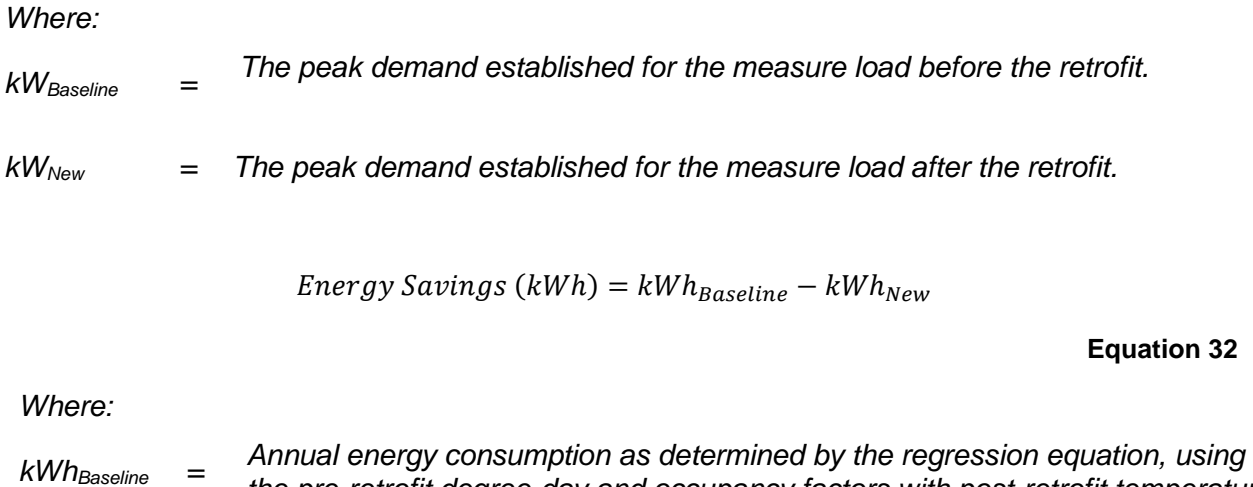

- *the pre-retrofit degree-day and occupancy factors with post-retrofit temperature data from the measurement year.*
- *kWhNew = Total annual energy consumption as reported in utility meter data for the postretrofit measurement year.*

### **Savings Algorithms and Input Variables (Used to Estimate Initial Savings Potential ONLY)**

The follow savings algorithms are provided and are only to be used as an initial means to estimate energy savings prior to measure implementation.

The algorithms utilize current deemed peak demand coincidence factor (CF) and equivalent fullload hour (EFLH) values. The building type and climate zone must match those of the deemed look-up tables referenced herein. Otherwise, custom values for these inputs must be developed.

$$
Summer Peak Demand Savings [kW_{savings,c}] = \left(\frac{CAP_{pre,c}}{\eta_{pre,c}} - \frac{CAP_{post,c}}{\eta_{post,c}}\right) \times CF_c \times \frac{1kW}{1,000W}
$$

**Equation 33**

$$
Winter~Peak~Demand~Savings~[kW_{savings,H}] = \left(\frac{CAP_{pre,H}}{\eta_{pre,H}} - \frac{CAP_{post,H}}{\eta_{post,H}}\right) \times CF_H \times \frac{1kW}{3,412~Btuh}
$$

 <sup>8</sup> TRM volume 1, section 4.2 provides a basis for estimating peak coincident demand reductions attributable to the implementation of energy efficiency measures in Texas. This is based on measurespecific load during the identified peak hours according to section 4.2.2.

#### **Equation 34**

Energy (Cooling) 
$$
[kWh_{savings,c}] = \left(\frac{CAP_{pre,c}}{\eta_{pre,c}} - \frac{CAP_{post,c}}{\eta_{post,c}}\right) \times EFLH_c \times \frac{1kW}{1,000W}
$$

#### **Equation 35**

Energy (Heating)[
$$
kWh_{savings,H}
$$
] =  $\left(\frac{CAP_{pre,H}}{\eta_{pre,H}} - \frac{CAP_{post,H}}{\eta_{post,H}}\right) \times EFLH_H \times \frac{1kW}{3,412 Btuh}$ 

#### **Equation 36**

Energy Savings 
$$
[kWh_{Savings}] = kWh_{Savings,C} + kWh_{Savings,H}
$$

#### **Equation 37**

Note: Use EER as efficiency value for kW savings calculations and SEER/IEER and COP as efficiency value for kWh savings calculations. The COP expressed for units > 5.4 tons is a full-load COP. Heating efficiencies expressed as HSPF will be approximated as a seasonal COP and should be converted using the following equation:

$$
\eta_{pre, H/post, H} = COP = \frac{HSPF}{3.412}
$$

**Equation 38**

*Where:*

*Cappre,C/H = Rated equipment cooling/heating capacity of the existing equipment at AHRI standard conditions [Btuh]; Cappost,C/H = Rated equipment cooling/heating capacity of the newly installed equipment at AHRI standard conditions [Btuh]; ηpre,C = Cooling efficiency of existing equipment [Btu/W](i.e., EERpre) ηpost,C = Rated cooling efficiency of new equipment (i.e., EERpost COPpost)—(Must exceed baseline efficiency standards in [Table 1-1\)](#page-7-1) [Btu/W] ηpre,H = Heating efficiency of existing equipment [COP] ηpost,H = Rated heating efficiency of the newly installed equipment—(Must exceed baseline efficiency standards in [Table 1-1\)](#page-7-1) [COP] EFLHC/H = Cooling/heating equivalent full load hours for appropriate climate zone, building type, and equipment type [hours] (Refer to Nonresidential Volume 3 Split System/Single Packaged AC and HP measure) CFC/H = Summer/winter peak coincidence factor for appropriate climate zone, building type, and equipment type (Refer to Nonresidential Volume 3 Split System/Single Packaged AC and HP measure)*

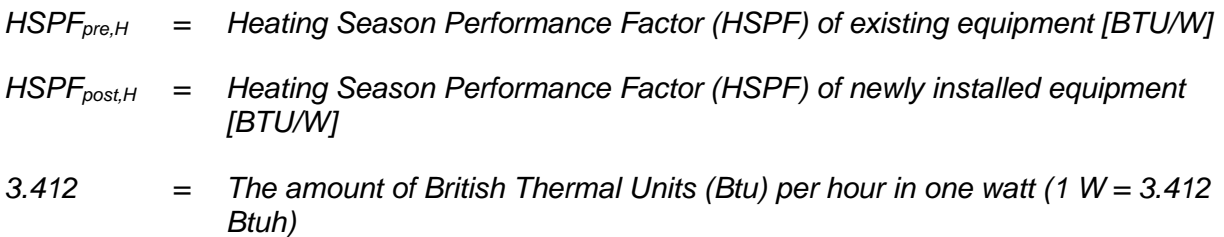

### **Deemed Energy and Demand Savings Tables**

Not Applicable.

### **Claimed Peak Demand Savings**

A summer peak period value is used for this measure. Refer to Volume 1, Appendix B: Peak Demand Reduction Documentation for further details on peak demand savings and methodology.

### **Additional Calculators and Tools**

The regression software used for estimating annual energy use and demand should be clearly specified within the M&V plan and M&V report.

### **Measure Life and Lifetime Savings**

The EUL for commercial split and packaged air conditioners and heat pumps is 15 years.<sup>9</sup>

### **Program Tracking Data and Evaluation Requirements**

The following primary inputs and contextual data should be specified and tracked within the program database to inform the evaluation and apply the savings properly.

- Decision/Action Type: ER System Type Conversion
- Building Type
- Climate Zone
- Baseline Equipment Type
- Baseline Equipment Rated Cooling and Heating Capacities
- Baseline Equipment Cooling and Heating Efficiency Ratings
- Baseline Number of Units
- Baseline Age and Method of Determination (e.g., nameplate, blueprints, customer reported, not available)
- Installed Equipment Type

 $\overline{a}$ <sup>9</sup> A 15-year EUL is cited in several places: PUCT Docket No. 36779, DOE 77 FR 28928, 10 CFR Part 431, and in the DEER 2014 update.

- Installed Equipment Rated Cooling and Heating Capacities
- Installed Equipment Make and Model
- Installed Number of Units
- Installed Cooling and Heating Efficiency Ratings

### **References and Efficiency Standards**

### **Petitions and Rulings**

- PUCT Docket 36779—Provides EUL for HVAC equipment.
- PUCT Docket 40885—Provides a petition to revise deemed savings values for Commercial HVAC replacement measures.
- PUCT Docket 41070—Provides energy and demand savings coefficients for an additional climate zone, El Paso, TX. Prior to this filing, savings for the Dallas-Fort Worth area were used for El Paso, but Dallas-Fort Worth has a colder winter, somewhat more moderate summer, more sunshine, and less precipitation than El Paso.

### **Relevant Standards and Reference Sources**

- ANSI/ASHRAE/IES Standard 90.1-2010. Energy Standard for Buildings Except Low-Rise Residential Buildings. Table 6.8.1A through Table 6.8.1D.
- Code of Federal Regulations. Title 10. Part 431—Energy Efficiency Program for Certain Commercial and Industrial Equipment. [http://www1.eere.energy.gov/buildings/appliance\\_standards/product.aspx/productid/77.](http://www1.eere.energy.gov/buildings/appliance_standards/product.aspx/productid/77)

### <span id="page-27-0"></span>**Document Revision History**

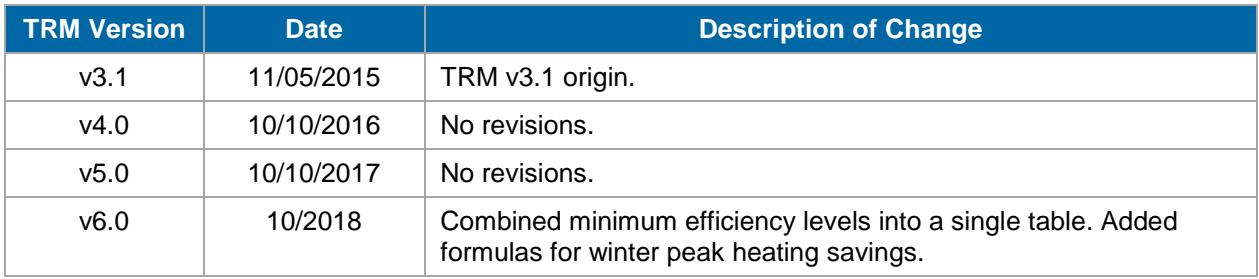

#### **Table 2-10: M&V Ground Source Heat Pumps Revision History**

### <span id="page-28-0"></span>**2.1.3 Variable Refrigerant Flow Systems Measure Overview**

#### **TRM Measure ID:** NR-HV-VR

**Market Sector:** Commercial

**Measure Category:** HVAC

**Applicable Building Types:** Commercial

**Fuels Affected:** Electricity

**Decision/Action Types:** Early Retirement (ER), New Construction (NC), and Replaceon-Burnout (ROB)

**Program Delivery Type:** Custom

**Deemed Savings Type:** Not Applicable

**Savings Methodology:** EM&V and Whole Facility Measurement, Calculator

This protocol is used to estimate savings for variable refrigerant flow systems (VRF) measures through an M&V approach. The development of the VRF M&V methodology is driven by the desire to create and implement a framework to provide high quality verified savings while not restricting the ability of program implementers to utilize the tools and systems they have developed. The protocol allows for flexibility in implementation while developing verified energy savings and balancing the risk associated with the uncertainty in the expected savings.

### **Measure Description**

This measure requires the installation of a variable refrigerant flow (VRF) system replacing an existing heating, ventilating, and air conditioning (HVAC) system. Initial estimated savings are dependent upon the energy efficiency ratings and operational parameters of the existing systems being replaced, by the new higher efficiency equipment efficiency ratings and operating parameters. The energy savings estimation process is designed to efficiently estimate electric energy and demand savings attributable to each VRF system.

Applicable VRF efficient measure types include:

- Air-cooled systems where multiple compressors are connected to a single refrigerant loop
- Water-cooled where multiple compressors are connected to a single water-source loop, which allows heat recovery between compressor units

# **Eligibility Criteria**

This measure applies to replacing an existing HVAC system with a new VRF system or a new construction VRF system.

### **Baseline Condition**

*Early Retirement:* The baseline for retrofit projects is specific to the existing HVAC system being replaced by a new VRF; that is, existing system manufacturer, model number, an AHRI nominal efficiencies, and operating parameters, define the baseline case. Alternatively, the use of a prescriptive savings calculation procedure for savings is allowed for existing system replacements, but the baseline must follow the New Construction/Replace-on-Burnout procedure.

*Replace-on-Burnout (ROB) and New Construction (NC):* The baseline for ROB or NC projects is a code-minimum VRF system as specified by ASHRAE 90.1-2013. VRF system minimum efficiencies are not currently covered by IECC 2015. Minimum efficiency conditions are shown in [Table 2-11](#page-29-1) below. See the Deemed Energy and Demand Savings section below for more details.

# **High-Efficiency Condition**

High-efficiency conditions for VRF equipment must meet applicable standards. AHRI energy ratings for EER and COP by manufacturer model numbers are established following required test protocols and parameters, and must meet or exceed current DOE EERE and ASHRAE 90.1 minimum efficiency requirements as set forth in [Table 2-11.](#page-29-1) Both air cooled and water cooled systems are rated per AHRI Standard 1230.

<span id="page-29-1"></span><span id="page-29-0"></span>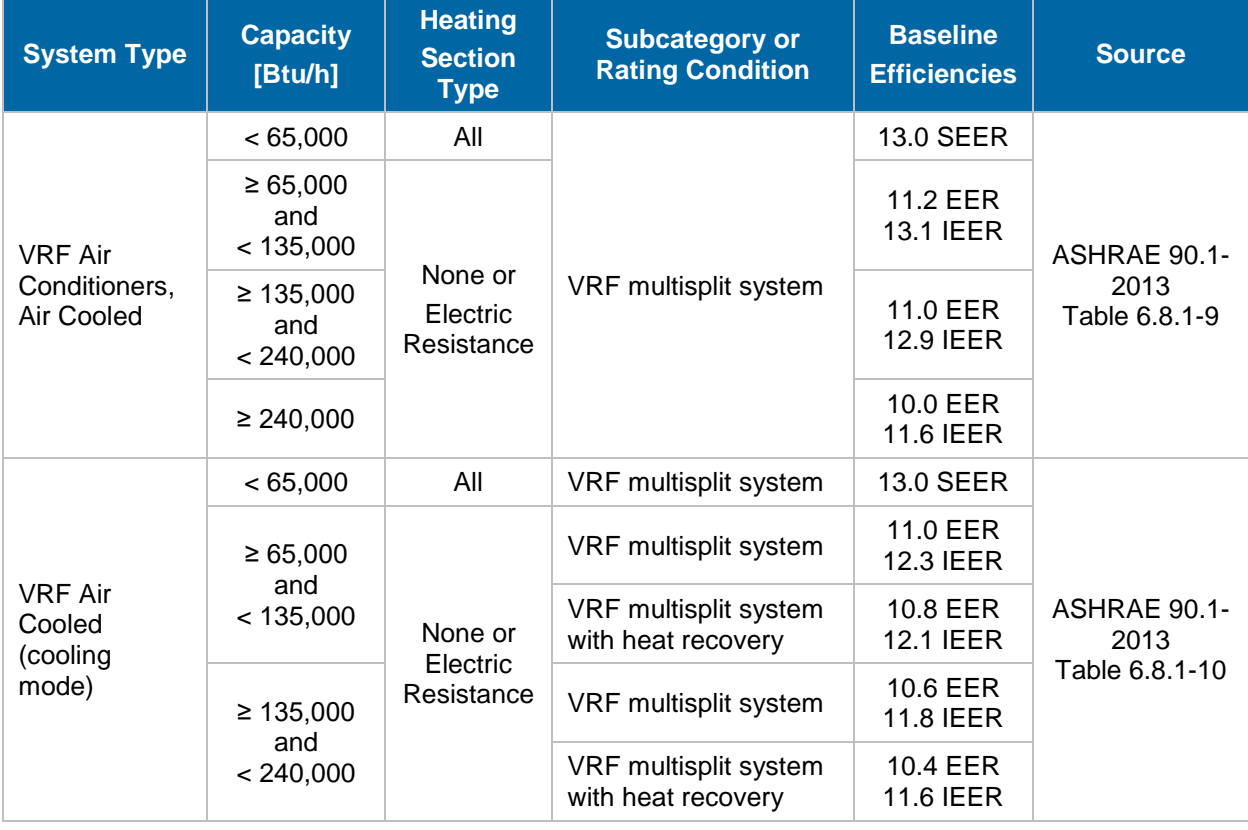

#### **Table 2-11: Baseline Efficiency Levels for Electrically Operated VRF ACs and HPs**

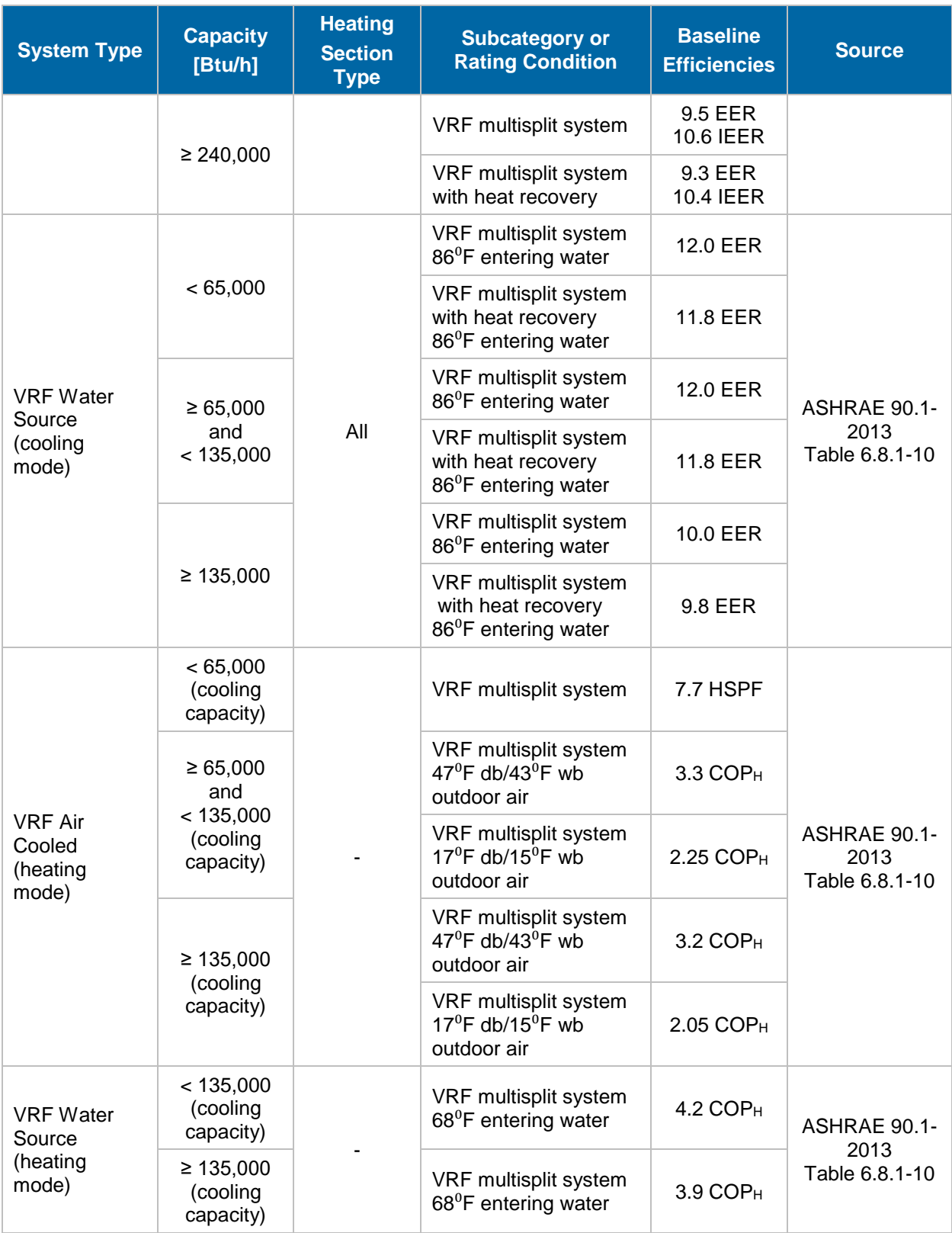

# **Energy and Demand Savings Methodology**

### **Whole Facility EM&V Methodology (Used to Estimate FINAL Savings Potential)**

A whole facility EM&V methodology presents a plan for determining energy savings from replacing an existing HVAC system with a new VRF system to provide heating and cooling for a commercial facility. This methodology measures and verifies initial energy savings estimates. The plan follows procedures guided by whole facility Option C in the International Performance Measurement and Verification Protocol (IPMVP). The development of the whole facility measurement methodology is driven by the desire to create and implement a framework to provide high quality verified savings while keeping within the standards currently used by similar commercial heating, ventilating, and air conditioning (HVAC) measures in TRM Volume 3. The Whole Facility guidance is found in the latest version of the IPMVP Volume 1 EVO 10000-1:2012.

# **M&V Plan and M&V Report**

Preparation of an M&V plan and ultimately an M&V report is a required part of the savings determination. Advanced planning ensures that all data collection and information necessary for savings determination will be available after implementation of the measure(s). The project's M&V plan and M&V report provide a record of the data collected during project development and implementation. These documents may also serve multiple purposes throughout a project including recording critical assumptions and in case conditions change. Documentation should be complete, readily available, clearly organized and easy to understand.

The methodology described herein involves use of whole facility electric meter data. An important component of the project is to identify the existing base and new case system information.

In addition to documenting existing and new equipment information, IPMVP describes the following requirements as part of the M&V plan and M&V report contents. These requirements are listed below, and the user is directed to the current version of IPMVP for further detail and guidance.

- Measure Intent
- Selected IPMVP Option and Measurement Boundary
- Baseline—Period, Energy and Conditions
- Reporting Period
- Basis for Adjustment
- Analysis Procedure
- Energy Prices (as applicable)
- **Meter Specifications**
- Monitoring Responsibilities
- Expected Accuracy
- Budget (as applicable)
- Report Format

• Quality Assurance

The following equations will be used to calculate energy saving estimates:

$$
Peak\,Demand\,Savings\,(kW)^{10}=kW_{Baseline}-kW_{New}
$$

**Equation 39**

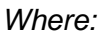

$$
kW_{\text{Baseline}}
$$
 = The peak demand established for the measure load before the retrofit.

*kWNew = The peak demand established for the measure load after the retrofit.*

Energy Savings ( $kWh$ ) =  $kWh_{Baseline} - kWh_{New}$ 

**Equation 40**

*Where:*

- *kWhBaseline = Annual energy consumption as determined by the regression equation, using the pre-retrofit degree-day and occupancy factors with post-retrofit temperature data from the measurement year.*
- *kWhNew = Total annual energy consumption as reported in utility meter data for the postretrofit measurement year.*

### **Savings Algorithms and Input Variables (Used to Estimate Initial Savings Potential ONLY)**

The follow savings algorithms are provided and are only to be used as an initial means to estimate energy savings prior to measure implementation.

The algorithms utilize current deemed peak demand coincidence factor (CF) and equivalent fullload hour (EFLH) values. The building type and climate zone must match those of the deemed look-up tables referenced herein. Otherwise, custom values for these inputs must be developed.

$$
Summer Peak Demand Savings [kW_{savings,c}] = \left(\frac{CAP_{pre,c}}{\eta_{pre,c}} - \frac{CAP_{post,c}}{\eta_{post,c}}\right) \times CF_c \times \frac{1kW}{1,000W}
$$

**Equation 41**

 $10$  TRM volume 1, section 4.2 provides a basis for estimating peak coincident demand reductions attributable to the implementation of energy efficiency measures in Texas. This is based on measurespecific load during the identified peak hours according to section 4.2.2.

$$
WinterPeak\ Demand\ Savings\left[kW_{savings,H}\right] = \left(\frac{CAP_{pre,H}}{\eta_{pre,H}} - \frac{CAP_{post,H}}{\eta_{post,H}}\right) \times CF_H \times \frac{1kW}{3,412\ Btuh}
$$

**Equation 42**

Energy (Cooling) 
$$
[kWh_{savings,c}] = \left(\frac{CAP_{pre,c}}{\eta_{pre,c}} - \frac{CAP_{post,c}}{\eta_{post,c}}\right) \times EFLH_c \times \frac{1kW}{1,000W}
$$

**Equation 43**

Energy (Heating)[
$$
kWh_{\text{Savings,H}}
$$
] =  $\left(\frac{CAP_{pre,H}}{\eta_{pre,H}} - \frac{CAP_{post,H}}{\eta_{post,H}}\right) \times EFLH_H \times \frac{1kWh}{3,412 Btu}$ 

**Equation 44**

$$
Energy\,Savings\left[kWh_{Savings}\right] = kWh_{Savings,c} + kWh_{Savings,H}
$$

#### **Equation 45**

Note: Use EER as efficiency value for kW savings calculations and SEER/IEER and COP as efficiency value for kWh savings calculations. The COP expressed for units > 65,000 Btu/h is a full-load COP. Heating efficiencies expressed as HSPF will be approximated as a seasonal COP and should be converted using the following equation:

$$
\eta_{pre, H/post, H} = COP = \frac{HSPF}{3.412}
$$

**Equation 46**

*Where:*

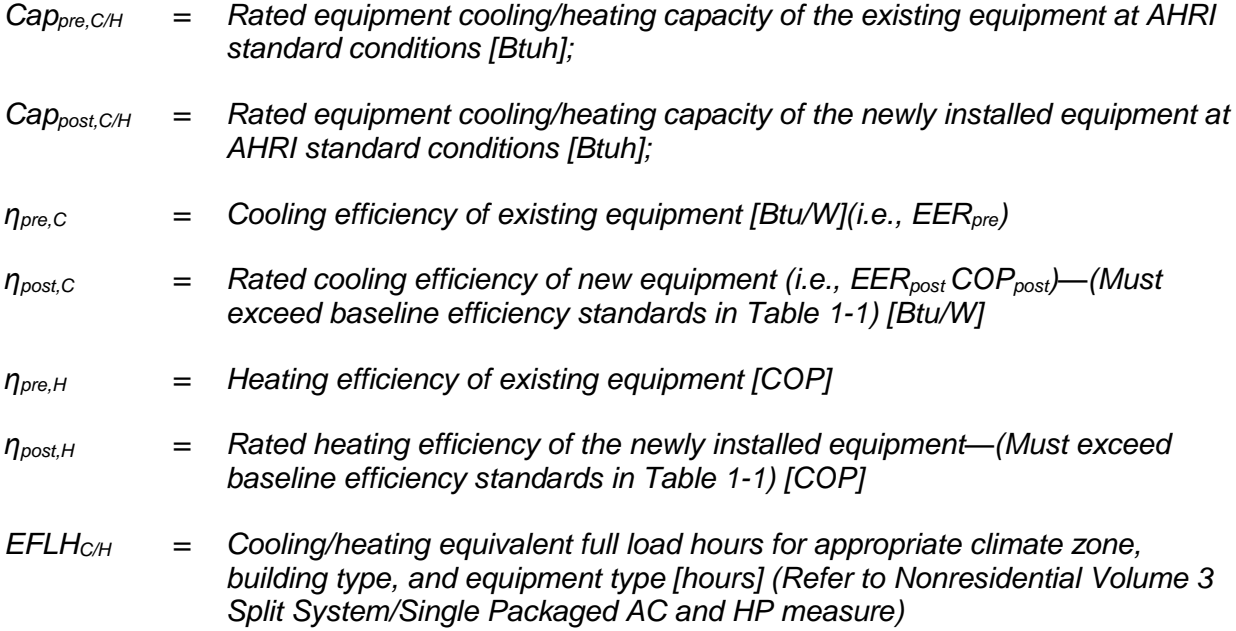

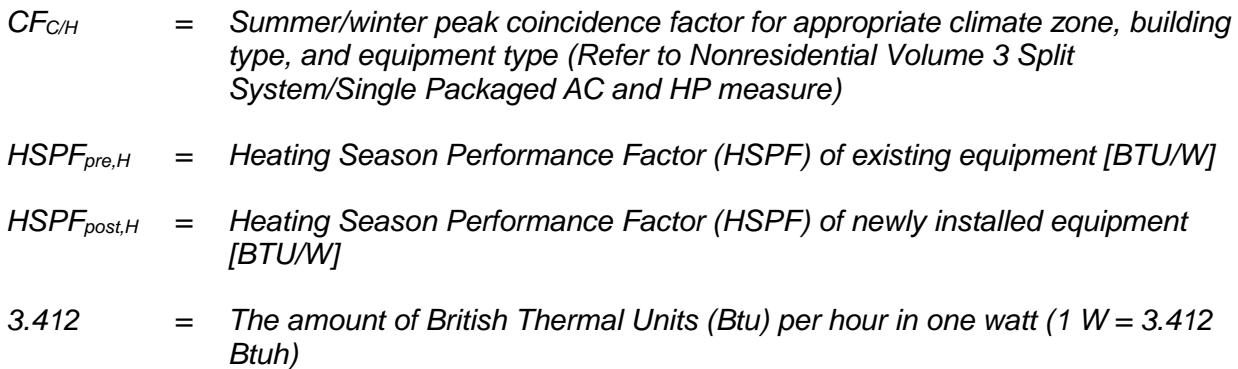

# **Deemed Energy and Demand Savings**

For new construction, renovation, or existing system replacements (as an alternative compliance path), the use of a deemed savings procedure is available for claiming VRF system efficiency above code minimum efficiencies. The methodology is identical to TRM Volume 3 Split System/Single Packaged Air Conditioners and Heat Pumps by substituting the efficiencies from [Table 2-11](#page-29-1) as the baseline efficiencies for the New Construction and Replace on Burnout Energy and Demand Savings Methodology.

# **Claimed Peak Demand Savings**

A summer peak period value is used for this measure. Refer to Volume 1, Appendix B: Peak Demand Reduction Documentation for further details on peak demand savings and methodology.

### **Additional Calculators and Tools**

The regression software used for estimating annual energy use and demand should be clearly specified within the M&V plan and M&V report.

### **Measure Life and Lifetime Savings**

The EUL for commercial split and packaged air conditioners and heat pumps is 15 years.<sup>11</sup>

### **Program Tracking Data and Evaluation Requirements**

The following primary inputs and contextual data should be specified and tracked within the program database to inform the evaluation and apply the savings properly.

- Decision/Action Type; ER, ROB, NC, System Type Conversion
- Building Type
- Climate Zone
- Baseline Equipment Type

 $\overline{a}$ <sup>11</sup> A 15-year EUL is cited in several places: PUCT Docket No. 36779, DOE 77 FR 28928, 10 CFR Part 431, and in the DEER 2014 update.

- Baseline Equipment Rated Cooling and Heating Capacities
- Baseline Equipment Cooling and Heating Efficiency Ratings
- Baseline Number of Units
- For ER ONLY: Baseline Age and Method of Determination (e.g., nameplate, blueprints, customer reported, not available)
- Installed Equipment Type
- Installed Equipment Rated Cooling and Heating Capacities
- Installed Equipment Make and Model
- Installed Number of Units
- Installed Cooling and Heating Efficiency Ratings
- For Other building types ONLY: A description of the actual building type, the primary business activity, the business hours, and the HVAC schedule

### **References and Efficiency Standards**

### **Petitions and Rulings**

- PUCT Docket 36779—Provides EUL for HVAC equipment.
- PUCT Docket 40885—Provides a petition to revise deemed savings values for Commercial HVAC replacement measures.
- PUCT Docket 41070—Provides energy and demand savings coefficients for an additional climate zone, El Paso, TX. Prior to this filing, savings for the Dallas-Fort Worth area were used for El Paso, but Dallas-Fort Worth has a colder winter, somewhat more moderate summer, more sunshine, and less precipitation than El Paso.

### **Relevant Standards and Reference Sources**

- ANSI/ASHRAE/IES Standard 90.1-2013. Energy Standard for Buildings Except Low-Rise Residential Buildings. Table 6.8.1-9 through Table 6.8.1-10.
- Code of Federal Regulations. Title 10. Part 431—Energy Efficiency Program for Certain Commercial and Industrial Equipment. [http://www1.eere.energy.gov/buildings/appliance\\_standards/product.aspx/productid/77.](http://www1.eere.energy.gov/buildings/appliance_standards/product.aspx/productid/77)
- ANSI/AHRI Standard 1230, 2010 Standard for Performance Rating of Variable Refrigerant Flow (VRF) Multi-Split Air-Conditioning and Heat Pump Equipment, [http://www.ahrinet.org/App\\_Content/ahri/files/STANDARDS/ANSI/ANSI\\_AHRI\\_Standard\\_1](http://www.ahrinet.org/App_Content/ahri/files/STANDARDS/ANSI/ANSI_AHRI_Standard_1230_2010_with_Add_2.pdf) [230\\_2010\\_with\\_Add\\_2.pdf](http://www.ahrinet.org/App_Content/ahri/files/STANDARDS/ANSI/ANSI_AHRI_Standard_1230_2010_with_Add_2.pdf)
# **Document Revision History**

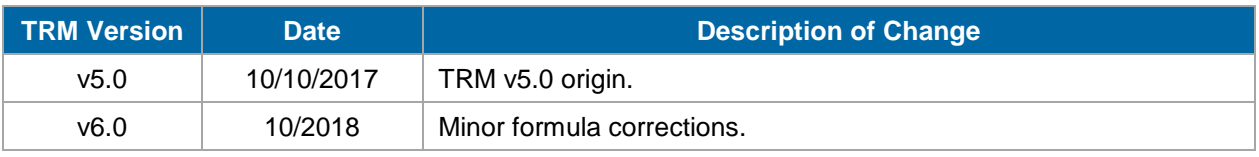

#### **Table 2-12: M&V Variable Refrigerant Systems Revision History**

## **2.2 M&V: WHOLE HOUSE**

## **2.2.1 Residential New Construction Measure Overview**

**TRM Measure ID:** R-HS-NH

**Market Sector:** Residential

**Measure Category:** Whole-House

**Applicable Building Types:** Single-Family; Manufactured

**Fuels Affected:** Electricity and Gas

**Decision/Action Types:** New Construction (NC)

**Program Delivery Type:** Custom

**Deemed Savings Type:** For this measure, savings are not deemed and are estimated based on each house's specific characteristics and parameters.

**Savings Methodology:** EM&V and Whole**-**House Simulation Modeling

This M&V protocol details the estimation of savings for residential new construction projects. The protocol may be applied to the construction of single-family detached homes, multifamily buildings, or individual units within new multifamily buildings. The residential new construction M&V methodology seeks to create and implement a framework to provide high quality verified savings while not restricting the ability of residential new construction program implementers to utilize the tools and systems they have developed. The protocol allows for flexibility in implementation while developing verified energy savings and balancing the risk associated with uncertainty in the expected savings. The M&V methodology supports the following M&V goals for the new multifamily buildings programs:

- Improve reliability of savings estimates;
- Determine whether energy and peak demand savings goals have been met; and
- Inform future program planning processes

Streamlined measurement and verification of residential new construction shall leverage a model-based approach to energy savings for each home and adhere to typical IPMVP protocols. Modelling software new to the Texas new multifamily building market must be vetted through the EM&V team. Current software approved by the EM&V team include:

 $BeOpt<sup>12</sup>$ 

 $\overline{a}$ 

- RESNET accredited software
- Hourly analysis programs tested in accordance with ASHRAE 140 and meeting the requirements of ASHRAE 90.1 Appendix G (i.e., DOE-2, EnergyPlus, HAP, TRACE,  $IESVS$ , etc.) $13$

<sup>&</sup>lt;sup>12</sup> Applicable for the modeling of individual multifamily dwelling units.

<sup>&</sup>lt;sup>13</sup> Applicable for the modeling of multifamily buildings or portions thereof.

Additionally, implementers are permitted to use spreadsheets and algorithms that enhance the underlying modeling software as part of a larger modeling package. Such enhancements to modeling packages must also be approved by the EM&V team. Updates to the underlying models or model enhancements shall be reviewed by the EM&V team prior to acceptance of subsequent savings stemming from those changes. Documentation shall be provided by the implementer with features considered trade secret subject to approval by the EM&V team, though kept confidential.

Residential new construction projects participating in energy efficiency programs in Texas should be designed and built to standards well above those applied to standard residential new construction projects in the Texas market. A new, energy efficient Texas multifamily building should have undergone a process of inspections, testing, and verification that meet strict program requirements.

## **Measure Description**

The Residential New Construction measure promotes a holistic approach to achieving energy efficient new homes, including a combination of envelope and equipment-based improvements to reduce home energy use. The energy savings estimations process is designed to efficiently estimate electric energy and demand savings attributable to each participating new home.

## **Eligibility Criteria**

This measure does not apply to existing construction: only residential new construction projects to be completed in a given program year are eligible.<sup>14</sup>

This measure is to be applied to multifamily buildings, and portions thereof, based on the Implementation Guidance in Section 4.4 Multifamily of Volume 5 of the TRM.

## **Baseline Condition<sup>15</sup>**

Broadly, baseline conditions for the building system (e.g., envelope materials and fenestration characteristics) are set according to relevant codes and standards. For single family detached homes and residential multifamily buildings three stories or less, these standards are detailed in the Residential Provisions of IECC 2015. As this protocol requires simulation modeling, the provisions of Section R405—Simulated Performance Alternative—are of particular importance. For larger multifamily buildings, the baseline conditions established herein reference the relevant sections of ASHRAE 90.1-2013 and the Commercial Provisions of IECC 2015. Federal manufacturing standards are reflected in the equipment efficiency requirements for space conditioning and water heating equipment. Additionally, the program requirements of reference programs for this market, such as the Energy Star New Homes, inform some baseline requirements.

Accordingly, baseline parameters and key model input values for new single family detached homes and residential multifamily buildings three stories or less are detailed in [Table 2-13.](#page-39-0)

<sup>&</sup>lt;sup>14</sup> In limited cases, townhomes that are constructed as part of a larger multifamily property may qualify under this measure.

<sup>&</sup>lt;sup>15</sup> Baseline parameters are subject to change with updates to the relevant energy code.

Baseline parameters and key model input values for new residential multifamily buildings of more than three stories (and portions thereof/units within) are detailed in [Table 2-14.](#page-42-0)

Exception:<sup>16</sup> Multifamily buildings with 4 or 5 stories above-grade<sup>17</sup> where dwelling units occupy 80% or more of the occupiable square footage of the building may select the most appropriate baseline condition. When evaluating mixed–use buildings for eligibility, exclude commercial/retail space when assessing whether the 80% threshold has been met.

[Table 2-13](#page-39-0) and [Table 2-14:](#page-42-0) When a new statewide energy code is adopted by the State Energy Conservation Office (SECO), the baseline parameters for residential whole-house measures must be updated to reflect this change. Recognizing that it takes time for new energy codes to be locally adopted and enforced, this M&V methodology requires the new code as baseline for the next program year cycle, but not less than twelve months from the energy code effective date. Effective September 1, 2016, Texas adopted 2015 IECC.<sup>13</sup> From a TRM perspective, the new construction baseline condition change is effective January 1, 2018.

If a baseline study has been conducted since the adoption of the current statewide code that demonstrates standard practice different than the statewide energy code, the researched baseline may be used as the baseline from which to claim savings for the researched jurisdiction(s) subject to the review and approval of the EM&V team.

If a residential new construction project received a Building Permit prior to January 1, 2018, the 2009 IECC baseline may be used as the baseline from which to claim savings.

Ideally, the relevant energy code will be tracked in the program tracking system. Alternatively, it may be tracked as part of project documentation made available to evaluators upon request. Changes to baseline conditions from [Table 2-13](#page-39-0) and [Table 2-14:](#page-42-0) or changes to the implementation of baseline conditions within an approved modeling package is allowable, and subject to EM&V team approval.

<span id="page-39-0"></span>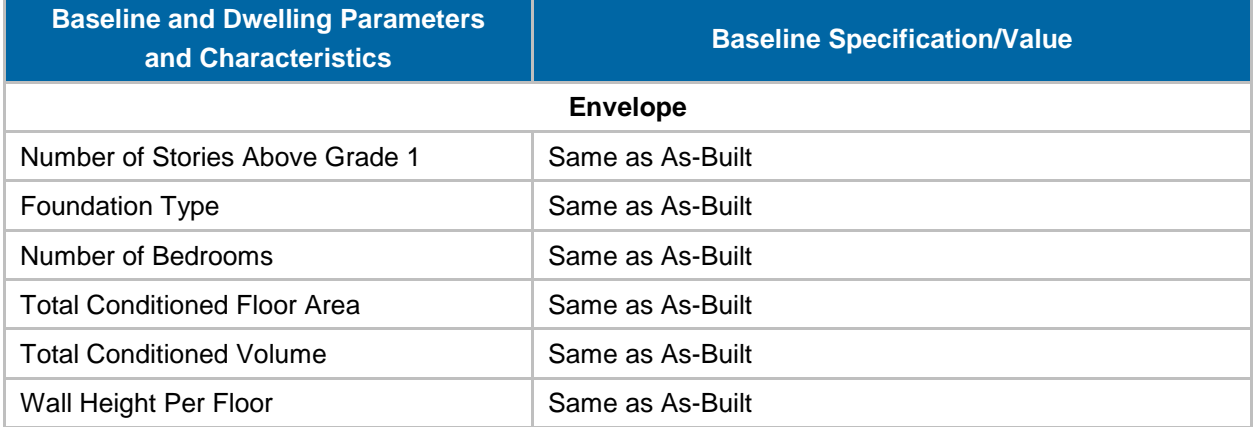

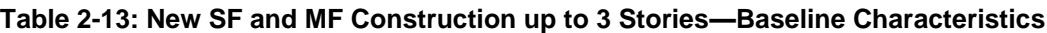

2-34

 <sup>16</sup> Exception aligns with ENERGY STAR Certified Homes National Program Requirements.

<sup>&</sup>lt;sup>17</sup> Any above-grade story with 20% or more occupiable space, including commercial space, shall be counted towards the total number of stories for the purpose of determining eligibility to participate in the program. The definition of an 'above-grade story' is one for which more than half of the gross surface area of the exterior walls is above-grade. All below-grade stories, regardless of type, shall not be included when evaluating eligibility.

| <b>Baseline and Dwelling Parameters</b><br>and Characteristics | <b>Baseline Specification/Value</b>                                                                                                    |
|----------------------------------------------------------------|----------------------------------------------------------------------------------------------------|
| Window Distribution (N,S,E,W)                                  | Same as As-Built                                                                                                    |
| Percentage Window to Floor Area                                | Same as As-Built                                                                                                    |
| <b>Front Door Orientation</b>                                  | Same as As-Built                                                                                                    |
| Aspect Ratio (Length / Width)                                  | Use the same estimated average aspect ratio for both<br>baseline and as-built. However, it is recommended to use<br>actual aspect ratio when actual house footprint<br>dimensions are available. |
| Roof Solar Absorptivity                                        | Same as As-Built. When as-built data is not available, use<br>0.75.                                                                                                    |
| <b>Attic Insulation R-Value</b>                                | See IECC 2015, Table R402.1.2                                                                                                    |
| <b>Cathedral Ceiling Insulation R-Value</b>                    | $R-30$                                                                                                    |
| Percentage Cathedral Ceilings                                  | Same as As-Built, which should be limited to lesser of 500<br>square feet or 20% of total insulated ceiling area as per<br>section R402.2.2                                                      |
| <b>Wall Construction</b>                                       | Wood Frame.                                                                                                    |
| <b>Wall Framing Fraction</b>                                   | 23%                                                                                                    |
| Wall Insulation and Sheathing                                  | See IECC 2015, Table R402.1.2                                                                                                    |
| <b>Wall Insulation Grade</b>                                   | 3                                                                                                    |
| Door R-Value                                                   | Same as As-Built.                                                                                                    |
| <b>Floor Insulation</b>                                        | See IECC 2015, Table R402.1.2                                                                                                    |
| Rim Joist                                                      | Same as wall insulation and wall sheathing                                                                                                    |
| Window U Factor                                                | See IECC 2015 Table R402.1.2                                                                                                    |
| <b>Window SHGC</b>                                             | See IECC 2015 Table R402.1.2                                                                                                    |
| Air Infiltration                                               | 5 ACH <sub>50</sub> in IECC 2015 CZ 2,<br>3 ACH <sub>50</sub> in IECC 2015 CZ 3-4                                                                                                    |
| <b>Mechanical Ventilation</b>                                  | Annual vent fan energy use:<br>kWh/yr. = 0.3942 x CFA + 29.565 x (N <sub>br</sub> + 1)<br>where: $CFA =$ conditioned floor area<br>$N_{\text{br}}$ = number of bedrooms                          |
| Slab Edge Insulation                                           | See IECC 2015, Table R402.1.2                                                                                                    |
| <b>HVAC Equipment</b>                                          |                                                                                                    |
| <b>HVAC Equipment Type</b>                                     | Same as As-Built, except where As-Built home has<br>electric resistance heat, in which case the reference home<br>shall have an air source heat pump. <sup>18</sup>                              |

 $\overline{a}$ <sup>18</sup> A baseline study for the multifamily market documenting prevalence of electric resistance units going into that segment in given climate zones would be sufficient to override this requirement.

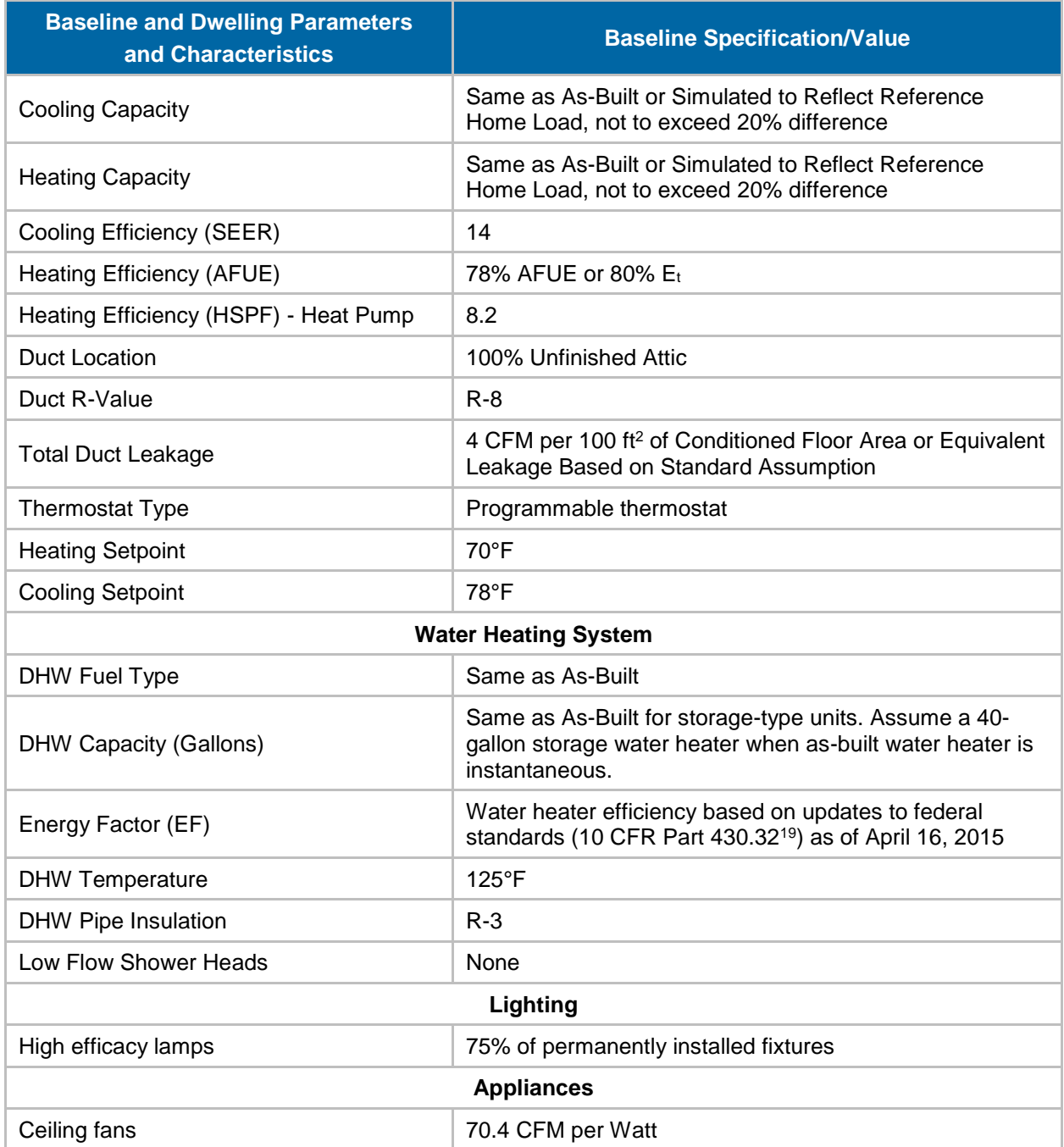

 <sup>19</sup> *10 CFR Part 430.32 Energy and water conservation standards and their effective dates*. Online. Available: [http://www.gpo.gov/fdsys/pkg/CFR-2012-title10-vol3/pdf/CFR-2012-title10-vol3-sec430-](http://www.gpo.gov/fdsys/pkg/CFR-2012-title10-vol3/pdf/CFR-2012-title10-vol3-sec430-32.pdf) [32.pdf.](http://www.gpo.gov/fdsys/pkg/CFR-2012-title10-vol3/pdf/CFR-2012-title10-vol3-sec430-32.pdf) Accessed February 2014.

<span id="page-42-0"></span>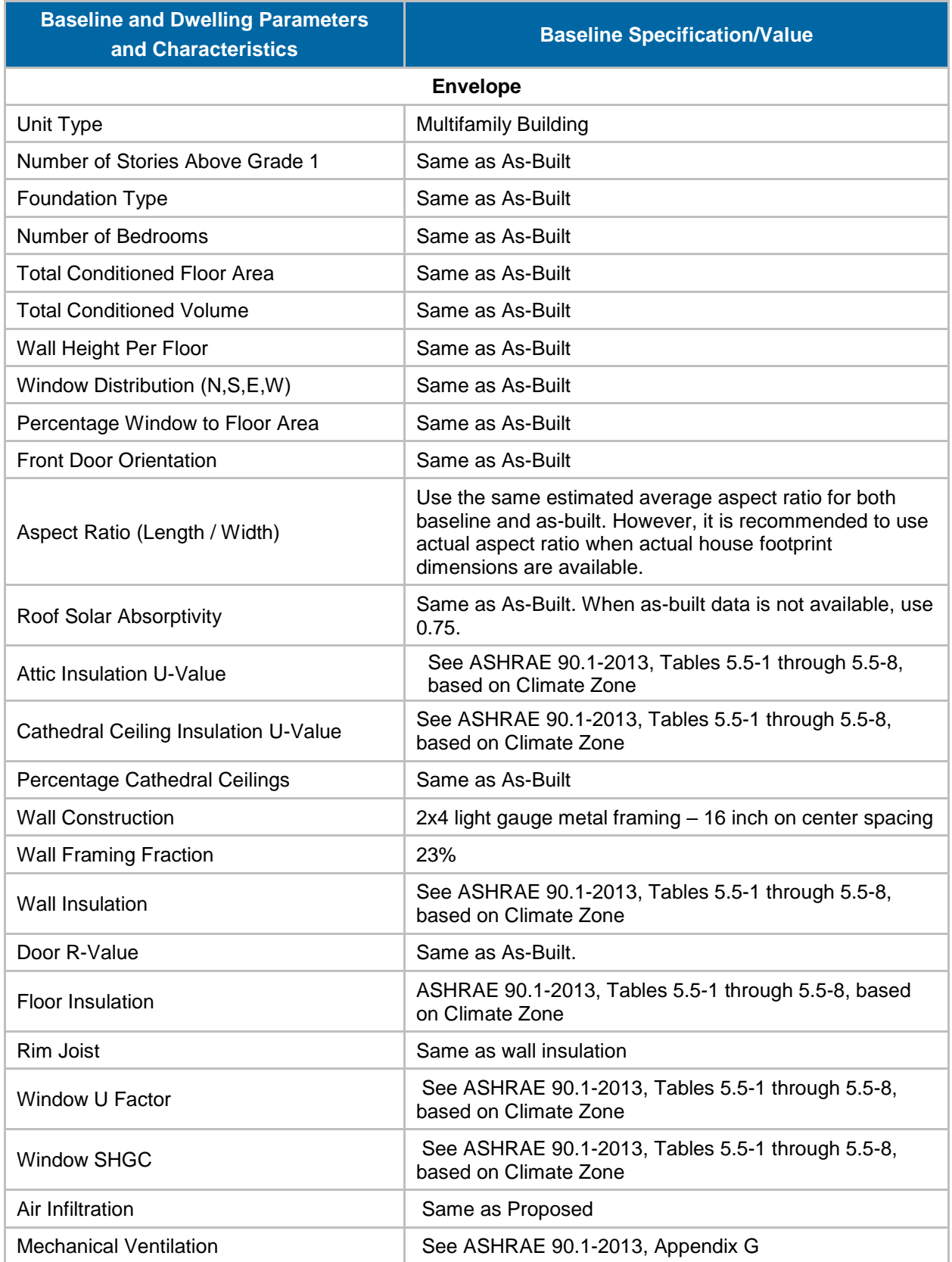

#### **Table 2-14: New Multifamily Buildings greater than 3 Stories—Baseline Characteristics**

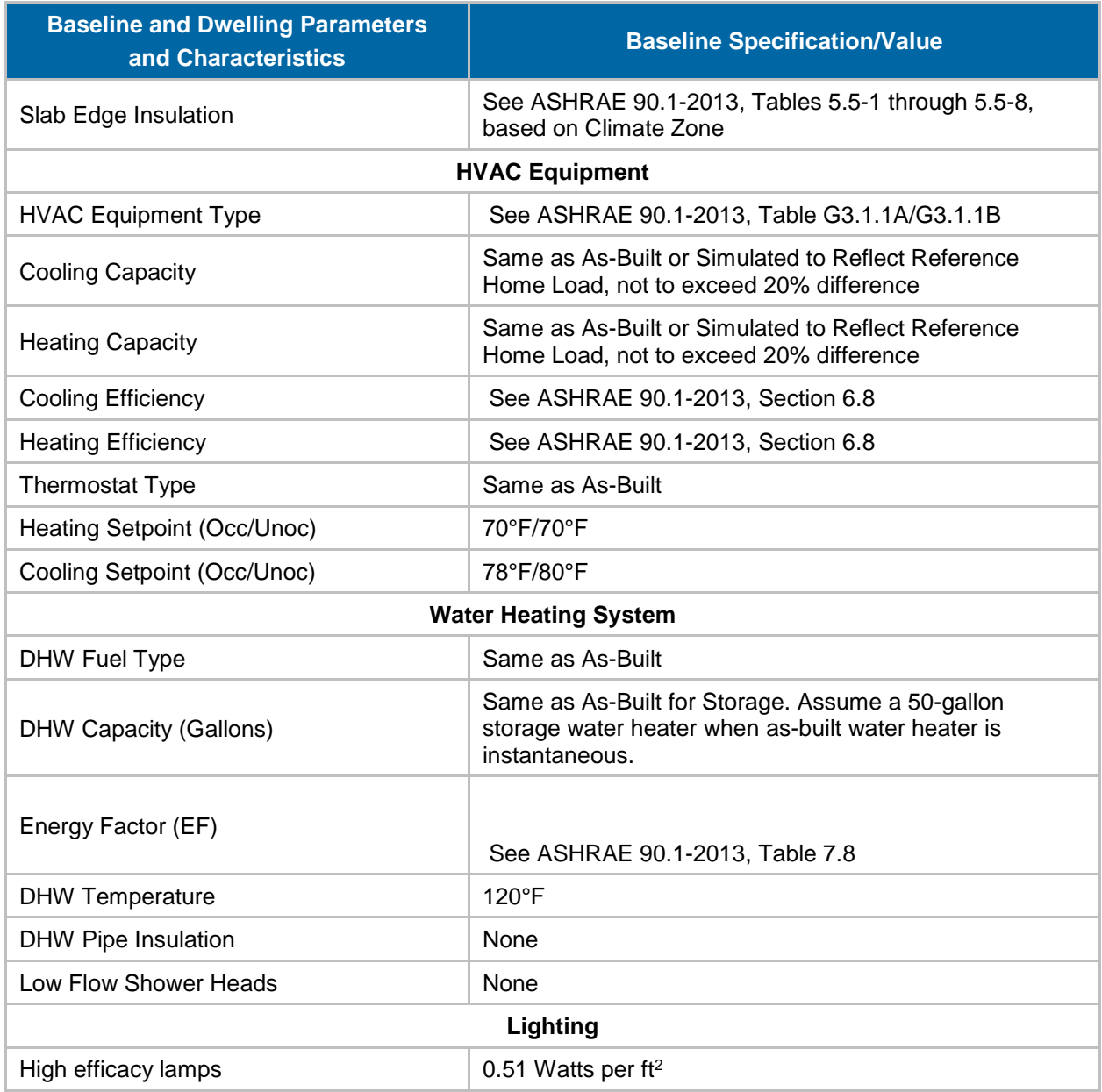

## **High-Efficiency Condition**

The high-efficiency conditions are according to the as-built building's parameters and characteristics.

# **Energy and Demand Savings Methodology**

# **Savings Algorithms and Input Variables**

#### *House Simulation Modeling*

Two simulation models should be developed for each residential new construction project or multifamily dwelling unit of building, as appropriate, utilizing an appropriate modeling package software. The first model simulates the baseline home's annual energy use and demand, while the second simulates the as-built home. The energy and demand savings are the difference in annual energy use between the as-built dwelling unit or building and the baseline dwelling unit or building.

#### *Energy Savings Methodology*

Energy savings are estimated utilizing whole-building simulation modeling based on onsite specific data collection, such as those data collected by HERS Raters.

#### *Summer Demand Savings Methodology*

Summer peak demand savings are estimated utilizing whole-building simulation modeling based on on-site data collection and load shape profiles for the specific climate zone.

#### *Winter Demand Savings Methodology*

Winter peak demand savings are estimated utilizing whole-building simulation modeling based on on-site data collection and load shape profiles for the specific climate zone.

#### *Post-Processing for Calculating Demand and Energy Savings*

Annual energy savings should be calculated as the difference between the simulated annual energy use of the baseline and as-built building for all energy end uses for each dwelling unit or building. Electricity consumption and savings shall be expressed in kilowatt hours (kWh).

Peak demand savings should be extracted from the hourly data file in a manner consistent with the definition of peak demand incorporated in TRM 3.0 and the associated methods for extracting peak demand savings from models producing 8,760 hourly savings using Typical Meteorological Year (TMY) data. Peak demand savings shall be expressed in kilowatts (kW).

# **Deemed Energy and Demand Savings Tables**

This section is not applicable.

## **Claimed Peak Demand Savings**

Refer to Volume 1, Appendix B: Peak Demand Reduction Documentation for further details on peak demand savings and methodology.

## **Additional Calculators and Tools**

EM&V team approved residential modeling package software should be used to simulate the baseline and as-built home's annual energy use and demand.

## **Measure Life and Lifetime Savings**

The estimated useful life (EUL) of a new home measure is established at 23.0 years

## **Program Tracking Data and Evaluation Requirements**

The following primary inputs and contextual data should be specified and tracked to inform the evaluation and apply the savings properly. While they do not need to be tracked in the program database, they must be in a format easily made available to evaluators.

- Date of issuance of building permit
- Statewide Energy Code under which the building was built
- Building Envelope
	- o Dwelling Unit Type
	- o House Footprint Dimensions
	- o Number of Stories Above Grade 1
	- o Foundation Type
	- o Number of Bedrooms
	- o Total Conditioned Floor Area
	- o Total Conditioned Volume
	- o Wall Height Per Floor
	- o Window Distribution (N,S,E,W)
	- o Front Door Orientation
	- o Aspect Ratio (Length / Width)—when available
	- o Roof Solar Absorptivity—when available
	- o Attic Insulation R-Value
	- o Cathedral Ceiling Insulation R-Value
	- o Percentage Cathedral Ceilings
	- o Ceiling Insulation Grade
	- o Wall Construction
	- o Wall Framing Fraction
	- o Wall Insulation (R-Value)
	- o Wall Insulation Grade
	- o Door Material (Wood, Metal, Vinyl, and whether Solid Core or Hollow) when available
	- o Rim Joist
	- o Window U Factor
	- o Window SHGC
	- o Air Infiltration
	- o Mechanical Ventilation
	- o Slab Edge Insulation—only for houses located in IECC climate zone 4
- HVAC Equipment
	- o HVAC Equipment Type
	- o AHRI Number of Installed HVAC Equipment—in the absence of an AHRI number, manufacturers' cut sheets and/or make and model numbers should be provided instead.
	- o Cooling Capacity
	- o Heating Capacity
	- o Cooling Efficiency (SEER)
	- o Heating Efficiency (AFUE), and HSPF for Heat Pumps
	- o Duct Location
	- o Duct Insulation R-Value
	- o Duct Leakage to Outside (CFA)
	- o Heating Set-Point Temperature(s) (°F)
	- o Cooling Set-Point Temperature(s) (°F)
	- o Thermostat Type (Setback or No Setback)
	- o Supply Fan Power (W/CFM)
- Water Heating System
	- o Water Heating Systems
	- o AHRI Number of Installed Water Heating Equipment—Raters should verify the Energy Factor (EF) on-site during the final inspection; as part of the implementer QA/QC protocol, verify the AHRI information
	- o DHW Fuel Type
	- o DHW Capacity (Gallons)
	- o Energy Factor
	- o DHW Set-Point Temperature
	- o DHW Pipe Insulation
	- o Number of Low Flow Shower Heads and flow rate
	- o Number of Low Flow Faucets and flow rate
- Lighting
	- o Number of sockets with high efficacy lamps or lighting power density, as appropriate.
- Appliances
	- o Number of ceiling fans
	- o Refrigerator Model Number
	- o Dishwasher Model Number
	- o Clothes Washer Presence

o Clothes Washer Model Number

#### *Files to Submit for EM&V Review*

The following files should be provided to the utility from which the project sponsor seeks to obtain an incentive for each new home completed:

- Reports of QA/QC or M&V
- Documentation for how the as-built home compares to the base home, and modeling and energy savings information
- Relevant modeling files from the approved modeling package
- All input data used to support the modeled energy and peak demand savings, subject to EM&V team approval as part of modeling package approval
- Output results describing energy and peak demand savings, subject to EM&V team approval as part of modeling package approval
- Savings calculations and/or calculators that perform energy savings calculation outside the model

## **References and Efficiency Standards**

RESNET accredited software:

[http://www.resnet.us/professional/programs/energy\\_rating\\_software](http://www.resnet.us/professional/programs/energy_rating_software)

ASHRAE 90.1, *Energy Standard for Buildings Except Low-rise Residential Buildings*

ASHRAE 140, Standard Method of Test for the Evaluation of Building Energy Analysis Programs

ENERGY STAR Multifamily High Rise Program Simulation Guidelines

International Code Council, *2015 International Energy Conservation Code*.

## **Petitions and Rulings**

## **Relevant Standards and Reference Sources**

Not applicable.

# **Document Revision History**

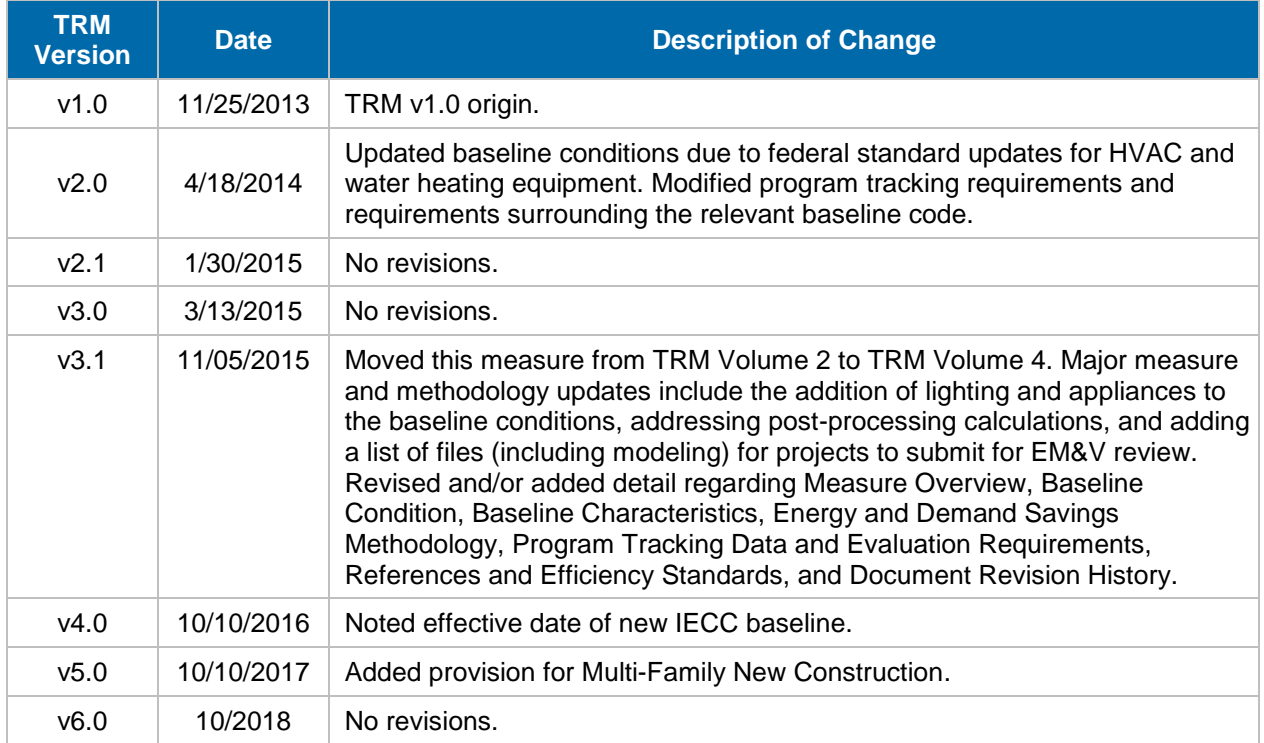

#### **Table 2-15: M&V New Construction Revision History**

## **2.3 M&V: RENEWABLES**

## **2.3.1 Nonresidential Solar Photovoltaics (PV) Measure Overview**

**TRM Measure ID:** NR-RN-PV **Market Sector:** Commercial **Measure Category:** Renewables **Applicable Building Types:** All **Fuels Affected:** Electricity **Decision/Action Type:** N/A **Program Delivery Type:** Prescriptive **Deemed Savings Type:** Simulation software (kWh), Deemed values (kW) **Savings Methodology:** Model-Calculator (PVWatts® )

## **Measure Description**

This section summarizes the savings calculations of the Solar Photovoltaic Standard Offer, Market Transformation, and Pilot programs. These programs are offered by the Texas utilities, with the primary objective to achieve cost-effective energy savings and peak demand savings. Participation in the Solar Photovoltaic program involves the installation of a solar photovoltaic system. The method uses a simulation tool, the National Renewable Energy Laboratory's ( $NREL$ ) PVWatts® Calculator<sup>20</sup> to calculate energy savings. Lookup tables are used to determine deemed summer and winter peak demand savings.

## **Eligibility Criteria**

Only photovoltaic systems that result in reductions of the customer's purchased energy and/or peak demand qualify for savings. Off-grid systems are not eligible. Each utility may have additional incentive program eligibility and interconnection requirements, which are not listed here.

## **Baseline Condition**

PV system not currently installed (typical), or an existing system is present but additional capacity (including both panels and inverters) may be added.

# **High-Efficiency Condition**

Not Applicable.

 $\overline{a}$ <sup>20</sup> See<http://pvwatts.nrel.gov/> last accessed January 20, 2016.

## **Energy and Demand Savings Methodology**

All solar PV systems shall be modeled using the current version of the National Renewable Energy Laboratory's (NREL) PVWatts® calculator. Energy savings are estimated using the default weather data source (currently TMY2) offered by PVWatts®.<sup>21</sup> Demand savings utilize deemed savings lookup tables with values derived from PVWatts® using TMY3 weather data sources applicable to defined weather zones; an Alternative Method is also available for commercial systems.

## **Savings Algorithms and Input Variables**

## *All Installations*

PVWatts<sup>®</sup> input variables (for each array, where an array is defined as a set of PV modules with less than 5 degrees difference in tilt or azimuth):

- Installation ZIP code: Use the 5-digit ZIP code of the installation address.
- Weather data file: Accept the default (currently TMY2) weather data source offered by PVWatts® .
- DC System Size (kW): Input the sum of the DC (direct current) power rating of all photovoltaic modules in the array at standard test conditions (STC) in kilowatts DC.
	- $\circ$  For AC modules, refer to the module specification sheet to obtain the DC(STC) power rating.
- Module Type: Standard, Premium, or Thin Film. Use the nominal module efficiency, cell material, and temperature coefficient from the module data sheet to choose the module type, or accept the default provided by PVWatts®.

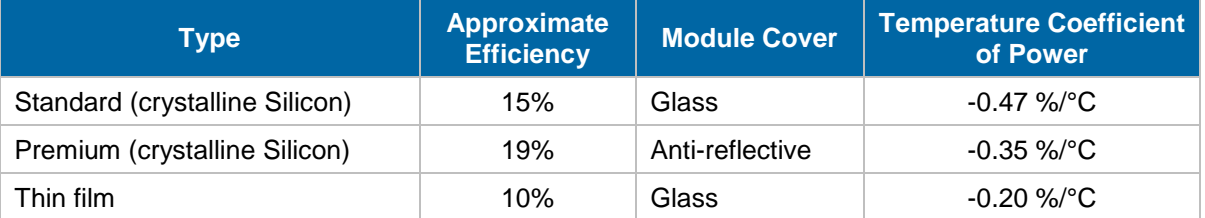

#### **Table 2-16: Module Type Options**

- Array Type: Fixed (open rack), Fixed (roof mount), 1-Axis Tracking, 1-Axis Backtracking, 2-Axis Tracking
- Tilt (deg): Enter the angle from horizontal of the photovoltaic modules in the array
- Azimuth (deg): Enter the angle clockwise from true north describing the direction that the array faces

  $21$  Applying the PVWatts<sup>®</sup> default weather input file simplifies estimating and promotes consistency between customers/contractors, program implementers, and evaluators. If or when NREL updates the PVWatts® default to TMY3, the TRM method will follow in the subsequent year, but during the year of the change will continue to rely on TMY2 for consistency. NREL has stated that TMY2 will be "the standard for the foreseeable future." See [http://pvwatts.nrel.gov/pvwatts.php,](http://pvwatts.nrel.gov/pvwatts.php) accessed January 25, 2016.

• All other input variables: Accept the PVWatts<sup>®</sup> default values

# **Annual Energy Savings (kWh)**

Given the inputs above, PVWatts<sup>®</sup> calculates the estimated annual energy savings for each array.

For systems with multiple arrays, users should derive annual energy savings for each array separately and sum them to obtain the total annual energy savings.

A screenshot (or other save) of Results page, displaying both the annual energy production and model inputs, is typically required in PV incentive applications, and suffices as documentation of the annual energy savings estimate.

**Example:** A commercial customer in McAllen (zip code 78501) installs a 50 kW $_{dc}$  fixed array comprised of standard crystalline Silicon modules on their rooftop with a tilt of 5 degrees and an azimuth of 175 degrees.

**Step 1.** The user enters the zip code of the proposed PV system in PVWatts<sup>®</sup> calculator and presses "Go". See [Figure 2-1.](#page-51-0)

<span id="page-51-0"></span>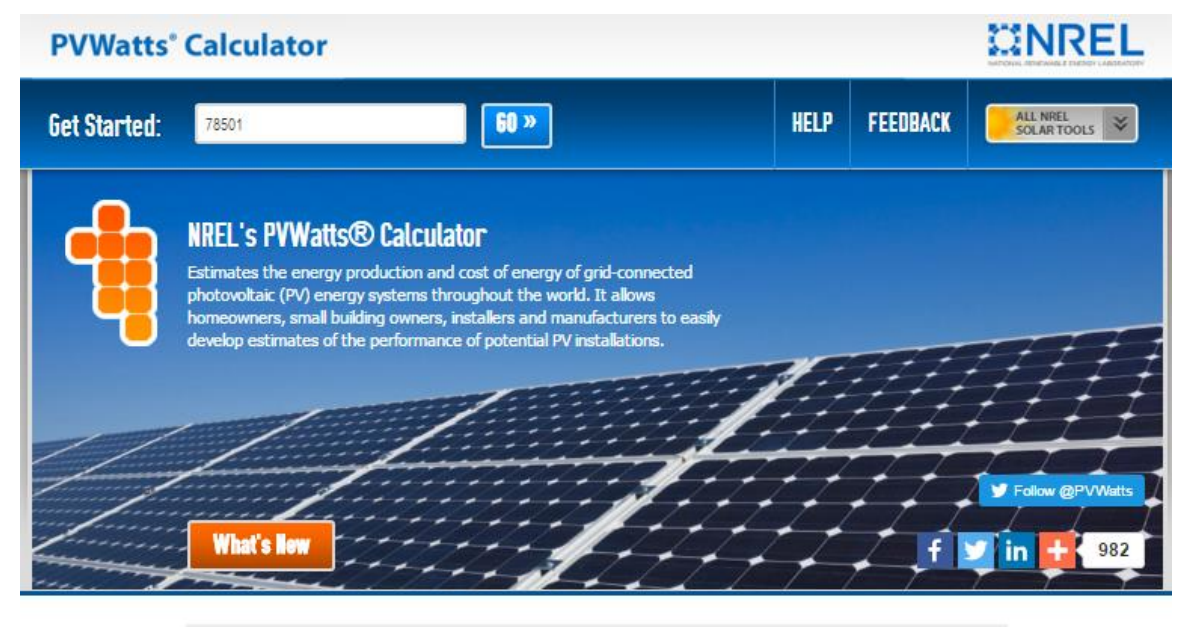

#### **Figure 2-1. PVWatts® Input Screen for Step 1**

NREL is a national laboratory of the U.S. Department of Energy, Office of Energy Efficiency and Renewable Energy,<br>operated by the Alliance for Sustainable Energy, LLC. PVWatts@ is a registered trademark by Alliance for Sustainable Energy, LLC in Golden, CO, 80401.

Need Help? | Security & Privacy | Disclaimer | NREL Home

**Step 2.** PVWatts<sup>®</sup> automatically identifies the nearest weather data source (currently TMY2). The user does not change the default weather data source and presses "Go to system info". See [Figure 2-2.](#page-52-0)

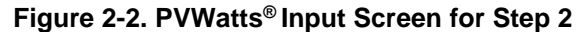

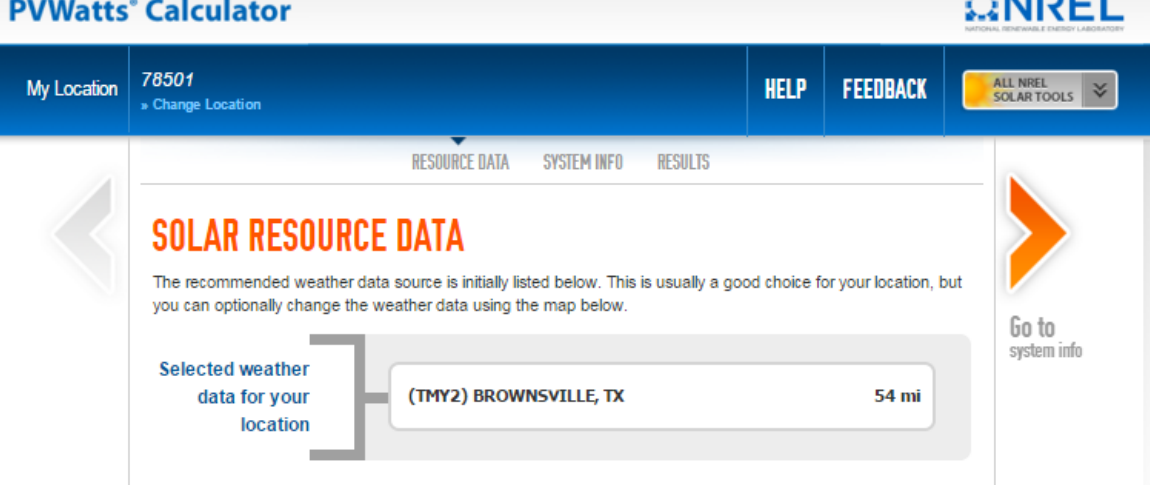

**Step 3.** The user enters System Info as follows:

- DC System Size (kW): 50.00
- Module Type: Standard
- Array Type: Fixed (roof mount)
- $\bullet$  Tilt (deg): 5

<span id="page-52-0"></span>and the company

• Azimuth (deg): 175

All other details (System Losses, Advanced Parameters, Initial Economics) are left at default values. Once entered, the user presses "Go to PVWatts® results". See [Figure](#page-53-0)  [2-3.](#page-53-0)

**MAINTI** 

<span id="page-53-0"></span>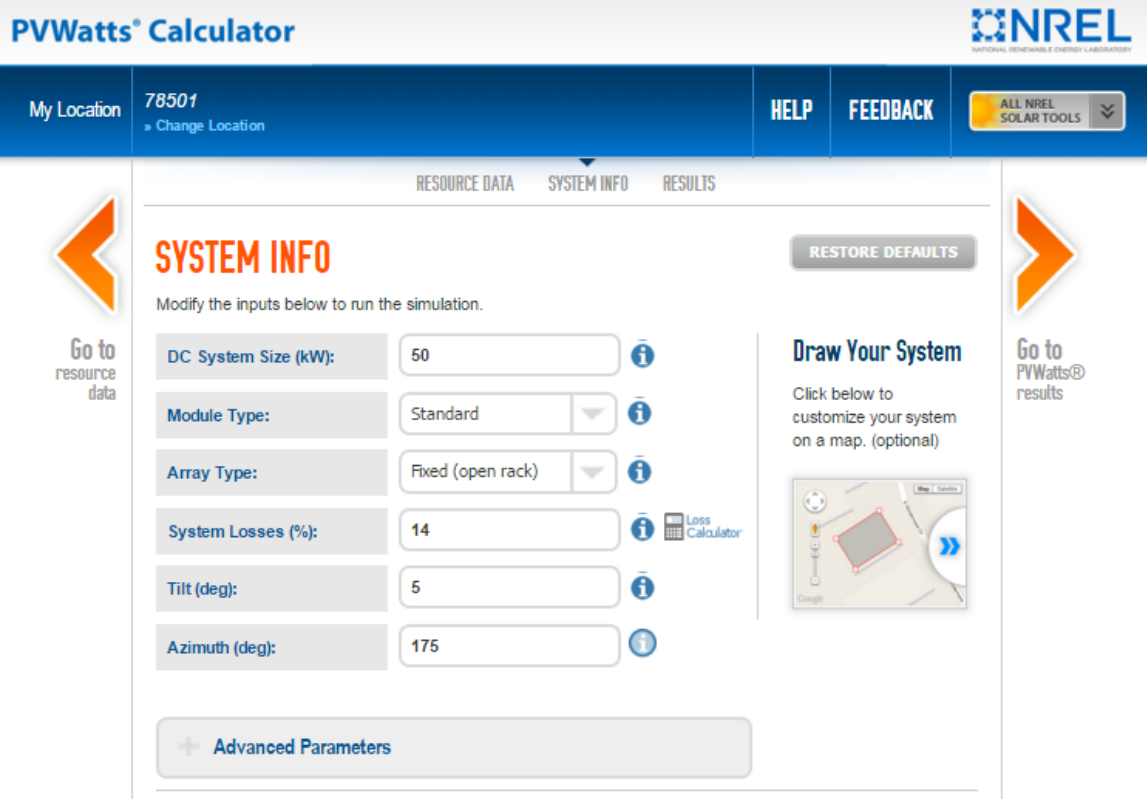

**Figure 2-3. PVWatts® Input Screen for Step 3**

**Step 4.** PVWatts<sup>®</sup> returns an estimate of annual energy production (kWh), in this case 68,022 kWh. See [Figure 2-4.](#page-54-0)

<span id="page-54-0"></span>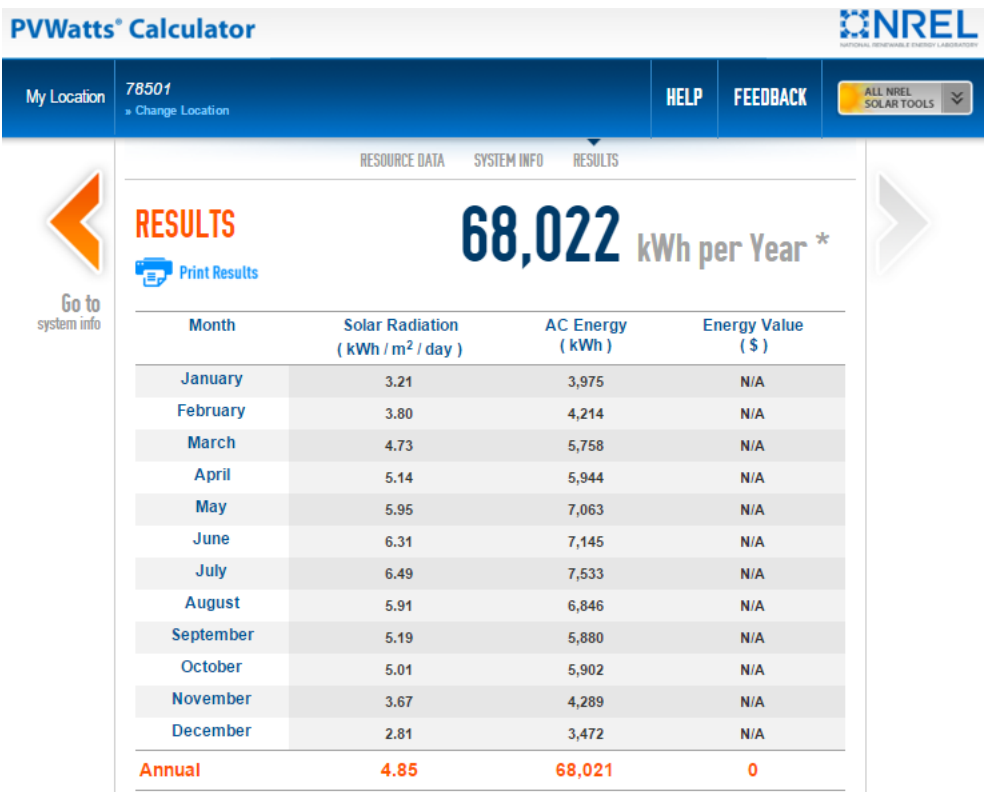

#### **Figure 2-4. PVWatts® Output Screen for Step 4**

<span id="page-54-1"></span>Further down this output page PVWatts<sup>®</sup> returns a summary of model inputs (Figure [2-5\)](#page-54-1).

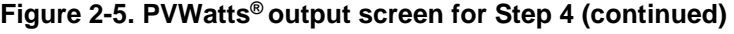

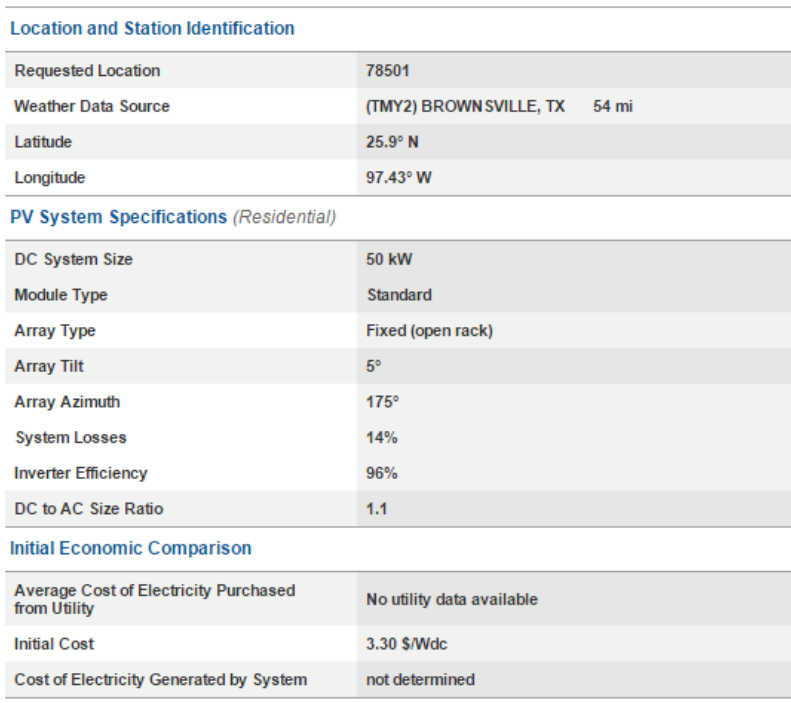

The coordinates (latitude and longitude) of the proposed system are also presented. These are useful in determining the appropriate weather zone to use when estimating demand savings.

A screenshot (or PDF) of the complete output page, displaying both the annual energy production and model inputs, is typically required in PV incentive applications, and suffices as documentation of the annual energy savings estimate.

## **Summer Demand Savings Methodology**

Deemed summer demand savings are determined using the weather zone map [\(Figure 2-6\)](#page-56-0) and summer demand savings lookup values [\(Table 2-17\)](#page-57-0) provided below. Deemed summer demand savings is the product of the system's DC system size and the appropriate lookup table value.

#### *Deemed Summer Demand Savings*

*Deemed summer demand savings = DC system size (kW) \* Lookup Value*

#### **Equation 47**

<span id="page-55-0"></span>For systems with multiple arrays, users should derive summer demand savings for each array separately and sum them to obtain the total summer demand savings.

Commercial systems may instead be modeled using the Alternative Method described below.

## **Winter Demand Savings Methodology**

Deemed winter demand savings are determined using the weather zone map [\(Figure 2-6\)](#page-56-0) and winter demand savings lookup values tables [\(Table 2-17](#page-57-0) through [Table 2-26\)](#page-60-0) provided below. Deemed winter demand savings is the product of the system's DC system size and the appropriate lookup table value.

#### *Deemed Winter Demand Savings*

*Deemed winter demand savings = DC system size (kW) \* Lookup Value*

#### **Equation 48**

<span id="page-55-1"></span>For systems with multiple arrays, users should derive winter demand savings for each array separately and sum them to obtain the total winter demand savings.

Commercial systems may instead be modeled using the Alternative Method described below.

## **Deemed Energy Savings Tables**

Not applicable.

### **Deemed Summer and Winter Demand Savings—Weather Zone Determination**

The appropriate weather zone for each system can be determined by identifying the system's coordinates on the map in [Figure 2-6,](#page-56-0) below. The map identifies weather zones and the

reference TMY3 weather station name and six-digit identifier used in calculating the lookup values within each weather zone. An example of how to use the weather zone map and tables to derive summer and winter peak demand savings is provided below the tables.

<span id="page-56-0"></span>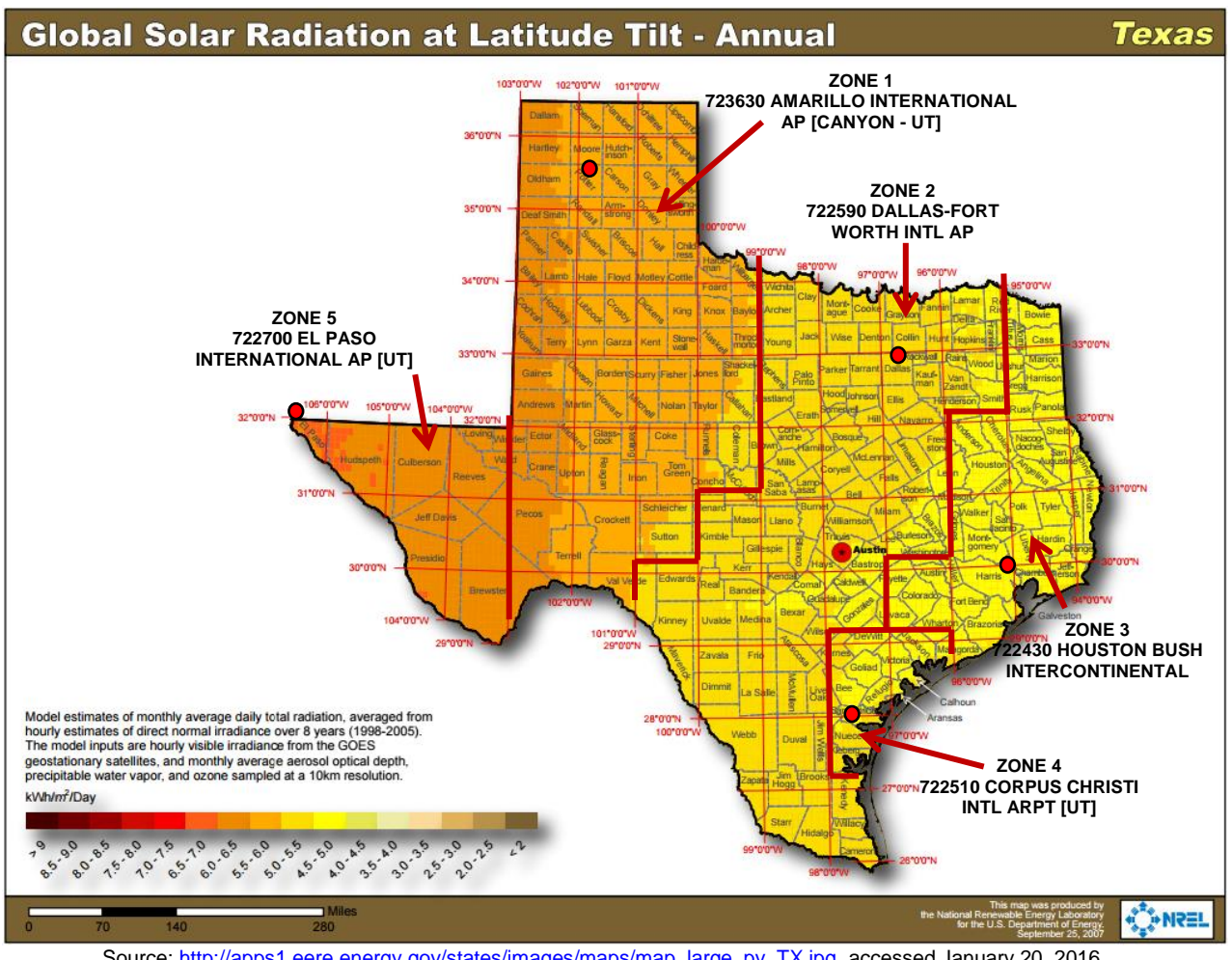

**Figure 2-6. Weather Zone Determination for Solar PV Systems**

Source: [http://apps1.eere.energy.gov/states/images/maps/map\\_large\\_pv\\_TX.jpg,](http://apps1.eere.energy.gov/states/images/maps/map_large_pv_TX.jpg) accessed January 20, 2016.

## **Deemed Summer and Winter Demand Savings—Lookup Value Tables**

The tables below provide lookup values used for calculating deemed summer and winter demand savings based on the weather zone, tilt and azimuth. [Table 2-17](#page-57-0) through [Table 2-26](#page-60-0) present lookup values for determining deemed summer and winter demand savings given various array tilt/azimuth combinations. The values in the tables express summer and winter peak demand savings as a percentage of an array's DC rating at standard test conditions (STC).

<span id="page-57-0"></span>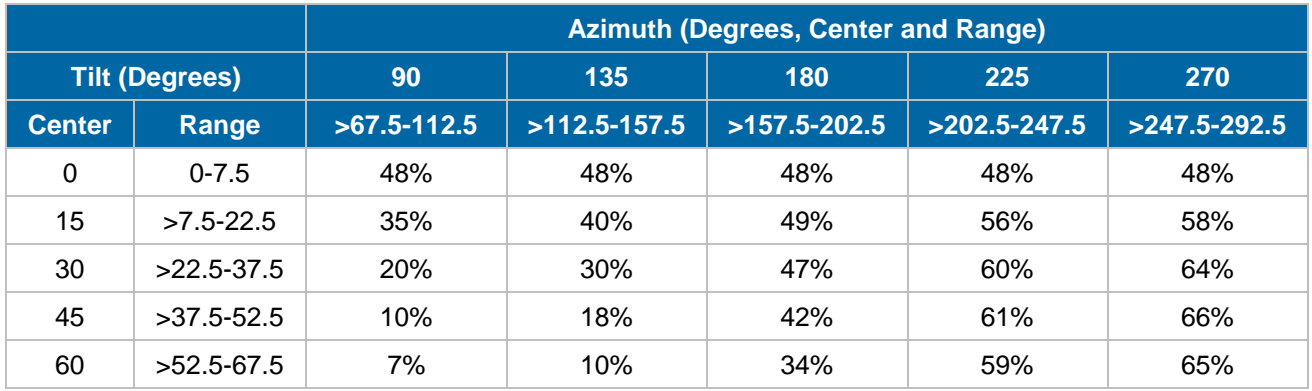

#### **Table 2-17 Climate Zone 1 Amarillo - Summer Demand kW Savings**

### **Table 2-18 Climate Zone 1 Amarillo - Winter Demand kW Savings**

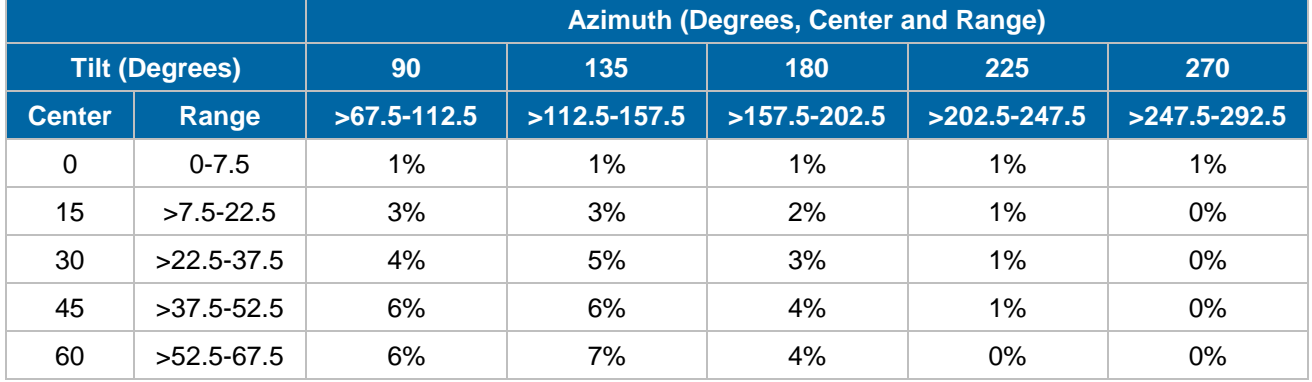

#### **Table 2-19 Climate Zone 2 Dallas - Summer Demand kW Savings**

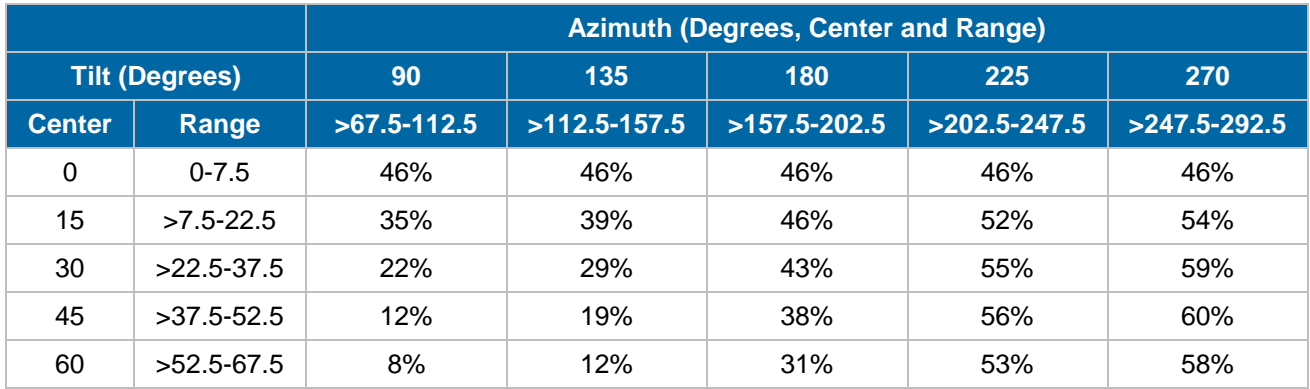

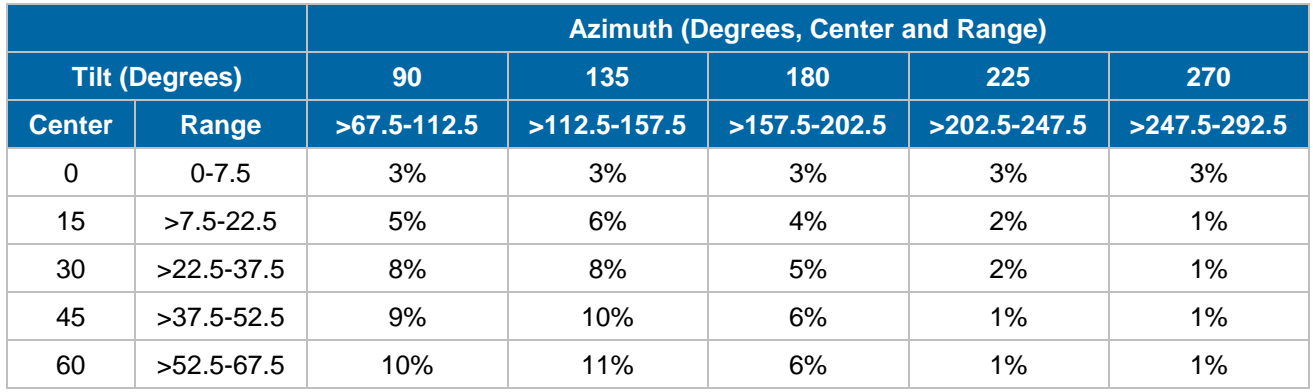

#### **Table 2-20 Climate Zone 2 Dallas - Winter Demand kW Savings**

### **Table 2-21 Climate Zone 3 Houston - Summer Demand kW Savings**

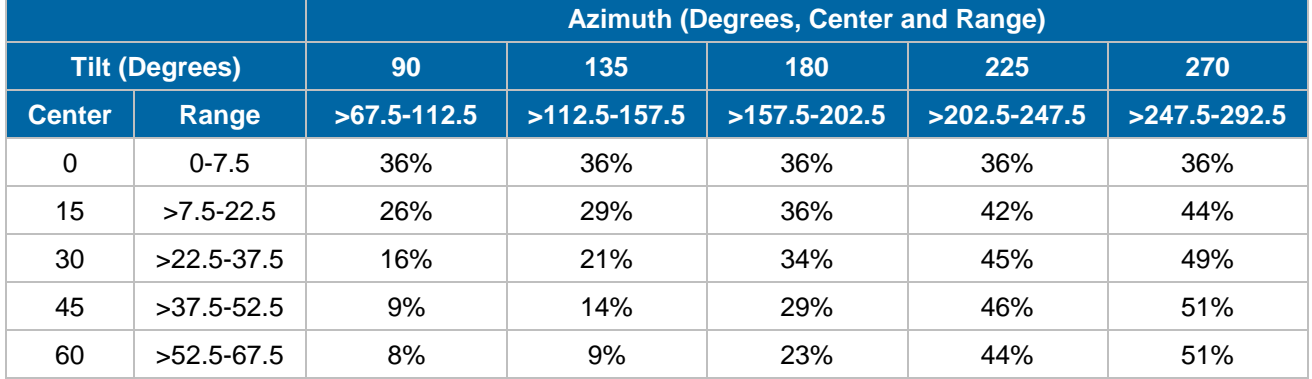

#### **Table 2-22 Climate Zone 3 Houston - Winter Demand kW Savings**

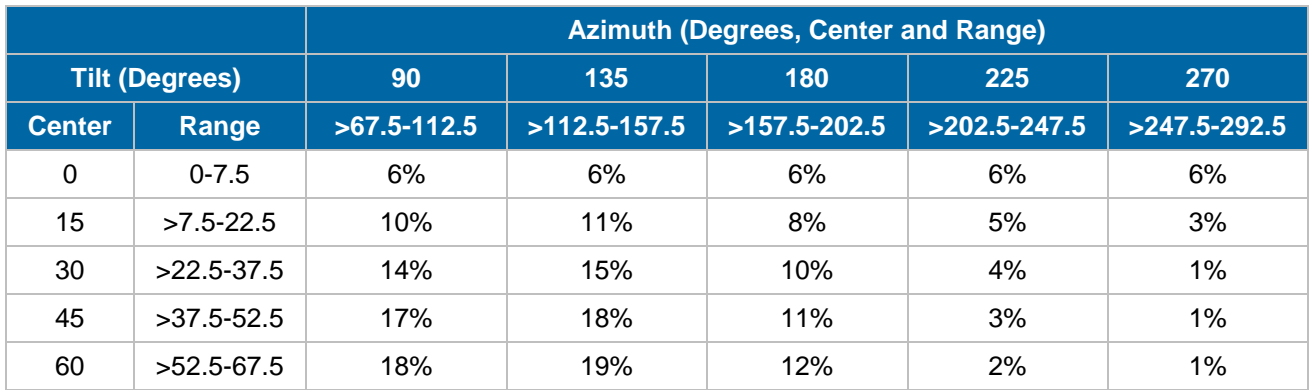

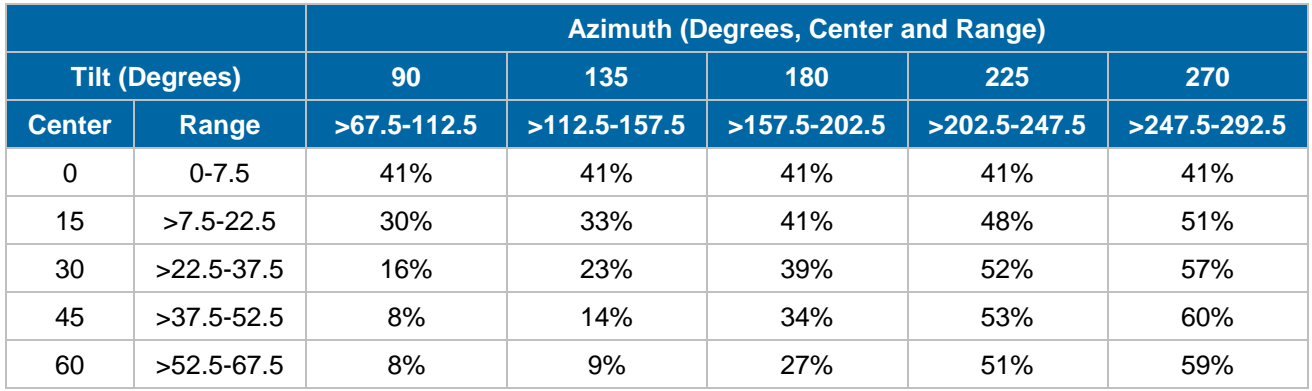

#### **Table 2-23 Climate Zone 4 Corpus Christi - Summer Demand kW Savings**

### **Table 2-24 Climate Zone 4 Corpus Christi - Winter Demand kW Savings**

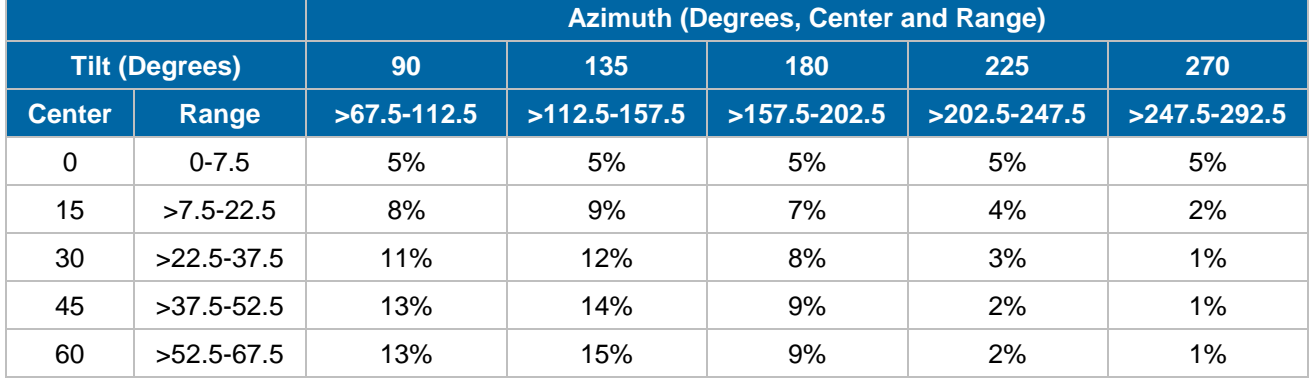

#### **Table 2-25 Climate Zone 5 El Paso - Summer Demand kW Savings**

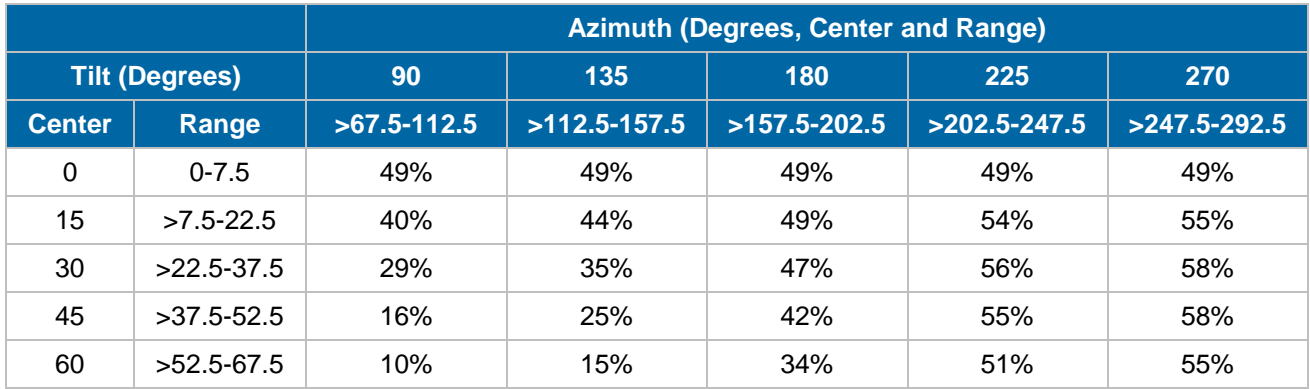

<span id="page-60-0"></span>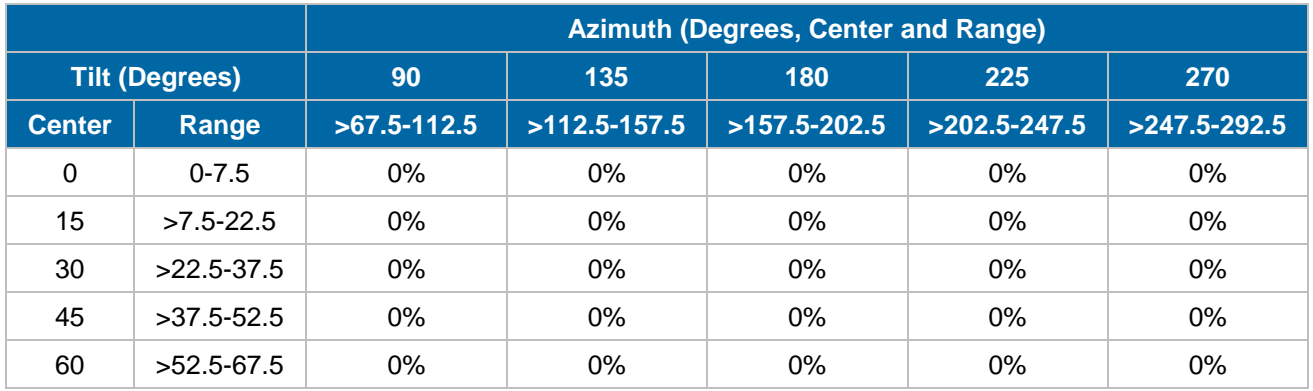

#### **Table 2-26 Climate Zone 5 El Paso - Winter Demand kW Savings**

# **Deemed Summer and Winter Demand Savings—Example**

**Example:** A commercial customer in McAllen (zip code 78501) installs a 50 kW<sub>dc</sub> fixed array comprised of standard crystalline Silicon modules on their rooftop with a tilt of 5 degrees and an azimuth of 175 degrees.

**Step 1.** Determine the appropriate weather zone. Geographic coordinates for this system (25.9°N, 97.43°W) were derived when determining the annual energy savings (kWh). See [Figure 2-7.](#page-61-0)

#### **Table 2-27. PVWatts® output showing geographic coordinates.**

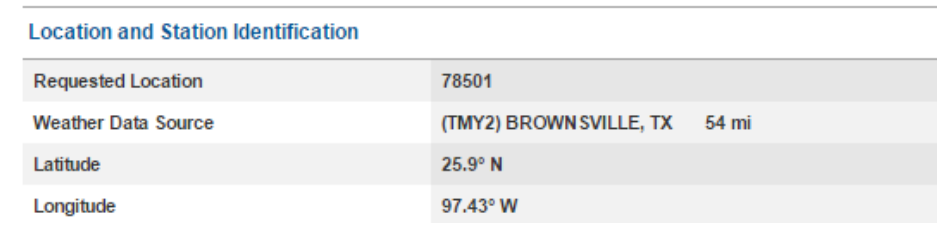

From the weather zone map, this location is in Zone 2. See [Figure 2-7.](#page-61-0)

<span id="page-61-0"></span>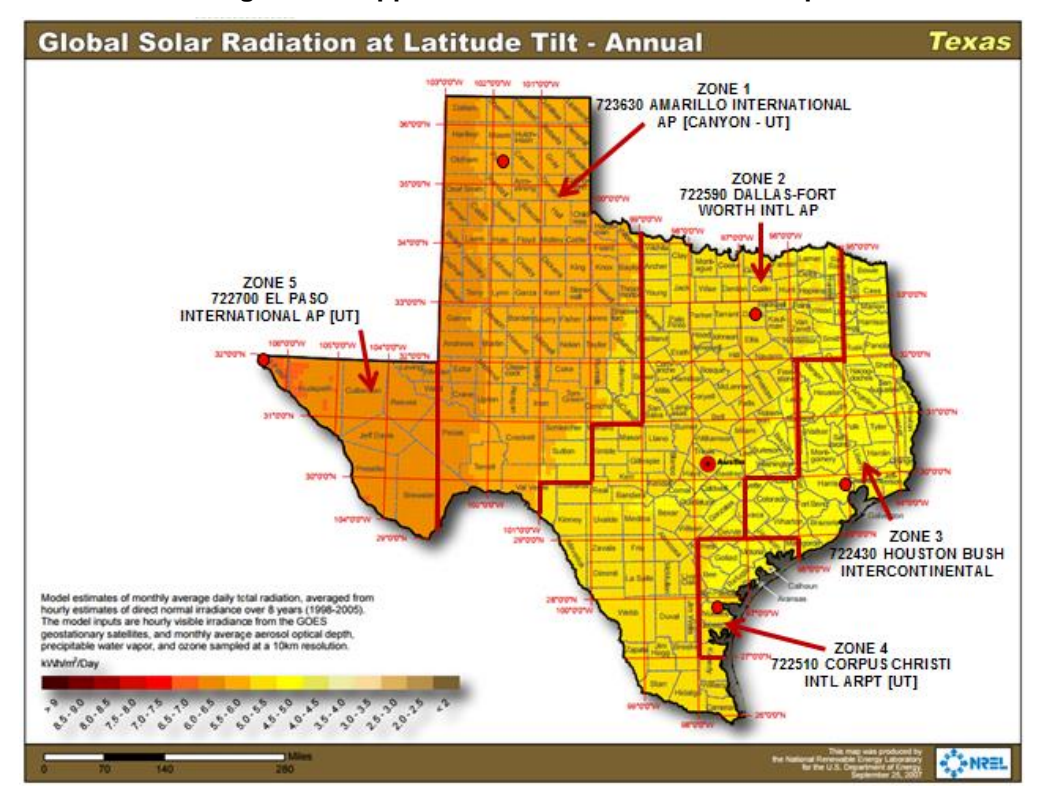

**Figure 2-7. Application of the weather zone map.**

**Step 2.** Calculate the summer and winter demand savings. From the Zone 2 lookup tables, 5 degree tilt falls within the 0-7.5 degree tilt range, and 175 degree azimuth falls within the 157.5-202.5 azimuth range. The summer lookup value is 46%, and the winter lookup value is 3%.

Applying [Equation 47,](#page-55-0)

*Deemed summer demand = DC system size (kW) \* Lookup Value*

*Deemed summer demand = 50.000 kW \* 46%*

*Deemed summer demand = 50.000 kW \* 0.46*

*Deemed summer demand = 23.000 kW*

Applying [Equation 48,](#page-55-1)

*Deemed winter demand = DC system size (kW) \* Lookup Value*

*Deemed summer demand = 50.000 kW \* 3%*

*Deemed summer demand = 50.000 kW \* 0.03*

*Deemed summer demand = 1.500 kW*

## **Summer and Winter Demand Savings—Alternative Method**

An alternative method for estimating summer and winter demand savings is also available. To utilize the alternative method, follow these steps:

**Step 1.** Determine the applicable weather zone of the proposed system using Figure 5, above.

Step 2. Use PVWatts<sup>®</sup> to model the proposed system as described in the Annual Energy Savings (kWh) section above. However, instead of using the zip code/default weather file, select the TMY3 reference location and weather file associated with the applicable weather zone of the proposed system. (For example, a system in McAllen, weather zone 1, would be modeled based on the DALLAS-FORT WORTH INTL AP, TX TMY3 weather file. Leave all other inputs the same.

**Step 3.** On the PVWatts Results page, select Download Results: Hourly. Save the **pvwatts hourly.csv** output file to your computer and open it using Microsoft Excel.

**Step 4.** Open the provided calculation tool **TRM 4.0 PV tool YYYYMMDD\_locked.xlsx** (in which the version date is indicated by the YYYYMMDD field) on your computer, and select the Alt. Method Inputs tab.

**Step 5.** From the PVWatts hourly output file, highlight and copy the output data (A1:K8780). Paste this data to cell M1 on the Alt. Method Inputs tab in **TRM 4.0 PV tool YYYYMMDD\_locked.xlsx** (in which the version date is indicated by the YYYYMMDD field).

**Step 6.** On the Alt. Methods Outputs tab, the tool calculates and displays summer and winter demand savings as AC capacity (kW<sub>ac</sub>) and as a percentage of the DC capacity of the modeled system.

## **Claimed Peak Demand Savings**

Refer to Volume 1, Appendix B: Peak Demand Reduction Documentation for further details on peak demand savings and methodology.

## **Measure Life and Lifetime Savings**

The estimated useful life (EUL) of photovoltaic system is established at 30.0 years. This value is consistent with engineering estimates based on manufacturers' warranties and historical data.

## **Additional Calculators and Tools**

TRM 4.0 PV tool YYYYMMDD locked.xlsx (in which the version date is indicated by the YYYYMMDD field), provided by Frontier Associates, is used to determine summer and winter demand savings. The most current version is posted at the Texas Energy Efficiency website, http://www.texasefficiency.com/. Utilities have the option to create their own versions.

## **Program Tracking Data & Evaluation Requirements**

The following information will be required to be collected to determine the project eligibility.

- Project location (city) and zip code
- Module type: Standard, premium, or thin film
- Array Type: Fixed (open rack), fixed (roof mount), 1-axis tracking, 1-axis backtracking, 2-axis tracking, etc.
- Tilt, azimuth and DC system size rating for each array
- Date of PVWatts® run, and PVWatts® report (retained with project documentation)

## **References and Efficiency Standards**

### **Petitions and Rulings**

PUCT Docket 36779—Provides estimate for EUL.

### **Relevant Standards and Reference Sources**

National Electric Code (NEC) 690, "Solar Photovoltaic Systems" or local building codes.

P. Dobos. PVWatts® Version 5 Manual. National Renewable Energy Laboratory. NREL/TP-6A20-62641. September 2014. http://www.nrel.gov/docs/fy14osti/62641.pdf. PVWatts® calculator available at: http://pvwatts.nrel.gov/pvwatts.php.Document Revision History

## **Document Revision History**

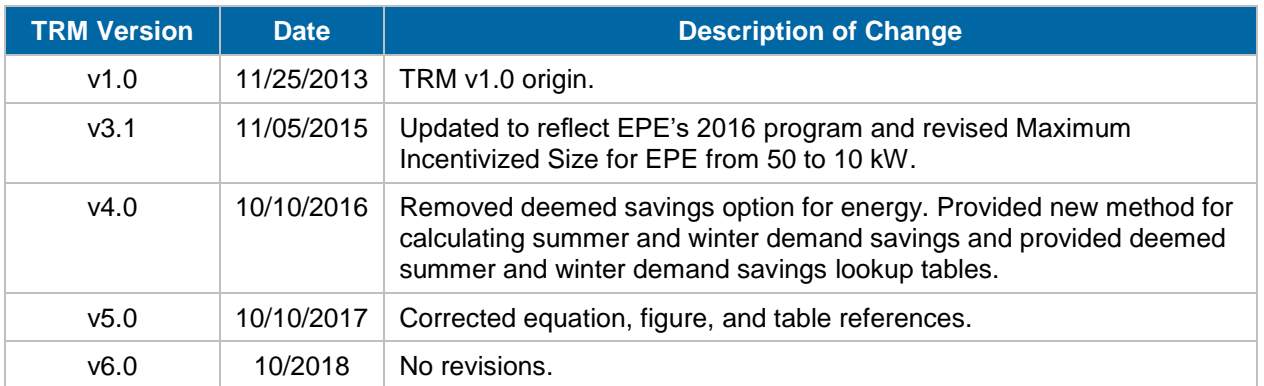

#### **Table 2-28: M&V Nonresidential Solar PV Revision History**

# **2.3.2 Residential Solar Photovoltaics (PV) Measure Overview**

**TRM Measure ID:** R-RN-PV

**Market Sector:** Residential

**Measure Category:** Renewables

**Applicable Building Types:** Single-family, duplex and triplex; Multifamily; **Manufactured** 

**Fuels Affected:** Electricity

**Decision/Action Type(s):** Retrofit, New Construction

**Program Delivery Type(s):** Prescriptive

**Deemed Savings Type:** Simulation Software (kWh), Deemed Values (kW)

**Savings Methodology:** Model-Calculator (PVWatts® )

### **Measure Description**

This section summarizes the savings calculations of the Solar Photovoltaic Standard Offer, Market Transformation, and Pilot programs. The primary objective of these programs is to achieve cost-effective reduction in energy savings and peak demand savings. Participation in the Solar Photovoltaic program involves the installation of a solar photovoltaic system. The method uses a simulation tool, the National Renewable Energy Laboratory's (NREL) PVWatts® Calculator<sup>22</sup> to calculate energy savings. Lookup tables are used to determine deemed summer and winter peak demand savings.

## **Eligibility Criteria**

Only photovoltaic systems that result in reductions of the customer's purchased energy and/or peak demand qualify for savings. Off-grid systems are not eligible. Each utility may have additional incentive program eligibility and interconnection requirements, which are not listed here.

## **Baseline Condition**

PV system not currently installed (typical), or an existing system is present but additional capacity (including both panels and inverters) may be added.

## **High-Efficiency Condition**

Not applicable.

 $\overline{a}$ <sup>22</sup> See [http://pvwatts.nrel.gov/,](http://pvwatts.nrel.gov/) accessed January 20, 2016.

## **Energy and Demand Savings Methodology**

All solar PV systems shall be modeled using the current version of the National Renewable Energy Laboratory's (NREL) PVWatts® calculator. Energy savings are estimated using the default weather data source (currently TMY2) offered by PVWatts®.<sup>23</sup> Demand savings utilize deemed savings lookup tables with values derived from PVWatts® using reference TMY3 weather data sources applicable to defined weather zones; an Alternative Method is available for residential systems utilizing trackers or systems for which deemed savings lookup values are not available due to extreme array tilt or azimuth.

# **Savings Algorithms and Input Variables**

### *All Installations*

PVWatts<sup>®</sup> input variables (for each array, where an array is defined as a set of PV modules with less than 5 degrees difference in tilt or azimuth):

- Installation ZIP code: Use the 5-digit ZIP code of the installation address.
- Weather data file: Accept the default (currently TMY2) weather data source offered by PVWatts® .
- DC System Size (kW): Input the sum of the DC (direct current) power rating of all photovoltaic modules in the array at standard test conditions (STC) in kilowatts DC.
	- $\circ$  For AC modules, refer to the module specification sheet to obtain the DC(STC) power rating.
- Module Type: Standard, Premium, or Thin Film. Use the nominal module efficiency, cell material, and temperature coefficient from the module data sheet to choose the module type, or accept the default provided by PVWatts®.

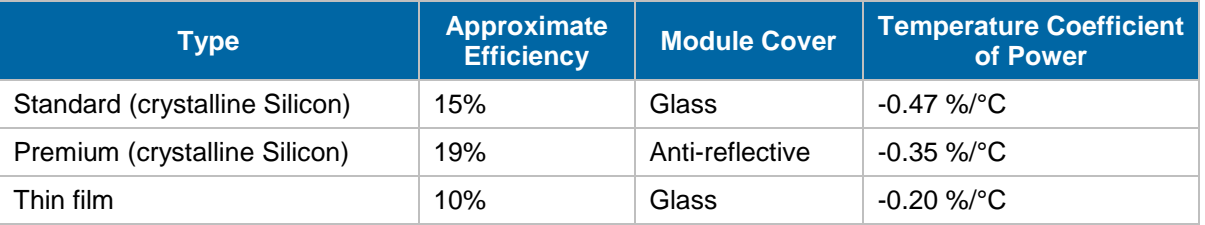

#### **Table 2-29. Module Type Options**

- Array Type: Fixed (open rack), Fixed (roof mount), 1-Axis Tracking, 1-Axis Backtracking, 2-Axis Tracking
- Tilt (deg): Enter the angle from horizontal of the photovoltaic modules in the array

 $23$  Applying the PVWatts<sup>®</sup> default weather input file simplifies estimating and promotes consistency between customers/contractors, program implementers, and evaluators. If or when NREL updates the PVWatts® default to TMY3, the TRM method will follow in the subsequent year, but during the year of the change will continue to rely on TMY2 for consistency. NREL has stated that TMY2 will be "the standard for the foreseeable future." See [http://pvwatts.nrel.gov/pvwatts.php,](http://pvwatts.nrel.gov/pvwatts.php) accessed January 25, 2016.

- Azimuth (deg): Enter the angle clockwise from true north describing the direction that the array faces
- All other input variables: Accept the PVWatts<sup>®</sup> default values

# **Annual Energy Savings (kWh)**

Given the inputs above, PVWatts<sup>®</sup> calculates the estimated annual energy savings for each array.

For systems with multiple arrays, users should derive annual energy savings for each array separately and sum them to obtain the total annual energy savings.

A screenshot (or other save) of the Results page, displaying both the annual energy production and model inputs, is typically required in PV incentive applications, and suffices as documentation of the annual energy savings estimate.

**Example:** A residential customer in Abilene (zip code 79601) installs a 5 kW<sub>dc</sub> fixed array comprised of standard crystalline Silicon modules on their rooftop with a tilt of 15 degrees and an azimuth of 200 degrees.

**Step 1.** The user enters the zip code of the proposed PV system in PVWatts<sup>®</sup> calculator and presses "Go". See [Figure 2-8.](#page-66-0)

<span id="page-66-0"></span>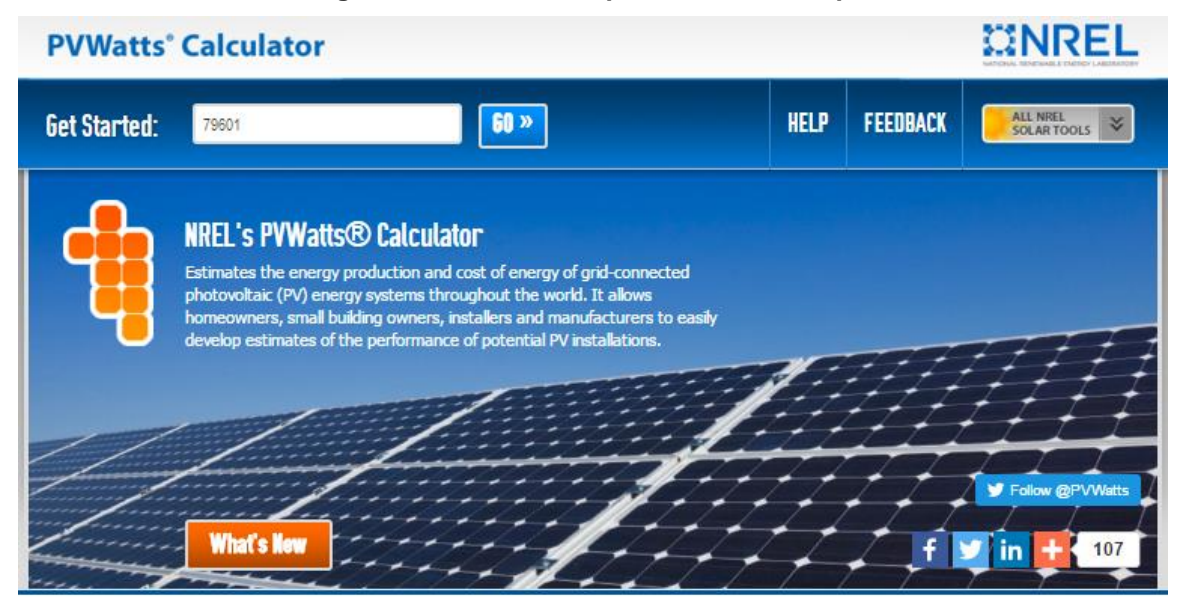

**Figure 2-8. PVWatts® Input Screen for Step 1**

NREL is a national laboratory of the U.S. Department of Energy, Office of Energy Efficiency and Renewable Energy,<br>operated by the Alliance for Sustainable Energy, LLC. PVWatts@ is a registered trademark by Alliance for Sustainable Energy, LLC in Golden, CO, 80401

Need Help? | Security & Privacy | Disclaimer | NREL Home

**Step 2.** PVWatts<sup>®</sup> automatically identifies the nearest weather data source (currently TMY2). The user does not change the default weather data source and presses "Go to system info". See [Figure 2-9.](#page-67-0)

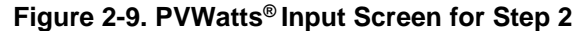

<span id="page-67-0"></span>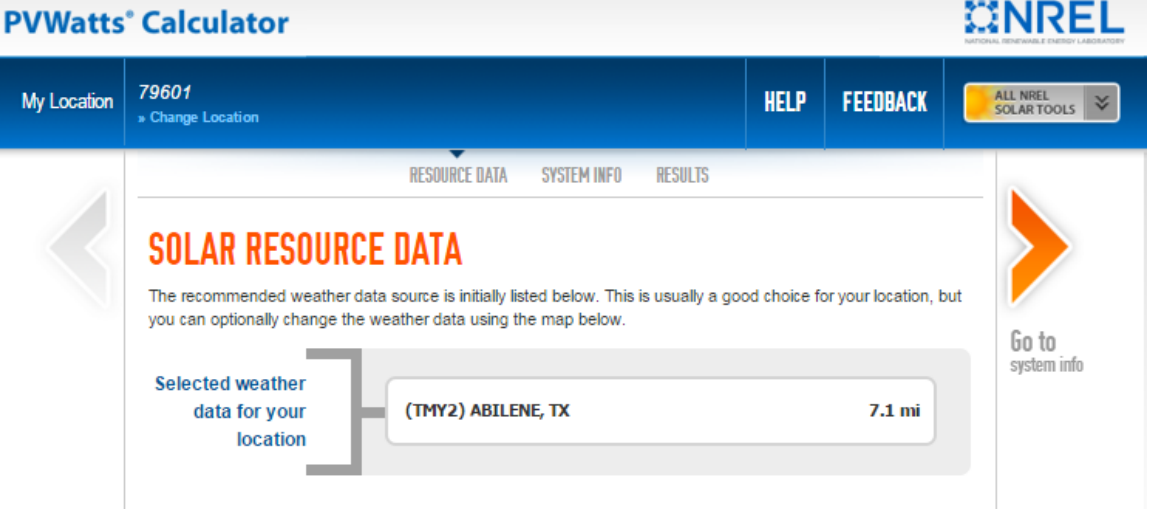

**Step 3.** The user enters System Info as follows:

- DC System Size (kW): 5.00
- Module Type: Standard
- Array Type: Fixed (roof mount)
- $\bullet$  Tilt (deg): 20

.

• Azimuth (deg): 200

All other details (System Losses, Advanced Parameters, and Initial Economics) are left at default values. Once entered, the user presses "Go to PVWatts® results". See [Figure](#page-68-0)  2-10. PVWatts® [Input Screen for Step 3](#page-68-0)

<span id="page-68-0"></span>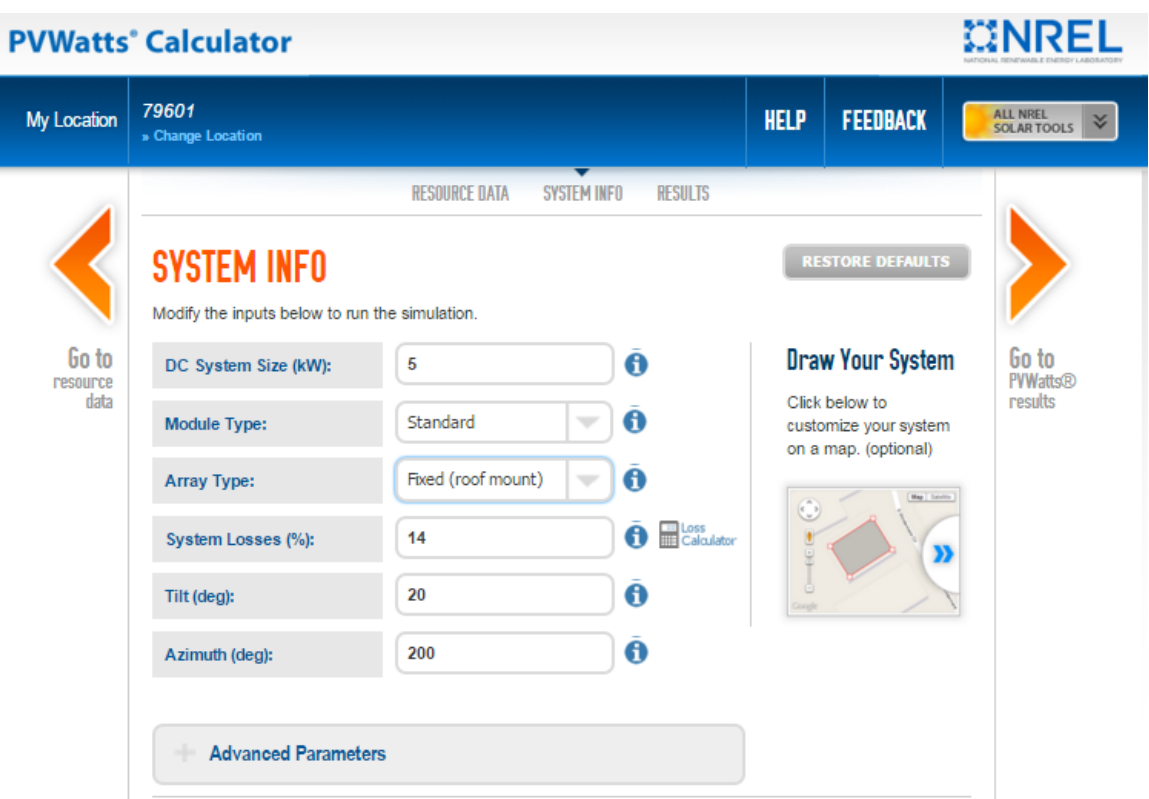

**Figure 2-10. PVWatts® Input Screen for Step 3**

**Step 4.** PVWatts<sup>®</sup> returns an estimate of annual energy production (kWh), in this case 7,850 kWh. See [Figure 2-11.](#page-69-0)

<span id="page-69-0"></span>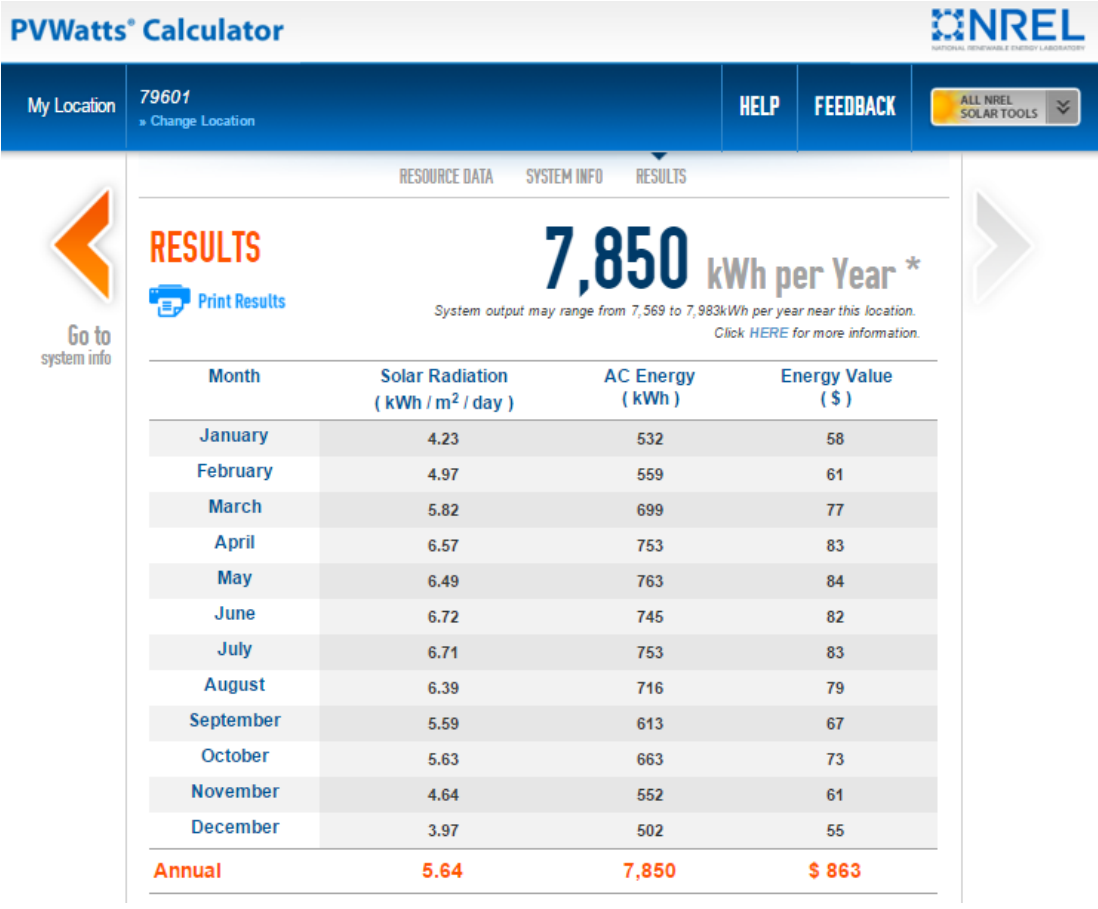

### **Figure 2-11. PVWatts® Output Screen for Step 4**

<span id="page-70-0"></span>Further down this output page PVWatts<sup>®</sup> returns a summary of model inputs (Figure [2-12\)](#page-70-0).

| <b>Location and Station Identification</b>                   |                                        |  |
|--------------------------------------------------------------|----------------------------------------|--|
| <b>Requested Location</b>                                    | 79601                                  |  |
| <b>Weather Data Source</b>                                   | $7.1 \text{ mi}$<br>(TMY2) ABILENE, TX |  |
| Latitude                                                     | 32.43° N                               |  |
| Longitude                                                    | 99.68° W                               |  |
| PV System Specifications (Residential)                       |                                        |  |
| DC System Size                                               | 5 kW                                   |  |
| <b>Module Type</b>                                           | Standard                               |  |
| <b>Array Type</b>                                            | Fixed (roof mount)                     |  |
| <b>Array Tilt</b>                                            | $20^\circ$                             |  |
| <b>Array Azimuth</b>                                         | $200^\circ$                            |  |
| <b>System Losses</b>                                         | 14%                                    |  |
| <b>Inverter Efficiency</b>                                   | 96%                                    |  |
| DC to AC Size Ratio                                          | 1.1                                    |  |
| <b>Initial Economic Comparison</b>                           |                                        |  |
| <b>Average Cost of Electricity Purchased</b><br>from Utility | 0.11 \$/kWh                            |  |
| <b>Initial Cost</b>                                          | 3.30 \$/Wdc                            |  |
| Cost of Electricity Generated by System                      | 0.17 \$/kWh                            |  |

**Figure 2-12. PVWatts® Output Screen for Step 4 (continued).**

The coordinates (latitude and longitude) of the proposed system are also presented. These are useful in determining the appropriate weather zone to use when estimating demand savings.

A screenshot (or PDF) of the complete output page, displaying both the annual energy production and model inputs, is typically required in PV incentive applications, and suffices as documentation of the annual energy savings estimate.

## **Summer Demand Savings Methodology**

Deemed summer demand savings are determined using the weather zone map [\(Figure 2-13\)](#page-72-0) and summer demand savings lookup values tables provided below. Deemed summer demand savings is the product of the system's DC system size and the appropriate lookup table value.

#### *Deemed Summer Demand Savings*

*Deemed summer demand savings = DC system size (kW) \* Lookup Value*

**Equation 49**

For systems with multiple arrays, users should derive summer demand savings for each array separately and sum them to obtain the total summer demand savings.

In rare cases, residential systems utilizing trackers or systems for which deemed savings lookup values are not available due to extreme array tilt or azimuth may utilize the Alternative Method described below.

## **Winter Demand Savings Methodology**

Deemed winter demand savings are determined using the weather zone map [\(Figure 2-13\)](#page-72-0) and winter demand savings lookup values tables (Table 2-17 [Climate Zone 1 Amarillo -](#page-57-0) Summer [Demand kW Savings\)](#page-57-0) provided below. Deemed winter demand savings is the product of the system's DC system size and the appropriate lookup table value.

#### *Deemed Winter Demand Savings*

*Deemed winter demand savings = DC system size (kW) \* Lookup Value*

#### **Equation 50**

For systems with multiple arrays, users should derive winter demand savings for each array separately and sum them to obtain the total winter demand savings.

In rare cases, residential systems utilizing trackers or systems for which deemed savings lookup values are not available due to extreme array tilt or azimuth may utilize the Alternative Method described below.

## **Deemed Energy Savings Tables**

Not applicable.

## **Deemed Summer and Winter Demand Savings—Weather Zone Determination**

The appropriate weather zone for each system can be determined by identifying the system's coordinates on the map in [Figure 2-13,](#page-72-0) below. The figure identifies weather zones and the reference TMY3 weather station name and five-digit identifier used in calculating the lookup values within each weather zone. An example of how to use the weather zone map and tables to derive summer and winter peak demand savings is provided below the tables.
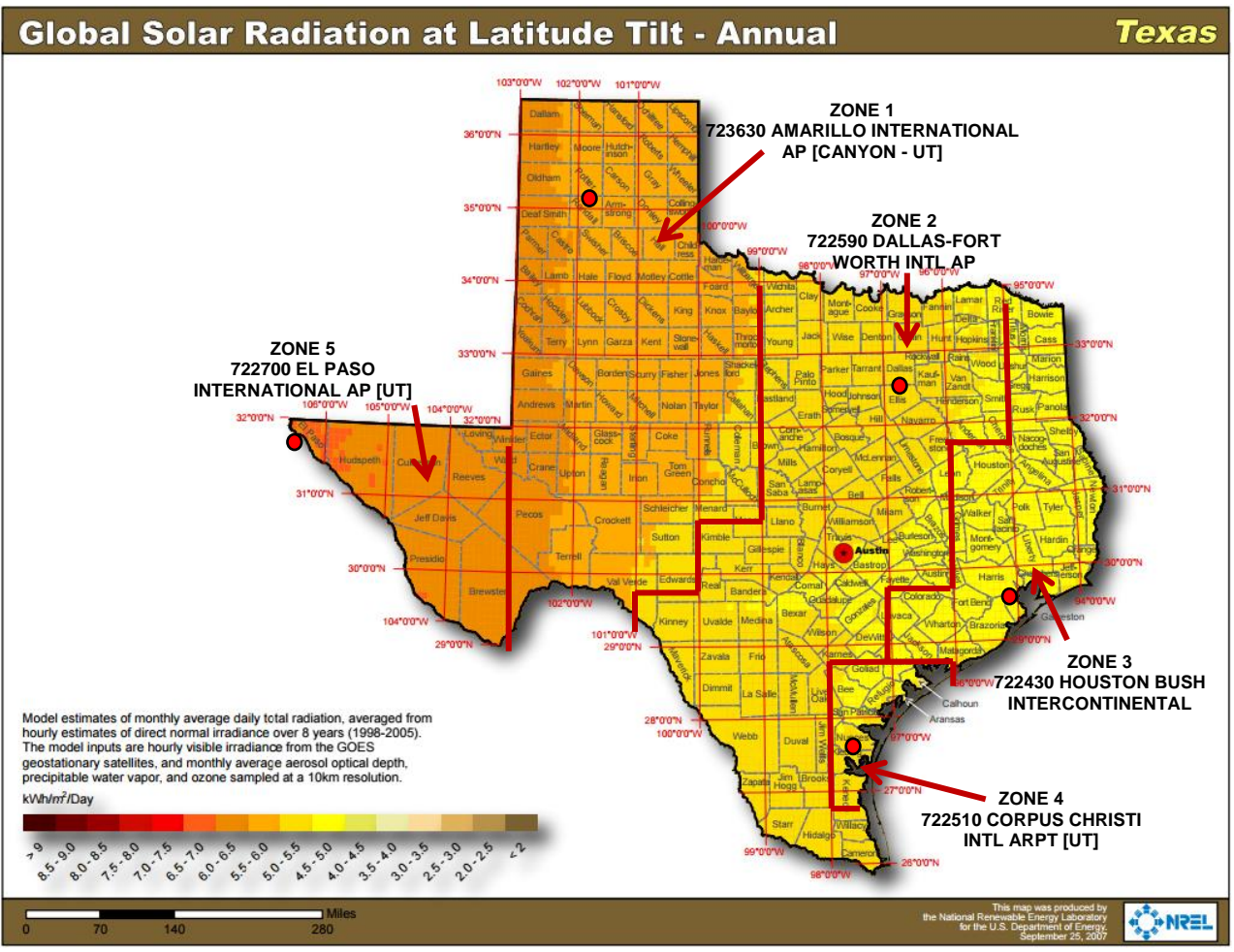

**Figure 2-13. Weather Zone Determination for Solar PV Systems**

Source: [http://apps1.eere.energy.gov/states/images/maps/map\\_large\\_pv\\_TX.jpg,](http://apps1.eere.energy.gov/states/images/maps/map_large_pv_TX.jpg) accessed January 20, 2016.

### **Deemed Summer and Winter Demand Savings—Lookup Value Tables**

The tables below provide lookup values used for calculating deemed summer and winter demand savings based on the weather zone, tilt and azimuth. [Table 2-30](#page-73-0) through [Table 2-39](#page-76-0) present lookup values for determining deemed summer and winter demand savings given various array tilt/azimuth combinations. The values in the tables express summer and winter peak demand savings as a percentage of an array's DC rating at standard test conditions (STC).

<span id="page-73-0"></span>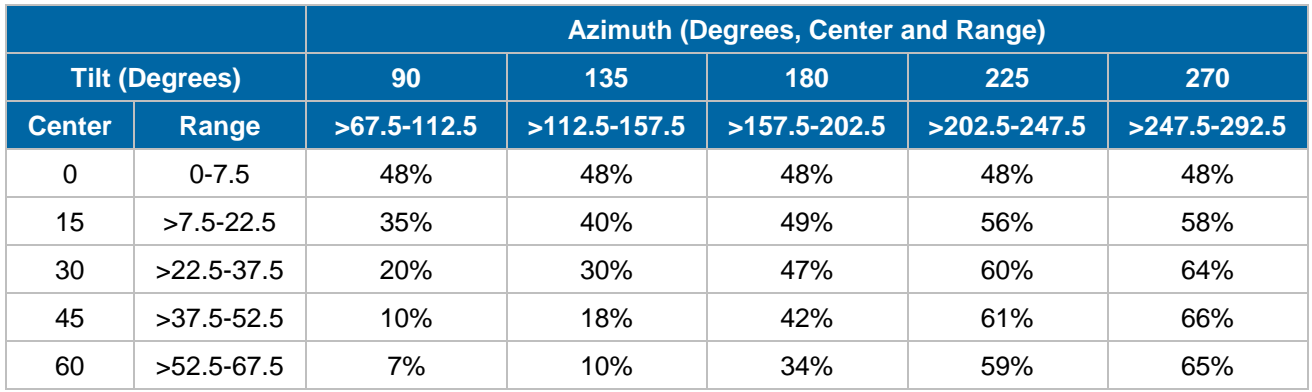

#### **Table 2-30 Climate Zone 1 Amarillo - Summer Demand kW Savings**

### **Table 2-31 Climate Zone 1 Amarillo - Winter Demand kW Savings**

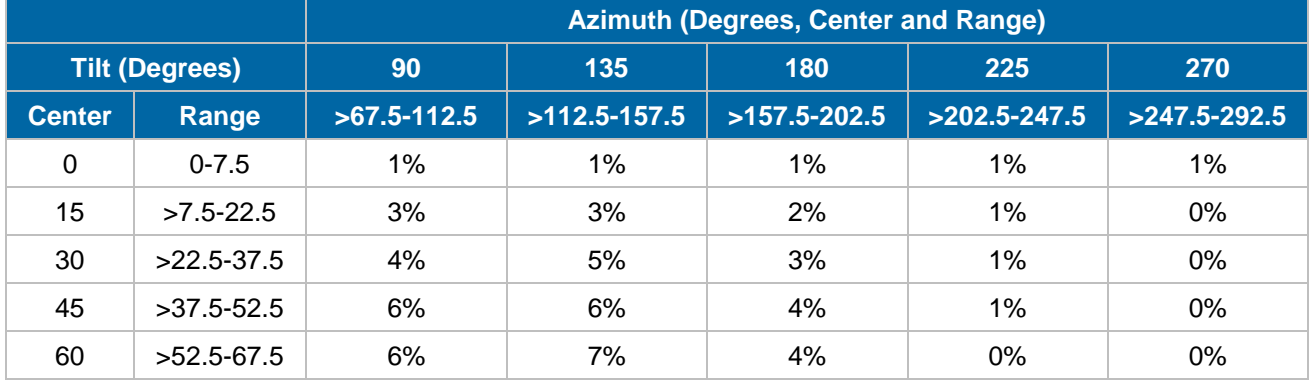

#### **Table 2-32 Climate Zone 2 Dallas - Summer Demand kW Savings**

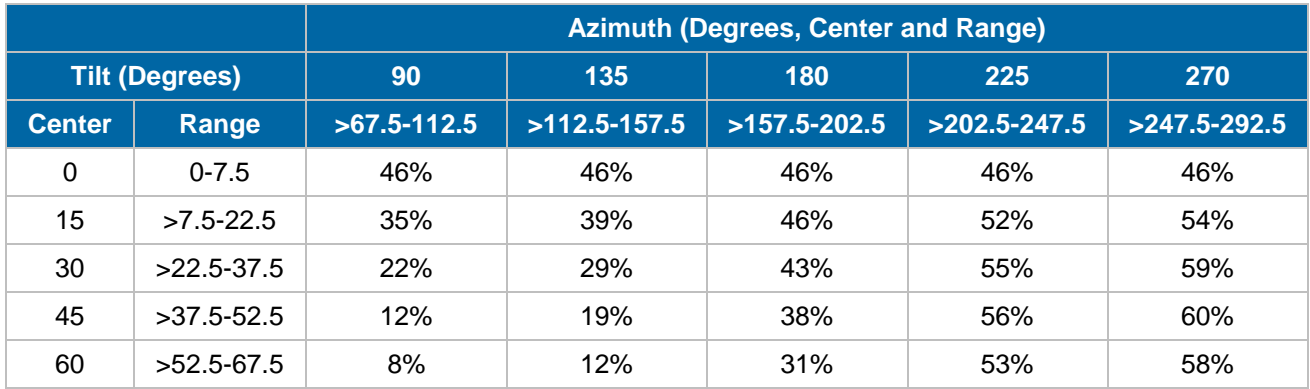

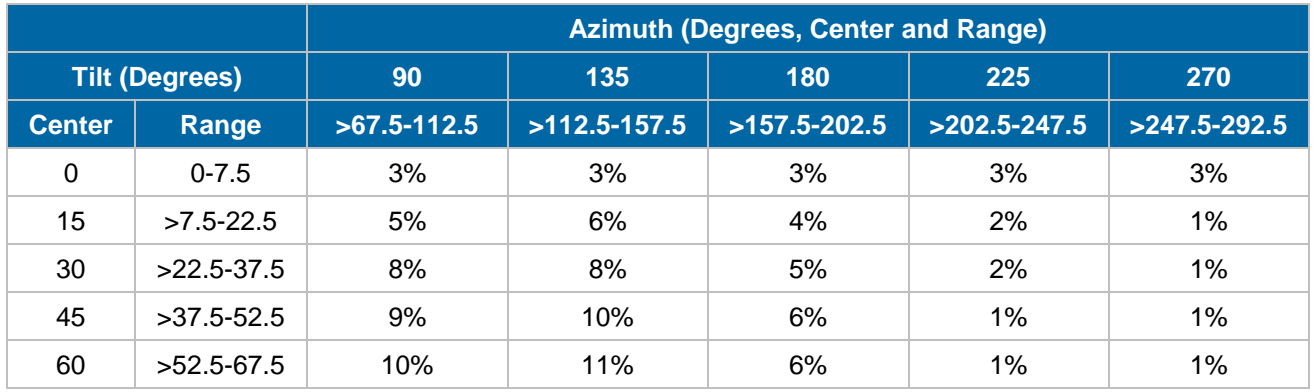

#### **Table 2-33 Climate Zone 2 Dallas - Winter Demand kW Savings**

#### **Table 2-34 Climate Zone 3 Houston - Summer Demand kW Savings**

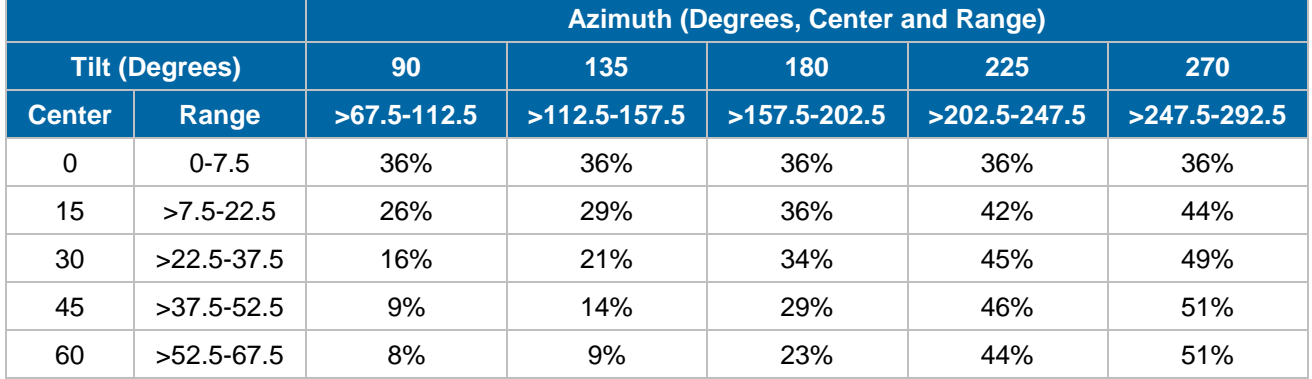

#### **Table 2-35 Climate Zone 3 Houston - Winter Demand kW Savings**

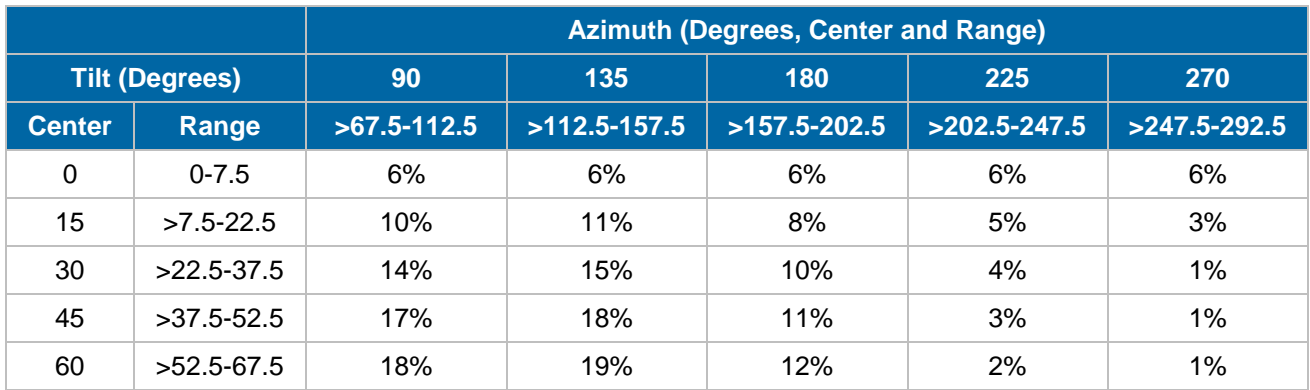

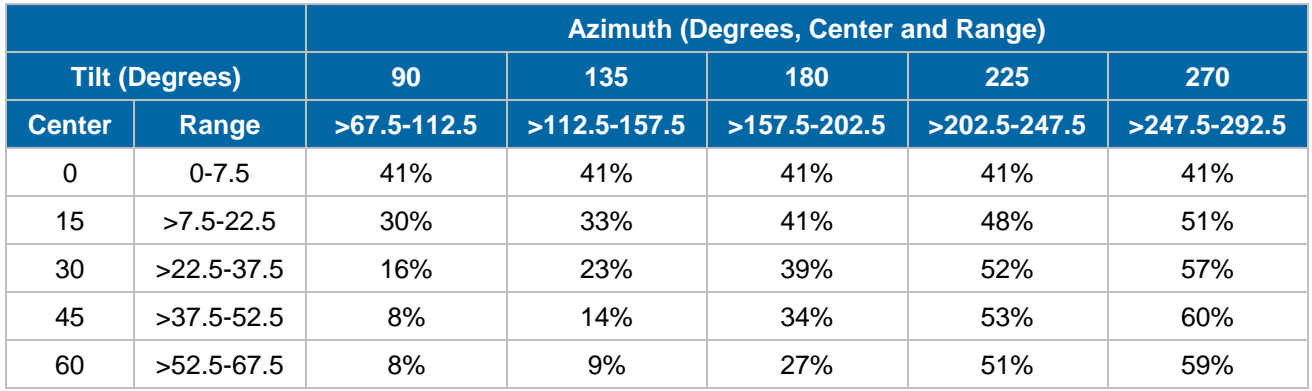

#### **Table 2-36 Climate Zone 4 Corpus Christi - Summer Demand kW Savings**

### **Table 2-37 Climate Zone 4 Corpus Christi - Winter Demand kW Savings**

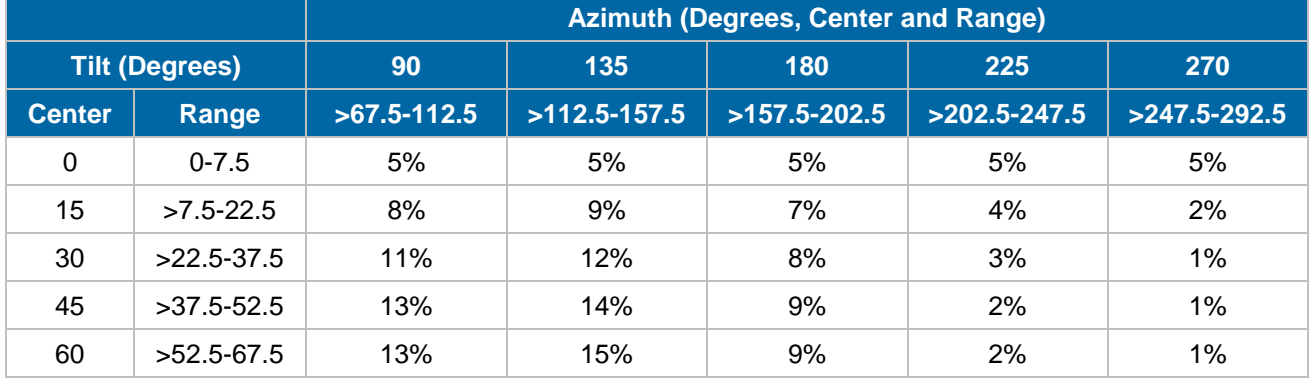

#### **Table 2-38 Climate Zone 5 El Paso - Summer Demand kW Savings**

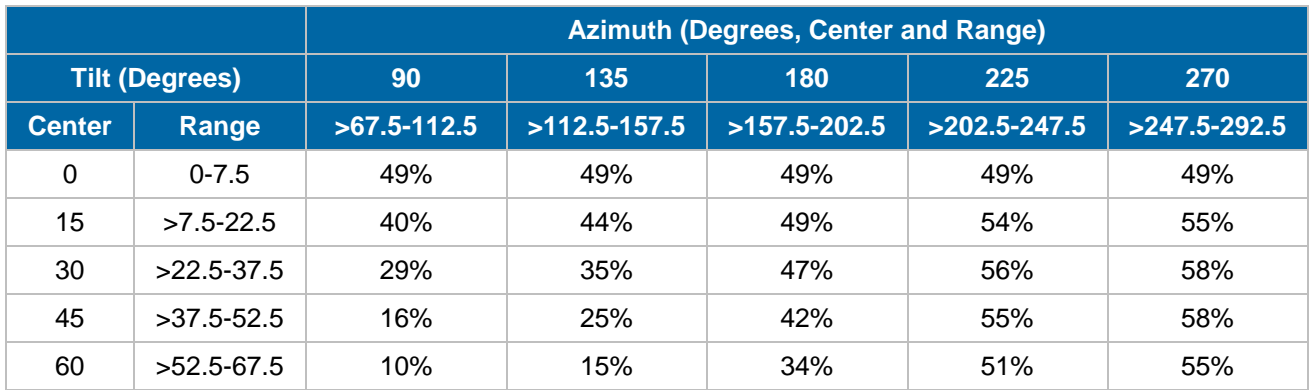

<span id="page-76-0"></span>

|                       |                | <b>Azimuth (Degrees, Center and Range)</b> |                  |                  |                  |                  |
|-----------------------|----------------|--------------------------------------------|------------------|------------------|------------------|------------------|
| <b>Tilt (Degrees)</b> |                | 90                                         | 135              | 180              | 225              | <b>270</b>       |
| <b>Center</b>         | Range          | $>67.5 - 112.5$                            | $>112.5 - 157.5$ | $>157.5 - 202.5$ | $>202.5 - 247.5$ | $>247.5 - 292.5$ |
| $\Omega$              | $0 - 7.5$      | 0%                                         | $0\%$            | $0\%$            | 0%               | $0\%$            |
| 15                    | $>7.5 - 22.5$  | 0%                                         | 0%               | $0\%$            | 0%               | $0\%$            |
| 30                    | $>22.5 - 37.5$ | 0%                                         | $0\%$            | 0%               | 0%               | $0\%$            |
| 45                    | $>37.5-52.5$   | 0%                                         | 0%               | $0\%$            | 0%               | 0%               |
| 60                    | $>52.5-67.5$   | 0%                                         | 0%               | $0\%$            | 0%               | $0\%$            |

**Table 2-39 Climate Zone 5 El Paso - Winter Demand kW Savings**

## **Deemed Summer and Winter Demand Savings—Example**

**Example:** A residential customer in Abilene (zip code 79601) installs a 5 kW<sub>dc</sub> fixed array comprised of standard crystalline Silicon modules on their rooftop with a tilt of 15 degrees and an azimuth of 200 degrees.

<span id="page-76-1"></span>**Step 1.** Determine the appropriate weather zone. Geographic coordinates for this system (32.43°N, 99.68°W) were derived when determining the annual energy savings (kWh). See [Figure 2-14.](#page-76-1)

#### **Figure 2-14. PVWatts® output showing geographic coordinates.**

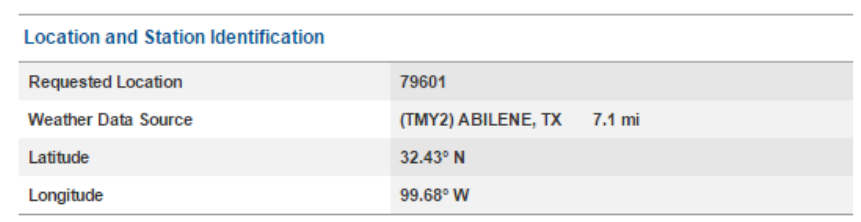

From the weather zone map, this location is in Zone 1. See Figure 2-15. [Application of](#page-77-0)  [the Weather Zone Map.](#page-77-0)

<span id="page-77-0"></span>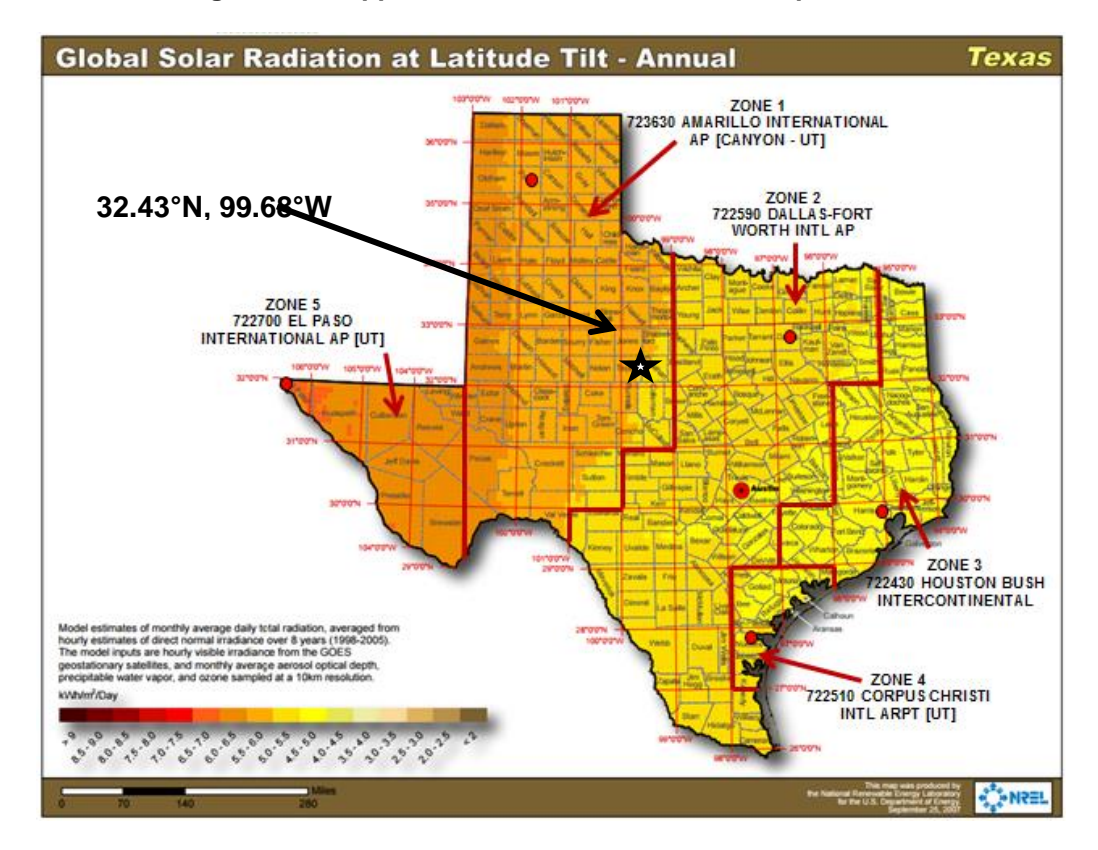

**Figure 2-15. Application of the Weather Zone Map**

**Step 2.** Calculate the summer and winter demand savings. From the Zone 1 lookup tables, 20 degree tilt falls within the 7.5-22.5 degree tilt range, and 200 degree azimuth falls within the 157.5-202.5 azimuth range. The summer lookup value is 49%, and the winter lookup value is 2%.

Applying [Equation 49,](#page-70-0)

*Deemed summer demand = DC system size (kW) \* Lookup Value*

*Deemed summer demand = 5.000 kW \* 49%*

*Deemed summer demand = 5.000 kW \* 0.49*

*Deemed summer demand = 2.450 kW*

Applying [Equation 50](#page-71-0)

*Deemed winter demand = DC system size (kW) \* Lookup Value*

*Deemed summer demand = 5.000 kW \* 2%*

*Deemed summer demand = 5.000 kW \* 0.02*

*Deemed summer demand = 0.100 kW*

### **Summer and Winter Demand Savings—Alternative Method**

An alternative method for estimating summer and winter demand savings is available to residential systems utilizing trackers or systems for which deemed savings lookup values are not available due to extreme array tilt or azimuth. To utilize the alternative method, follow these steps:

**Step 1.** Determine the applicable weather zone of the proposed system using Figure 5, above.

**Step 2.** Use PVWatts<sup>®</sup> to model the proposed system as described in the Annual Energy Savings (kWh) section above. However, instead of using the zip code/default weather file, select the TMY3 reference location and weather file associated with the applicable weather zone of the proposed system. (For example, a system in Abilene, weather zone 1, would be modeled based on the AMARILLO INTERNATIONAL AP [CANYON-UT], TX TMY3 weather file. Leave all other inputs the same.

**Step 3.** On the PVWatts Results page, select Download Results: Hourly. Save the **pvwatts\_hourly.csv** output file to your computer and open it using Microsoft Excel.

**Step 4.** Open the provided calculation tool **TRM 4.0 PV tool YYYYMMDD\_locked.xlsx** (in which the version date is indicated by the YYYYMMDD field) on your computer, and select the Alt. Method Inputs tab.

**Step 5.** From the PVWatts hourly output file, highlight and copy the output data (A1:K8780). Paste this data to cell M1 on the Alt. Method Inputs tab in **TRM 4.0 PV tool YYYYMMDD\_locked.xlsx** (in which the version date is indicated by the YYYYMMDD field).

**Step 6.** On the Alt. Methods Outputs tab, the tool calculates and displays summer and winter demand savings as AC capacity  $(kW_{ac})$  and as a percentage of the DC capacity of the modeled system.

### **Claimed Peak Demand Savings**

Refer to Volume 1, Appendix B: Peak Demand Reduction Documentation for further details on peak demand savings and methodology.

### **Additional Calculators and Tools**

TRM 4.0 PV tool YYYYMMDD\_locked.xlsx (in which the version date is indicated by the YYYYMMDD field), provided by Frontier Associates, is used to determine summer and winter demand savings. The most current version is posted at the Texas Energy Efficiency website, http://www.texasefficiency.com/. Utilities have the option to create their own versions.

### **Measure Life and Lifetime Savings**

The estimated useful life (EUL) of photovoltaic systems is established at 30.0 years. This value is consistent with engineering estimates based on manufacturers' warranties and historical data.

### **Program Tracking Data & Evaluation Requirements**

The following information will be required to be collected.

- Project location (city) and zip code
- Module type: Standard, premium, or thin film
- Array Type: Fixed (open rack), fixed (roof mount), 1-axis tracking, 1-axis backtracking, 2-axis tracking, etc.
- Tilt, azimuth and DC system size rating for each array
- Date of PVWatts® run, and PVWatts® report (retained with project documentation) for each array
- Selected climate zone and demand method used
- For projects using the alternative method, retention of the TRM 4.0 PV tool workbook for each array evaluated

## **References and Efficiency Standards**

### **Petitions and Rulings**

PUCT Docket 36779—Provides estimate for EUL.

### **Relevant Standards and Reference Sources**

- National Electric Code (NEC) 690, "Solar Photovoltaic Systems" or local building codes.
- P. Dobos. PVWatts<sup>®</sup> Version 5 Manual. National Renewable Energy Laboratory. NREL/TP-6A20-62641. September 2014. http://www.nrel.gov/docs/fy14osti/62641.pdf. PVWatts® calculator available at: [http://pvwatts.nrel.gov/pvwatts.php.](http://pvwatts.nrel.gov/pvwatts.php)

## **Document Revision History**

#### **Table 2-40: M&V Residential Solar PV Revision History**

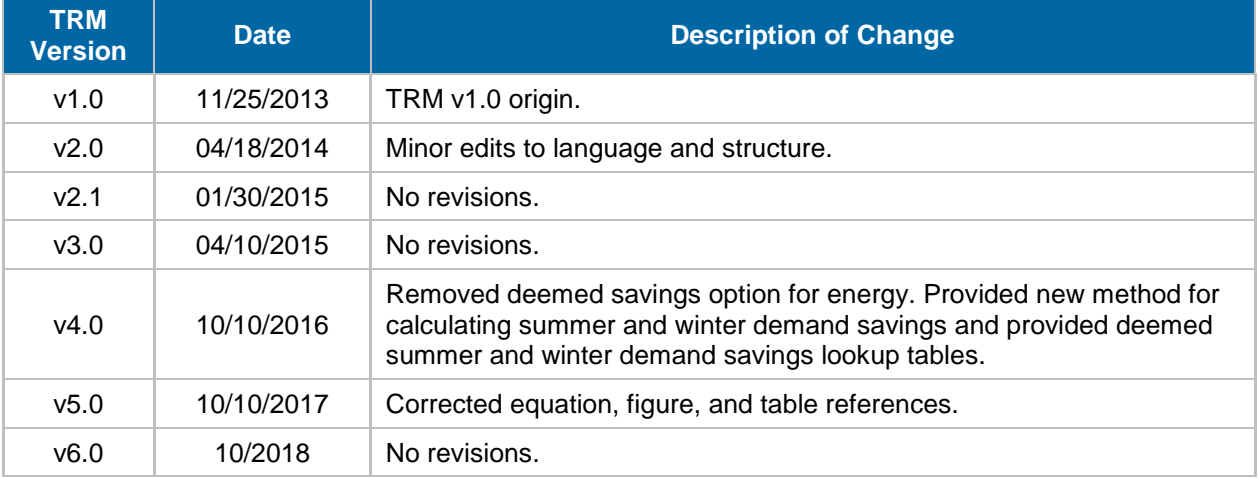

## **2.3.3 Solar Shingles Measure Overview**

**TRM Measure ID:** R-RN-SS and NR-RN-SS **Market Sector:** Residential and Commercial **Measure Category:** Renewables **Applicable Building Types:** All **Fuels Affected:** Electricity **Decision/Action Types:** Retrofit (RET), New Construction (NC) **Program Delivery Type:** Custom **Deemed Savings Type:** Prescribed Simulation Software EM&V **Savings Methodology:** Software Modeling Tool and Calculator-SAM

Streamlined measurement and verification of solar shingles installations shall consist of the development of a project-specific model of the installed solar shingle system using the System Advisor Model (SAM), developed by the National Renewable Energy Lab (NREL), as specified herein. A solar shingles system consists of all connected arrays and sub-arrays and connected inverter(s).

## **Measure Description**

A solar shingles system consists of all connected arrays and sub-arrays and connected inverter(s). The M&V method used to estimate savings is through a simulation model approach using the National Renewable Energy Laboratory's (NREL) System Advisor Model (SAM). Either version 2015.6.30 or subsequent most recent version of the SAM software shall be used.

# **Eligibility Criteria**

Solar shingle systems consisting of connected arrays, sub-arrays and inverter(s).

The installation must meet the following requirements to be eligible for incentives:

- Systems shall be installed by a licensed electrical contractor or, in the case of a residential installation by the homeowner, with the approval of the electrical inspector in accordance with the National Electric Code (NEC 690, "Solar Photovoltaic Systems") and/or local building codes.
- If the system is utility interactive the inverter shall be listed and certified by a national testing laboratory authority (e.g., UL 1741, "Static Inverters and Charge Controllers for Use in Photovoltaic Power Systems") as meeting the requirements of the Institute of Electrical and Electronics Engineers (IEEE) Standard 929-2000 "Recommended Practice for Utility Interface of Photovoltaic (PV) Systems."
- The estimated annual energy generation from the solar shingles system shall not exceed the customer's annual energy consumption.

### **Baseline Condition**

PV system not currently installed (typical).

# **High-Efficiency Condition**

PV systems must meet the eligibility criteria shown above to be eligible for reporting claimed energy impacts. The high-efficiency conditions are estimated based on appropriate use of NREL's SAM software modeling tool for solar shingle installation analysis.

## **Energy and Demand Savings Methodology**

### **Savings Algorithms and Input Variables**

#### *SAM solar shingle installation data, modeling and analysis*

SAM can be downloaded from the NREL website.<sup>24</sup>

#### **SAM Data Input**

The following steps present the information and sequence required to accurately model solar shingle projects using the SAM software tool.

- 1. Create a new solar PV project in SAM.
- 2. Specify a Solar PV project and select a market segment (e.g., residential/commercial).
- 3. Solar systems are configured in the SAM main model interface that is organized across a number of screens, selected by a topics menu on the left-hand side of the window. The following items must be configured:

**Location and Resource**. An appropriate weather file must be specified in the subsequent screen. SAM is pre-loaded with a selection of weather files from the NREL NSRDB TMY3 datasets. The user should specify one of the five locations provided in Table 2-14, according to where in Texas the solar shingles are being installed. The map in [Figure 2-16](#page-82-0) indicates the delineation of the weather zones, by county.

NOTE: It is critical that the TMY3 files be specified in the model for estimating peak demand impacts, AND that the corresponding set of peak hours and relative probabilities from TRM volume 1 Section 4 shall be used to estimate peak demand impacts.

  $24$  As of publication of this version, the latest release of SAM is Version 2015.6.30. Instructions provided herein are intended to be sufficiently generic to allow for successful model creation in this and subsequent iterations of the software; however, it is impossible to anticipate the exact nature of future software revisions.

| <b>TRM Weather Zone</b> |                      | <b>TMY3 File</b> | <b>TMY3 Location</b>          |  |
|-------------------------|----------------------|------------------|-------------------------------|--|
| 1                       | Panhandle Region     | 723630           | Amarillo Intl AP [Canyon-UT]  |  |
| 2                       | North Region         | 722590           | Dallas Fort Worth Intl AP     |  |
| 3                       | South Region         | 722430           | Houston Bush Intercontinental |  |
| 4                       | <b>Valley Region</b> | 722510           | Corpus Christi Intl AP [UT]   |  |
| 5                       | <b>West Region</b>   | 722700           | El Paso International AP [UT] |  |

**Table 2-41: TMY data file by TRM Weather Zone**

**Figure 2-16: Texas Technical Reference Manual Weather Zones**

<span id="page-82-0"></span>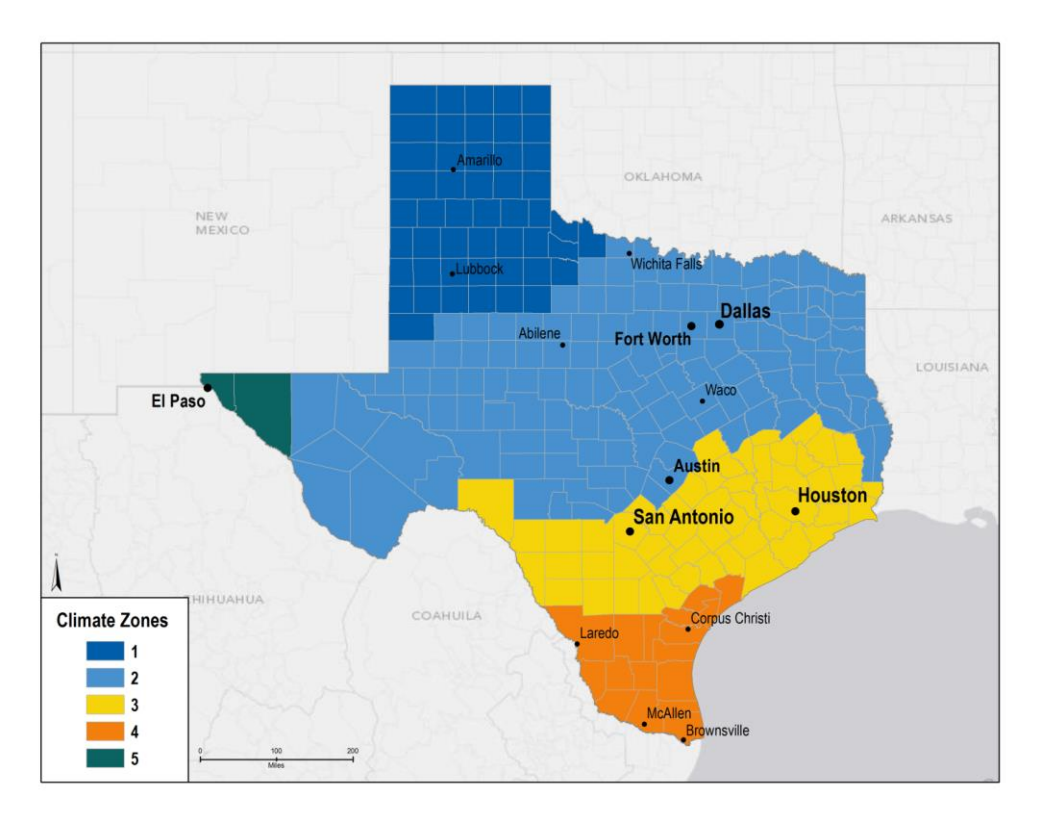

**Module**. The default action in the Module screen allows the user to select a product for which required performance data has been pre-loaded into the SAM. Several CertainTeed Apollo modules and Dow DPS-XXX modules can be specified in this window. However, modeling options for the PV Module can be modified in SAM 2015.6.30; by selecting the dropdown menu that, by default, is set to " CEC Performance Model with Module Database" (at the top of this window). Other modeling options provide the flexibility needed to adequately model products from other manufacturers.

• *Temperature Correction. The module screen includes a "Temperature Correction" window, in which one of two-cell temperature ;models must be specified. The* "Nominal operating cell temperature (NOCT) method" should be selected, and within the "Nominal output cell temperature (NOCT) parameters" section, the "Mounting standoff" should be specified as "Building integrated." The "Building integrated" option accounts for the fact that, by their nature, solar shingles are integrated into the buildings on which they are installed.

**Inverter**. Inverter-specific information must be provided. Similarly, to the functioning of the Module screen, an inverter can be selected from the Inverter CEC Database (default), or, for inverters not in the CEC database, by specifying data from the manufacturer's datasheet (Inverter Datasheet mode) or by specifying inverter efficiency at different loading rates (Inverter Part Load Curve mode), from which the inverter part load curve can be constructed. Any of these methods should be satisfactory. Note that the number of inverters can be specified on the following (Array) screen, but only one inverter type can be specified here, so when multiple inverters are used with systems modeled in SAM, they must be the same make and model.

**System Design (Array).** The following array-level information shall be provided:

- System sizing: Specified by solar module capacity and count, and inverter system losses.
- Configuration at Reference Conditions (Modules and Inverters) DC Subarrays. SAM allows for modeling of up to 4 subarrays. If the system being modeled has only one array, the data for this array are entered in the column for subarray 1, and subarrays 2-4 should be left disabled. If there are multiple arrays, check the boxes to enable subarrays 2—4 as needed, and the number of strings in that subarray provided. Pre-inverter derates should be specified as appropriate.
- Estimate of Overall Land Usage. Not needed (used for economic analysis only).
- PV Subarray Voltage Mismatch. For CEC modules (true of CertainTEED and Dow DPS products), losses due to subarray mismatch can be estimated. For arrays with multiple orientations, this option should be selected.

**Shading and Snow.** A good faith effort should be made to represent features likely to affect incidence of solar radiation on the solar shingle system. Appropriate shading for the installation site should be incorporated; however, it is not necessary to modify the annual average soiling, as first year generation values will be used.

**Losses.** Specify all DC and AC losses.

For the remaining topics/screens listed below, no data entry is required:

- Lifetime
- Battery Storage
- System Costs
- Financial Parameters.
- Incentives
- Electricity Rates
- Electric Load

#### **Model Run and Data Output**

Execute the model calculations (in 2015.6.30)by clicking "Simulate" in the bottom left corner. SAM generates a large number of output data fields: create an 8760 hourly output file by selecting "Time Series" at the top of the screen (option appears only after clicking "Simulate") and then selecting "Power generated by system (kW)" from the options on the right-hand side of the screen. Output data can be sent to either Excel or CSV by right clicking on the generated plot and selecting the desired option.

### **Deemed Energy and Demand Savings Tables**

There are no lookup tables available for this measure. See SAM software tool guidance in the previous section for calculating energy and demand savings.

### **Claimed Peak Demand Savings**

Peak demand savings should be extracted from the hourly data file in a manner consistent with the definition of peak demand incorporated in TRM 3.0 and the associated methods for extracting peak demand savings from models producing 8,760 hourly savings using Typical Meteorological Year (TMY) data. See TRM volume 1 section 4.

### **Additional Calculators and Tools**

Not applicable.

### **Measure Life and Lifetime Savings**

### **Program Tracking Data and Evaluation Requirements**

The following primary inputs and contextual data should be specified within the program database to inform the evaluation and apply the savings properly.

- Decision/Action Type: Retrofit, New Construction
- Building Type
- Climate/Weather Zone
- System Latitude
- System Tilt from horizontal
- System Azimuth

The following files should be provided to the utility from which the project sponsor seeks to obtain an incentive for a solar shingles system installation:

- SAM model file (\*.zsam format)
- 8760 hourly output file (csv or similar format)
- Calculator with annual energy savings and peak demand savings estimate

## **References and Efficiency Standards**

## **Petitions and Rulings**

Not applicable.

### **Relevant Standards and Reference Sources**

- National Electric Code (NEC) 690, "Solar Photovoltaic Systems" or local building codes.
- Institute of Electrical and Electronics Engineers (IEEE) Standard 929-2000 "Recommended Practice for Utility Interface of Photovoltaic (PV) Systems." [http://standards.ieee.org/findstds/standard/929-2000.html.](http://standards.ieee.org/findstds/standard/929-2000.html)
- System Advisor Model (SAM) Version 2014.1.14. National Renewable Energy Laboratory. SAM is available for registration and download at: [https://sam.nrel.gov/download.](https://sam.nrel.gov/download)

### **Document Revision History**

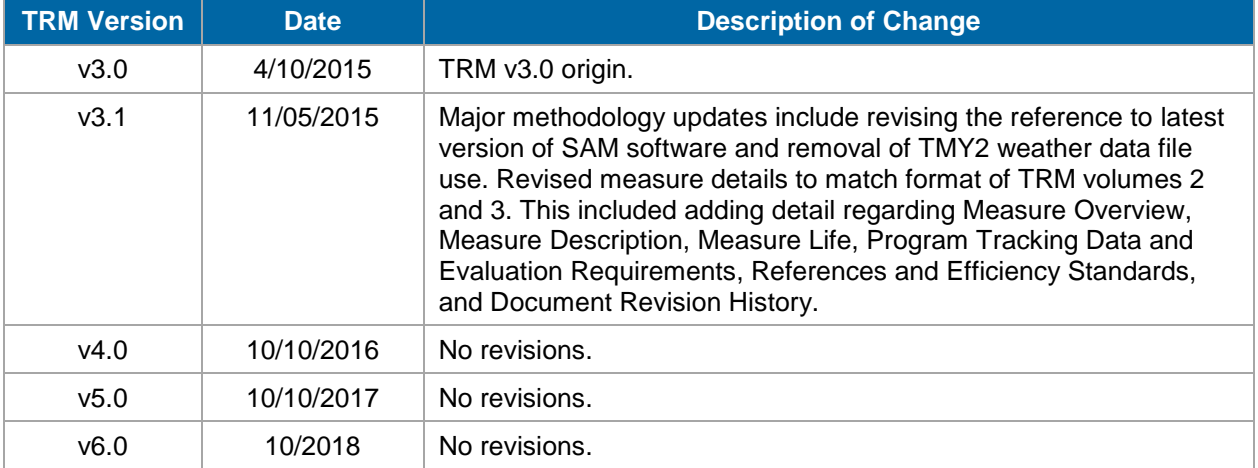

#### **Table 2-42: M&V Solar Shingles Revision History**

### **2.4 M&V: MISCELLANEOUS**

### **2.4.1 Behavioral Measure Overview**

**TRM Measure ID:** NR-MS-BC **Market Sector:** Commercial **Measure Category:** Miscellaneous **Applicable Building Types:** Commercial **Fuels Affected:** Electricity **Decision/Action Types:** Operation & Maintenance (O&M) **Program Delivery Type:** Custom **Deemed Savings Type:** Not Applicable **Savings Methodology:** EM&V and Whole Facility Measurement

This protocol is used to estimate savings for various behavioral or practice changes that may be implemented on an ongoing (i.e., permanent) basis such that savings remain persistent and reliable long term. The development of the M&V methodology is driven by the desire to create and implement a framework to provide high quality verified savings—keeping within the standards currently applied to commercial energy savings measures—to enable the opportunity to implement measures and report energy savings from a wide variety of energy optimization practices and behaviors.

### **Measure Description**

This measure is not defined but requires that any behavioral measure develop an M&V plan and report. These documents shall include a complete description of the proposed behavioral changes, how the changes will save energy, and why the behavioral change should be considered as a permanent change on par with high efficiency equipment retrofits. One example is establishing an authorized and enforced facility-wide energy policy with implementation and quality assurance processes.

The projects M&V plan and report shall describe the current case, and proposed new case, that define changes in operations and/or sequence of operations. These documents should fully discuss, describe, and document the logic of the proposed changes and how those changes translate into energy savings impacts.

The measure description should describe how the initial energy savings estimates will be determined to estimate energy and demand savings impacts that will then be verified by measurement and verification analysis following IPMVP criteria.

## **Eligibility Criteria**

This measure applies to implementing behavioral measures that establish processes to ensure persistent energy reductions that are measurable at the facility level.

## **Baseline Condition**

The baseline condition for each behavioral measure included in a plan has two facets: 1) to establish the existing operating parameters (e.g., temperatures, hours of operation, loads, etc.) and existing energy use for each behavior change included in the plan, and; 2) establish the proposed new case operating parameters resulting from each behavior change and present the equations proposed to quantify energy savings impact estimates.

The plan should document the source and accuracy/confidence of the various parameters used in the proposed equations to estimate baseline and new case energy use, for each behavior impact (e.g., if interior lights are to be turned off, there may be two sources of energy savings, one attributable directly to the light fixture energy use, the other attributable to reduced internal heat gain and load on the air conditioning system). The plan shall explain all assumptions employed for both baseline and behavior change cases noting source and applicability—logic reasoning.

# **High-Efficiency Condition**

Demonstrated by conclusive energy savings results of M&V plan following IPMVP protocols.

### **Energy and Demand Savings Methodology**

### **Savings Algorithms and Input Variables (Used to Estimate Initial Savings Potential ONLY)**

Savings equations, algorithms and input variables should be used as an initial means to estimate energy savings prior to measure implementation. These must adhere to standard engineering practices and accepted energy efficiency engineering methods. Initial savings estimates must identify energy savings calculations, algorithms and all pertinent factors used to calculate the estimated energy impacts of the project. Project M&V plans shall appropriately cite technical sources and resources used to develop initial energy savings estimates. These initial savings estimates, although to be replaced with final whole facility EM&V determined savings, should be included in the final M&V report of savings.

### **Whole Facility EM&V Methodology (Used to Estimate FINAL Savings Potential)**

A whole facility EM&V methodology presents a plan for determining energy savings due to significant and persistent facility-wide behavioral changes for a commercial facility. This methodology measures and verifies initial energy savings estimates. The plan follows procedures guided by whole facility Option C in the International Performance Measurement and Verification Protocol (IPMVP). The development of the whole facility measurement methodology is driven by the desire to create and implement a framework to provide high quality verified savings while keeping within the standards currently used to verify commercial measures. The Whole Facility guidance is found in the latest version of the IPMVP Volume 1 EVO 10000-1:2012.

The Option C methodology should be documented in a M&V report and include detail regarding model development, testing, handling of errors, and the information for validating the regression model(s). Model documentation should be transparent and allow for repeating modeling steps and results, including the use of any adjustments made outside of the primary modeling method. Procedures to be taken and their respective results should be documented and may include:

- Describe the process taken for how the review of outliers was completed, whether outliers were identified, and how those outliers were addressed in the modeling. Describe how any missing data points or data entry errors were addressed and document what was missing, corrected, or erroneous data were changed from the original data for purposes of the model. Any data that are ultimately removed or changed from the original data set should be annotated with the assignable cause.
- Present the guidelines used to test for the statistical significance of each independent variable and overall model fitment. The results of these statistical tests and results should be presented as part of the presentation of individual model results.

### **M&V Plan and M&V Report**

Preparation of an M&V plan and ultimately an M&V report is a required part of the savings determination. Advanced planning ensures that all data collection and information necessary for savings determination will be available after implementation of the behavioral change(s). The projects M&V plan and M&V report provide a record of the initial energy savings impact estimates, and the data collected during project development and implementation. These documents may also serve multiple purposes throughout a project including recording critical assumptions and conditions, and any changes that may emerge during project implementation. For example, the M&V plan shall describe how major energy drivers will be documented and recorded. The M&V report shall document such findings. Also, other energy savings influences (e.g., equipment retrofits, changes to occupancy) that may have occurred during the baseline and/or reporting periods are to be accounted for and quantified. Such savings development and assumptions should be clearly documented within the M&V report. Documentation should be complete, readily available, clearly organized, and easy to understand.

Changes to the required level of documentation may be possible if a viable comparison group can be used for the analysis, but in using a comparison group, the EM&V team needs to review the make-up and selection of the group and that using a comparison group in lieu of other documentation should be presented in a draft M&V plan.

The methodology described herein involves use of whole facility electric meter data. An important component of a project is to identify the existing base and new case system information.

In addition to documenting existing and new equipment information, IPMVP describes the following requirements as part of the M&V plan and M&V report contents. These requirements are listed below, and the user is directed to the current version of IPMVP for further detail and guidance.

- Measure Intent
- Selected IPMVP Option and Measurement Boundary
- Baseline—Period, Energy and Conditions
- Reporting Period
- Basis for Adjustment
- Analysis Procedure
- Energy Prices (as applicable)
- Meter Specifications
- Monitoring Responsibilities
- Expected Accuracy
- Budget (as applicable)
- Report Format
- Quality Assurance

### **Deemed Energy and Demand Savings Tables**

Not applicable.

### **Claimed Peak Demand Savings**

Refer to TRM volume 1, section 4.2: Approach to Identifying Peak Hours for further details on peak demand savings and methodology derived using the whole facility EM&V process. This should be presented in the project M&V plan.

### **Additional Calculators and Tools**

The project M&V Plan shall describe analysis calculators or software tools employed and their applicability for project analysis.

### **Measure Life and Lifetime Savings**

The estimated useful life (EUL) is one year.

### **Program Tracking Data and Evaluation Requirements**

The following primary inputs and contextual data should be specified and tracked within the program database to inform the evaluation and apply the savings properly.

- Decision/Action Type: O&M
- Building Type
- Climate Zone
- Baseline Equipment Types Affected by Behavior Change
- Baseline Equipment Capacities
- Baseline Equipment Efficiency Ratings
- Baseline Number of Units
- Baseline Operating Practice

• Efficient Operating Practice

## **References and Efficiency Standards**

Not Applicable.

### **Petitions and Rulings**

• Behavioral programs are allowed energy efficiency programs as specified in the Energy Efficiency Rule (16 TC 25.181 (c )(12)

### **Relevant Standards and Reference Sources**

• Unique to each project and to be documented in M&V plan and report.

### **Document Revision History**

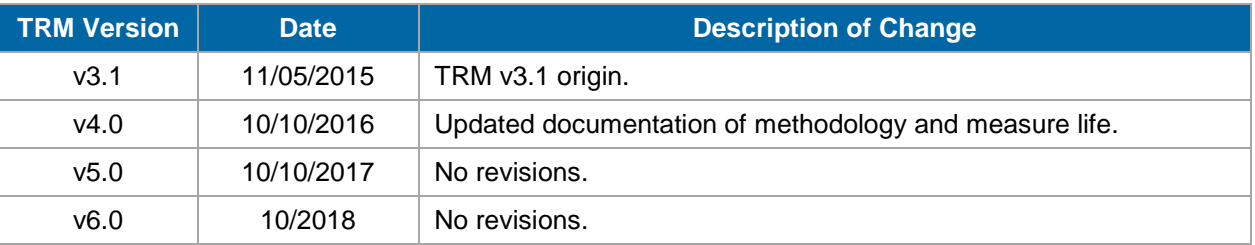

#### **Table 2-43: M&V Behavioral Revision History**

## **2.4.2 Air Compressors less than 75 hp Measure Overview**

#### **TRM Measure ID:** NR-MS-CA

**Market Sector:** Commercial

**Measure Category:** Miscellaneous

**Applicable Building Types:** Commercial

**Fuels Affected:** Electricity

**Decision/Action Types:** Early Retirement (ER), New Construction (NC), and Replaceon-Burnout (ROB)

**Program Delivery Type:** Custom

**Deemed Savings Type:** Not Applicable

**Savings Methodology:** EM&V and Whole Facility Measurement

This protocol is used to estimate savings for compressed air system controls measures for systems with less than 75 horsepower in total compressor power. The development of this compressed air methodology is driven by the desire to create and implement a framework to provide high quality verified savings for smaller compressed air projects. This measure utilizes site collected data and follows savings methodologies as outlined by the Ohio Technical Reference Manual and uses research on compressed air systems conducted by the Long Island Power Authority.

## **Measure Description**

This measure requires the installation of flow controls on existing compressed air systems with a total compressor power of less than 75 hp. This methodology limits the amount of savings that can be claimed to 20 kW and 100,000 kWh for projects. For projects that are expected to exceed 20 kW or 100,000 kWh, full M&V is recommended to claim savings.

Applicable controls measure types include:

- Load/Unload: Load/unload controls allow the motor to run continuously at a constant speed but unloads the compressor when adequate pressure has been achieved. Efficient load/unload controls utilize storage tank(s) to increase the available compressor air capacity without requiring compressor operation during all load periods. This protocol provides estimated savings for systems that exceed 3 gal/CFM or 5 gal/CFM in storage capacity.
- Modulation: Modulating inlet controls vary the compressor the output of the compressor to meet the flow requirements of the system. Modulating flow controls offer limited energy savings from the potential for a surge in demand the minimum throttling capacity.
- Variable Displacement: Variable displacement systems have compressors that are designed to operate in two or more partially-loaded conditions. Since the compressor can operate efficiently at multiple output points, it can more closely align with the load of the system.

• Variable Speed w/Unloading: Variable speed compressors offer the most savings for compressed air flow control. The compressor motor can be tuned by the controls to precisely match the load of the system, offering the highest efficiency gains. During periods of very low demand, the compressor is unloaded and will operate at the minimum variable speed output until the demand exceeds the minimum output of the compressor, as determined by system flow and pressure.

## **Eligibility Criteria**

This measure applies to retrofitting an existing compressed air system with a new, higher efficiency flow control type or the installation of a new compressed air system with eligible flow control types integrated.

### **Baseline Condition**

**Existing System Retrofit:** The baseline for existing system retrofit shall be the applicable control type from the pre-existing system, from [Table 2-44.](#page-92-0)

*Replace-on-Burnout (ROB) and New Construction (NC):* The baseline for ROB and NC projects is assumed to be a modulating air compressor with blow down, to align with standard industry practice. The baseline efficiency is given from the Modulation category in [Table 2-44.](#page-92-0)

## **High-Efficiency Condition**

<span id="page-92-0"></span>High-efficiency conditions for compressed air system are given in [Table 2-44.](#page-92-0)

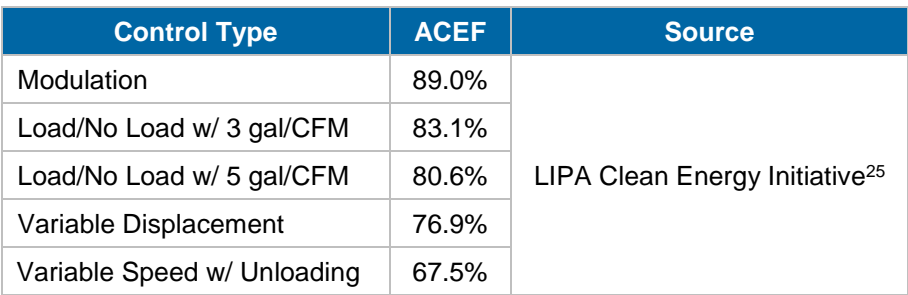

#### **Table 2-44: Air Compressor Energy Factors**

 $\overline{a}$ 

<sup>&</sup>lt;sup>25</sup> Data obtained from Long Island Power Authority's Clean Energy Initiative, See ACEF Development section for more details.

## **Energy and Demand Savings Methodology**

### **Whole Facility EM&V Methodology (Used to Estimate FINAL Savings Potential)**

Standard IPMVP Option A procedures will be used to compare stipulated value to actual site conditions. The purpose is to confirm or adjust system values found in the Ohio TRM, Long Island Power Authority's Clean Energy Initiative, Arkansas C&I program and Texas Pilot Program. "Measurement and Verification" (M&V) is the process of using measurement to reliably determine actual savings created within an individual facility by an energy management program. Savings cannot be directly measured since they represent the absence of energy use. Instead, savings are determined by comparing measured use before and after implementation of a project, making appropriate adjustments for changes in conditions.

## **Option Type & Measurement Boundary**

This measurement and verification plan will follow the guidelines of the 2012 International Performance Measurement and Verification Protocol (IPMVP) Option A—Retrofit Isolation: Key Parameter Measurement. This method calculates energy savings using key energy consumption parameters before the equipment retrofit begins and after the retrofit is completed. The Option A guidelines are described in the latest version of the IPMVP Volume 1 EVO 10000- 1:2012.

The key parameters being measured is interval true power (kW).

### **Baseline and Reporting Period**

Two weeks of logging data before and two weeks of logging data after will be collected.

### **Savings Methodology—Measured Data Analysis**

The following equations will be used to calculate energy and demand saving estimates:

$$
Peak\,Demand\,Savings\,(kW)\,=kW_{PDF, existing}-kW_{PDF, new}
$$

**Equation 51**

Annual Energy Savings ( $kWh$ ) = ( $kW_{avg\ op, existing} - kW_{avg\ op, new}$ ) \* Hours

**Equation 52**

*Where:*

*kWPDPF = Compressor motor kW from metered data corresponding to PDPF period as outlined in TRM Volume 1<sup>26</sup>*

 $26$  TRM volume 1, section 4.2 provides a basis for estimating peak coincident demand reductions attributable to the implementation of energy efficiency measures in Texas. This is based on measurespecific load during the identified peak hours according to section 4.2.2.

*kWavg, op = Average compressor motor kW from metered data during the operating hours*

*Hours = Compressor total hours of operation per year; assumed to be the facility posted annual operating hours*

### **Savings Methodology—Stipulated Analysis**

The following equations will be used to calculate energy and demand saving estimates:

**Peak Demand Savings (kW)**  $= (kW_{full~load, existing} * ACEF_{existing} - kW_{full~load,new} * ACEF_{new}) * CF_{PDF}$ 

**Equation 53**

Annual Energy Savings (kWh)  $=$   $(kW_{full\ load, existing} * ACEF_{existing} - kW_{full\ load, new} * ACEF_{new}) * Hours$ 

**Equation 54**

$$
kW_{full\ load, existing} = \frac{0.7456 * Motor\ Nominal\ HP_{existing} * LF_{rated}}{Motor\ Nominal\ Efficiency_{existing}}
$$

**Equation 55**

<span id="page-94-0"></span>*Where:*

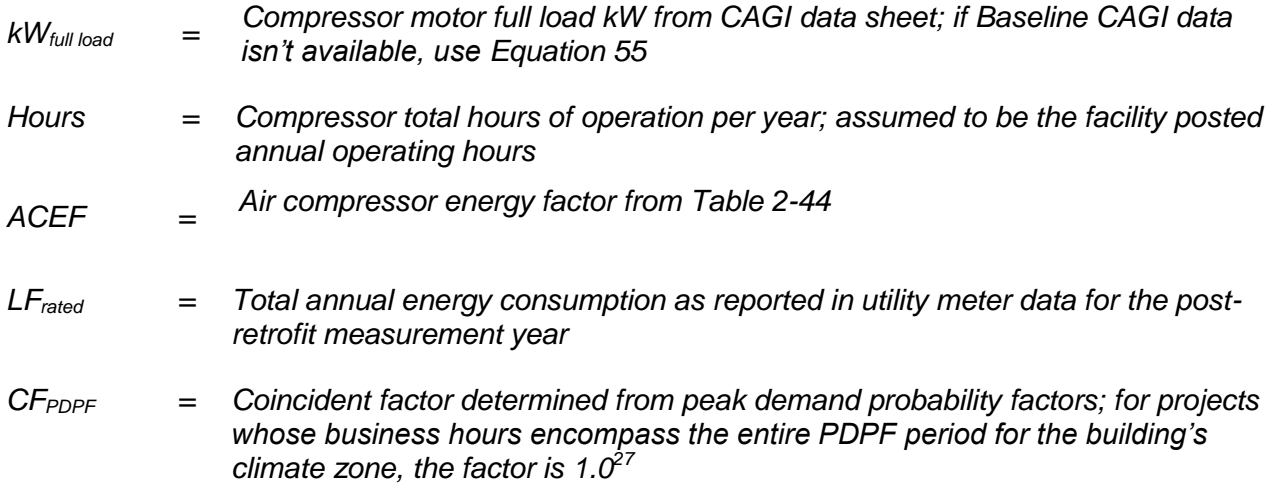

### **Deemed Energy and Demand Savings**

There are no deemed energy or demand savings for this measure.

  $27$  TRM volume 1, section 4.2 provides a basis for estimating peak coincident demand reductions attributable to the implementation of energy efficiency measures in Texas. This is based on measurespecific load during the identified peak hours according to section 4.2.2.

### **Claimed Peak Demand Savings**

A summer peak period value is used for this measure. Refer to Volume 1, Appendix B: Peak Demand Reduction Documentation for further details on peak demand savings and methodology.

## **Additional Calculators and Tools**

The regression software used for estimating annual energy use and demand should be clearly specified within the M&V plan and M&V report.

## **ACEF Development**

As part of the Long Island Power Authority (LIPA) Clean Energy Initiative, a study of air compressors was conducted. The study collected data on the operating capacity of the compressed air systems. LIPA provided data from this study, which was used as the basis for the ACEF development.

The capacity data was divided into percent of full-load capacity bins to determine the average system loading across the population. This data was weighted by the brake horsepower of each compressor in the population. Then for each capacity bin, the percent power was determined for the control schemes from the Department of Energy air compressor calculator savings calculator (no longer publicly available). The percent power curves were then used with the load profile determined from the study data to develop the average compressor energy factors for each control scheme for this measure.

## **Measure Life and Lifetime Savings**

The EUL for commercial air compressors is set to the Texas default of 10 years pending further research.

### **Program Tracking Data and Evaluation Requirements**

The following primary inputs and contextual data should be specified and tracked within the program database to inform the evaluation and apply the savings properly.

- Decision/Action Type; ER, ROB, NC, System Type Conversion
- Building Type
- Climate Zone
- Baseline Equipment Type
- Baseline Equipment Controls
- Baseline Number of Units
- Baseline compressor CAGI data sheets
- For ER ONLY: Baseline Age and Method of Determination (e.g., nameplate, blueprints, customer reported, not available)
- Installed Equipment Type
- Installed Equipment Controls
- Installed Equipment Make and Model
- Installed Number of Units
- Installed compressor CAGI data sheets
- A description of the actual building type, the primary business activity, the business hours, and the operating schedule

### **Petitions and Rulings**

• Not applicable.

### **Relevant Standards and Reference Sources**

• State of Ohio Energy Efficiency Technical Reference Manual, [http://s3.amazonaws.com/zanran\\_storage/amppartners.org/ContentPages/2464316647.](http://s3.amazonaws.com/zanran_storage/amppartners.org/ContentPages/2464316647.pdf) [pdf.](http://s3.amazonaws.com/zanran_storage/amppartners.org/ContentPages/2464316647.pdf)

### **Document Revision History**

#### **Table 2-45: Air Compressors less than 75 HP Revision History**

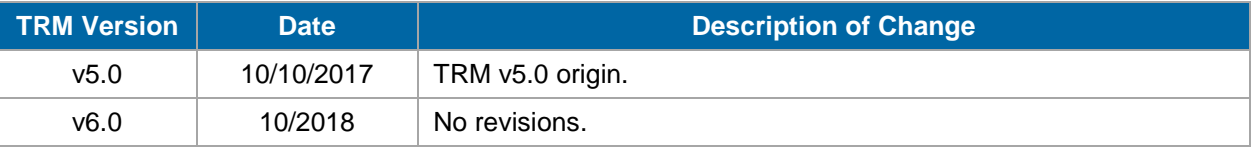

## **2.4.3 Commercial Retro-Commissioning**

**TRM Measure ID:** NR-MS-RC **Market Sector:** Commercial **Measure Category:** Miscellaneous **Applicable Building Types:** Commercial **Fuels Affected:** Electricity, Natural Gas **Decision/Action Types:** Operational/Maintenance **Program Delivery Type:** Custom **Deemed Savings Type:** Not Applicable **Savings Methodology:** EM&V and Whole Facility Measurement

This protocol is used to estimate savings for retro-commissioning (RCx) projects where a substantial portion of the savings are expected to come from operational and maintenance (O&M) activities. Since retro-commissioning often involves improvements through control system optimization, maintenance changes, and other system-level enhancements, determining savings often involves numerous assumptions and extensive interactive effects. This protocol provides a framework for calculating savings for projects involving whole building or sub-system monitoring.

## **Measure Description**

Retro-commissioning is a systematic process for improving a building's existing equipment and energy systems. RCx involves an assessment of the all energy systems contained within a building and applies energy savings strategies to reduce overall energy use. The process usually begins with an energy audit of the building, an inventory of building equipment, development of energy conservation measures (ECMs), cost-benefit analysis of ECMs, and implementation of selected ECMs.

ECMs that may be considered in RCx projects include:

- Identification of maintenance issues observed during the energy audit, plans for fixing the issues, and planning for identification of similar issues in the future.
- Development of optimization strategies in existing systems, including correcting air balancing issues, controls reductions of simultaneous heating/cooling operations, and incorrect control sequences.
- Implementation of control system strategies, or optimization of existing strategies, including economizer setpoint control, demand-controlled ventilation, HVAC occupancy schedules, hot water reset, chilled water reset, and system lockout temperatures.
- Maintenance scheduling improvements aimed to keep equipment operating at peak condition through proper adherence to manufacturer's recommended maintenance and advanced identification of issues through personnel inspections or control system parameters.

• Replacement options for aged equipment or development of a plan for future replacement of equipment.

## **Eligibility Criteria**

This measure applies to retrofitting an existing compressed air system with a new, higher efficiency flow control type or the installation of a new compressed air system with eligible flow control types integrated.

## **Baseline Condition**

The baseline condition is the existing building energy use, prior to the engagement of initial retro-commissioning activities.

## **High-Efficiency Condition**

The high-efficiency condition is the building or system energy use after implementation of retrocommissioning ECMs as agreed upon between the customer, utility, and/or third-party contractors.

## **Energy and Demand Savings Methodology**

## **Whole Facility EM&V Methodology**

IPMVP Option C will be used as the basis of analysis for operational and maintenance savings from retro-commissioning projects. Where a significant portion of the energy/demand savings is expected to come from prescriptive measures or custom measures whose savings have been independently determined through sub-system modeling (greater than 50% from a preliminary assessment), savings should be claimed following this M&V methodology exclusively OR savings should be claimed for the prescriptive measures and custom measures ONLY to prevent overstating savings due to interactive effects.

Since most O&M savings involve HVAC systems, which are inherently driven by climatological factors, the whole facility analysis should utilize a normalization approach for the weather dependent factors. Typical meteorological year (TMY) data should be used in the pre and post regression results to estimate normalized savings for comprehensive RCx projects.

## **Option Type & Measurement Boundary**

The measurement and verification plan will follow the guidelines of the 2012 International Performance Measurement and Verification Protocol (IPMVP) Option C—Whole Facility. This method calculates energy savings for the whole facility, or sub-facility, level based on regression analysis techniques outlined in IPMVP 2012.

The key parameter being measured is interval true power (kW) with secondary factors including ambient temperature and operational characteristics (such as occupancy or production levels). The measured parameters, and their sources of data, should be clearly outlined in the M&V plan and revisions or adjustments should be well documented in the M&V report.

### **Baseline and Reporting Period**

Where possible, one year of pre and post utility, building, or system level data is preferred for conducting a regression analysis. Where less than a year of data is not feasible, methodologies should be considered on a case-by-case basis and agreed upon with the M&V team.

### **Savings Methodology—Measured Data Analysis**

The following equations will be used to calculate energy and demand saving estimates:

$$
Peak Demand Savings (kW) = kW_{PDF, existing} - kW_{PDF, new} \pm kW_{adjustments} - kW_{other\,mees}
$$

**Equation 56**

Energy Savings (kWh) =  $kWh_{existing} - kWh_{new} \pm kWh_{adjustments} - kWh_{other\,mees}$ 

<span id="page-99-0"></span>**Equation 57**

*Where:*

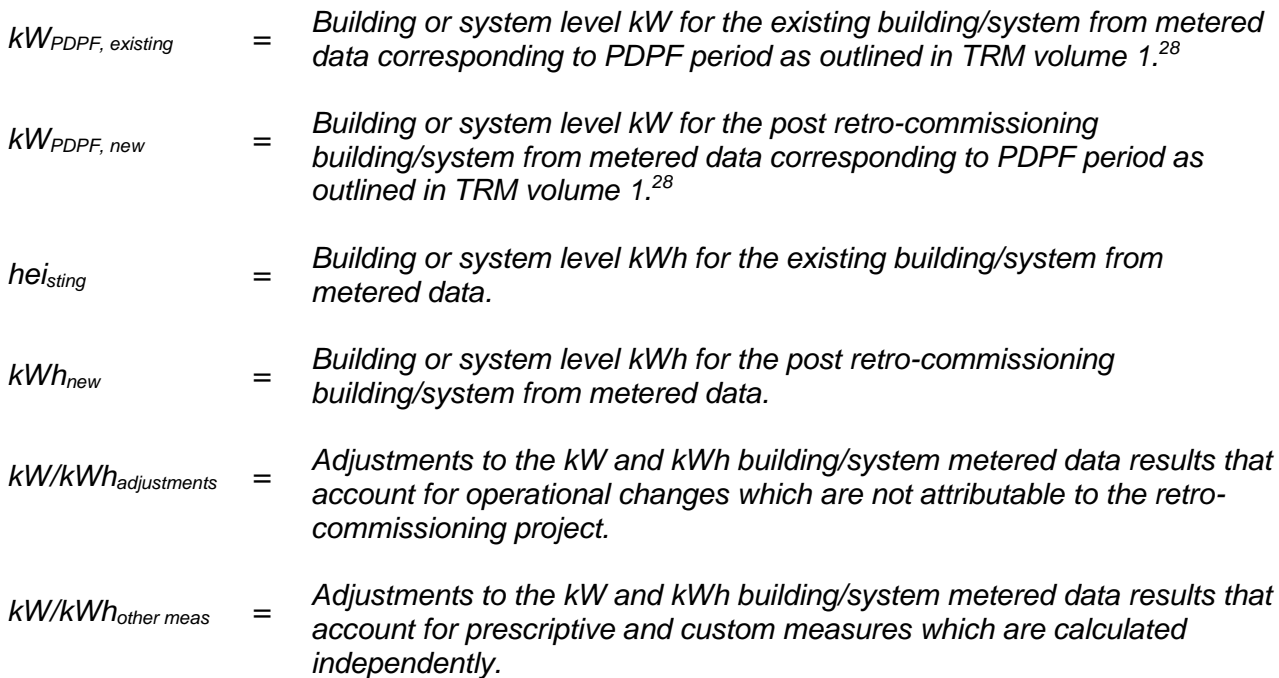

### **Deemed Energy and Demand Savings**

There are no deemed energy or demand savings for this measure. Prescriptive savings for individual measures may be calculated in accordance with other Commercial measures in

 $28$  TRM volume 1, section 4.2 provides a basis for estimating peak coincident demand reductions attributable to the implementation of energy efficiency measures in Texas. This is based on measurespecific load during the identified peak hours according to section 4.2.2.

Volume 3 and Volume 4 as long as an initial assessment indicates they are less than 50% of the total project savings.

## **Claimed Peak Demand Savings**

The methodology used to determine the peak demand savings should be consistent with the methodology of the energy savings. Furthermore, the calculation of peak demand savings should into account the weather dependent peak demand probability factors, as outlined in Volume 1. The methodology should be documented clearly in the M&V plan and M&V report.

## **Additional Calculators and Tools**

The regression software used for estimating annual energy use and demand should be clearly specified within the M&V plan and M&V report.

### **Measure Life and Lifetime Savings**

The EUL for retro-commissioning projects is set to 5 years pending further research for O&M measures.<sup>29</sup>

### **Program Tracking Data and Evaluation Requirements**

The following should be documented in the M&V plan and M&V report:

- Decision/Action Type: O&M
- Building Type

### **Petitions and Rulings**

Not applicable.

### **Relevant Standards and Reference Sources**

• International Performance and Measurement Verification Protocol <https://evo-world.org/en/products-services-mainmenu-en/protocols/ipmvp>

### **Document Revision History**

#### **Table 2-46: Commercial Retro-Commissioning Revision History**

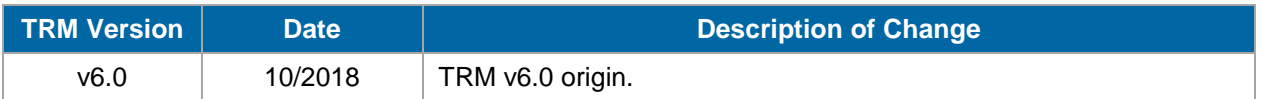

 29

[https://www.swenergy.org/data/sites/1/media/documents/publications/documents/SWEEP%20Industrial](https://www.swenergy.org/data/sites/1/media/documents/publications/documents/SWEEP%20Industrial%20Recommissioning%20Feb%202017.pdf) %20Recommissioning%20Feb%202017.pdf

## **2.5 M&V: LOAD MANAGEMENT**

### **2.5.1 Residential Load Curtailment Measure Overview**

**TRM Measure ID: R-LM-LM** 

**Market Sector:** Residential

**Measure Category:** Demand Response

**Applicable Building Types:** Single Family, Multifamily, and Manufactured Homes

**Fuels Affected:** Electricity

**Decision/Action Types:** Operation & Maintenance (O&M)

**Program Delivery Type:** Custom

**Deemed Savings Type:** Not Applicable

**Savings Methodology:** EM&V

Utilities operate residential load management programs to obtain demand savings: to the extent energy savings are also estimated, they are estimated as a function of the estimated demand savings.**<sup>30</sup>** Demand savings calculations are performed using utility customer interval energy demand data from IDRs or Advanced Meters. Measured and verified Demand Savings for the curtailment period is presented here.

### **Measure Description**

Measures participating in a residential load management program may be air-conditioners, heat pumps, swimming pool pumps, or other electricity loads as specified by utility program designs. Specific methods of load management for this measure are not defined and are determined by individual programs. The savings reflect the cumulative effect of all participant actions to reduce residence-wide demand during a load management event.

## **Eligibility Criteria**

A project will be eligible for incentives and reporting demand and energy savings when continuous demand interval recording capability (30-minute intervals or less) and sufficient interval data exists to measure and verify sufficient comparison-days to establish demand baselines as well as interval demands during load management events.

 <sup>30</sup> Some utilities may determine energy savings associated with load management events, which would be calculated as the difference between the baseline and curtailment kW values times the length of the event(s).

### **Baseline Condition**

The baseline condition is an individual participants' load that would have occurred had the load management event and subsequent demand response activities not taken place.<sup>31</sup>

## **High-Efficiency Condition**

Not applicable.

### **Energy and Demand Savings Methodology**

### **Savings Algorithms and Input Variables**

Verified Demand Savings = Baseline Period  $kW -$  Curtailment  $kW$ 

**Equation 58**

*Where:*

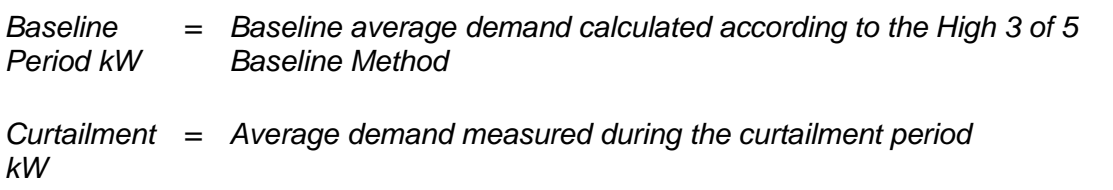

## **High 3 of 5 Baseline with Day-of Adjustment**

A High X of Y baseline considers the Y most recent days preceding an event and uses the data from the X days with the highest load within those Y days to calculate the baseline. Dayof adjustments are used to scale the baseline load estimate to the load conditions on the day of the event using data from the two hours prior to the time on the event day when participants were notified of the pending call for curtailment.

Applying this concept to the residential load management measure, the high 3 of 5 baseline for a given curtailment event is estimated by first identifying the five non-holiday weekdays immediately preceding the event in which no prior program curtailment events were called, and calculating each participant's average demand during the same hours as the hours for which the curtailment event was implemented on each of those five days. The three highest of these five average like day demand values are then averaged to estimate the "unadjusted high three baseline".

The day-of baseline adjustment is estimated by comparing participants' average demand for electricity on the day of the event during the two hours prior to notification of the pending event (the "adjustment period") to participants' average demand for electricity on the "high three" days during those same two hours. In the situation where notification may not be

 <sup>31</sup> Some utilities may determine energy savings associated with load management events, which would be calculated as the difference between the baseline and curtailment kW values times the length of the event(s).

given, the two hours preceding one hour before the event begins on the event day and baseline days will be used as the adjustment period. The average load of the adjustment period on the event day are compared to the average load of the adjustment periods from the baseline days. The difference (positive or negative) between day-of demand and high three baseline day demand in the adjustment period is the uncapped additive adjustment. To apply the adjustment period to the unadjusted baseline, one of two options are selected in the following steps:

- 1) Calculate an uncapped additive adjustment. The uncapped additive adjustment is the difference of the adjustment period hours' load of the event day subtracted from the baseline days' average adjustment period load. For example, if the baseline days have an adjustment period average load of 3.20 kW and the event day has an adjustment period load of 3.80 kW, the uncapped additive adjustment is 3.80 kW (-)  $3.20$  kW = 0.60 kW.
- 2) Calculate an adjustment cap. The adjustment cap is 80 percent of the baseline days' average load during the event hours. For example, if a participant has a load of 4.00 kW during the baseline days' event hours, the adjustment cap is 4.00 kW  $(x)$  0.80 = 3.2 kW.
- 3) Select the lowest of the adjustment cap and the absolute value of the uncapped additive adjustment to be the additive adjustment. Using the examples of the preceding two steps, the uncapped additive adjustment (0.60 kW) has the lowest magnitude between the two numbers and is selected as the additive adjustment.
- 4) Add the additive adjustment to the unadjusted High 3 of 5 baseline to calculate the final baseline used for calculating changes to consumption for the demand response event.

Following the calculation of the baseline using the High 3 of 5 method, the following steps are taken to arrive at an event's total savings and program savings for the year:

- 1) For an individual meter, the change in consumption is calculated by subtracting the baseline from the average load recorded during the event. If the result is positive, the meter exhibits savings, whereas a negative result indicates an increase in consumption during the event.
- 2) For a given demand response event, sum the change in consumption of all participating meters. If documented, those meters enrolled in the program that opt-out of an event may be removed from the summation. If opt-out meters are not documented, an enrolled meter will be considered to have participated in the event. The sum represents the event's total change in consumption, presumed to be positive and representing savings.
- 3) With each event's savings results, average the event-level savings. The average of the events' savings represent the program year savings.

An example, below, illustrates the entirety of applying the High 3 of 5 method to calculate load management savings for a single residential participant.

## **Example Calculation**

[Table 2-47](#page-104-0) illustrates the steps of the High 3 of 5 baseline calculation method. Specific participants results may vary. Numbers from the table in bold font represent data selected for the calculation.

<span id="page-104-0"></span>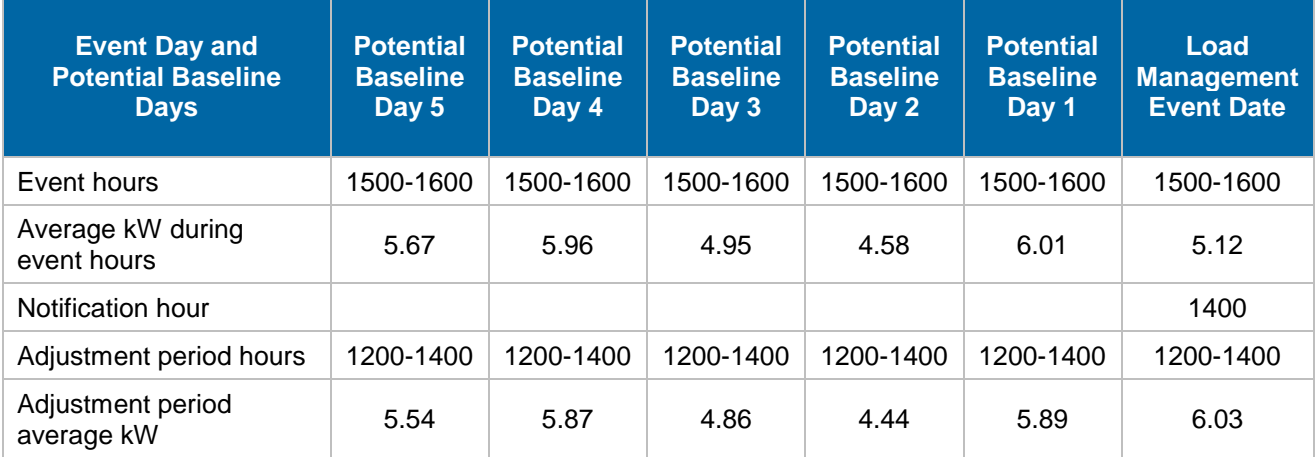

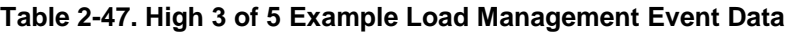

*Calculation Steps:*

1) Unadjusted High Three Baseline = Average kW during event times in three highest days of five prior to event day (kW)

Unadjusted High Three Baseline = (5.67+5.96+6.01)/3 = 5.88 kW

2) Uncapped Additive Adjustment = Average kW during adjustment time on event day (kW)—Average kW during adjustment time in the same three highest days of five prior to event day

Uncapped Additive Adjustment = 6.03—(5.54+5.87+5.89)/3 = 0.26 kW

3) Adjustment Cap = 80% of Unadjusted High Three Baseline (kW)

Adjustment Cap =  $0.8 * 5.88 = 4.7$  kW

4) Choose Additive Adjustment = Minimum {Absolute value of Uncapped Additive Adjustment, Adjustment Cap} (kW)

Additive Adjustment = Minimum  $\{0.26, 4.7\} = 0.26$  kW

5) Final Baseline = Additive Adjustment + Unadjusted High Three Baseline (kW)

Final Baseline =  $0.26 + 5.88 = 6.14$  kW

6) kW Savings = Final Baseline—Curtailment kW (kW)

kW Savings =  $6.14 - 5.12 = 1.02$  kW

## **Additional Calculation Considerations**

In the case that individual meters fail to record data sufficient for applying the High 3 of 5 calculation method, savings may still be calculated under the following conditions and method:

- Less than one percent of participating residential customers experience meter recording failures
- The customer can be confirmed as having participated via the practices of the sponsor operating the program or lack of opt-out notification
- The EM&V team is engaged to discuss applying the average savings and any program participation segmentation, and the specific cases are documented
- Savings for the residential segment will be calculated using the average savings of the segment as calculated via the High 3 of 5 method for the balance of the program or segment.

When selecting baseline days in the High 3 of 5 method, in some cases it is possible that some days have the same load for an individual participant, potentially leading to more than three days that could be selected for the baseline days. In the event that four or more days could be selected as baseline days based on their loads during event hours, the days with the highest loads and closest to the event should be picked for the baseline.

Program year kW load management event savings will be calculated as the average savings of all events. Rounding of savings should occur only at the total program event level or program year average event savings level. Program year kWh load management event savings will be calculated as the average event kW savings multiplied by the total number of event hours in the program year.

## **Deemed Energy and Demand Savings Tables**

Not applicable.

### **Claimed Peak Demand Savings**

A summer peak period value is used for this measure, based on calculation methodology described for this measure.

### **Additional Calculators and Tools**

Not applicable.

### **Measure Lifetime**

Not applicable.

### **Program Tracking Data and Evaluation Requirements**

The following data and information shall be tracked and provided to the EM&V team to enable savings verification:

- For each participant for which savings are being claimed, kWh consumption at intervals no greater than 30-minutes for each event day and for no less than five non-holiday and nonweekend days prior to each event day. Interval data shall be time-stamped with the date and no less than the time period ending the interval.
- Documentation describing the time stamp and whether the time stamp reflects the forward looking period or period preceding the time stamp
- A list of all load management events affecting residential participants, describing their date, the time the event started, and the time the event ended.
- A list of all participants and addresses with a variable linking to the load or energy consumption interval data and that describes their enrollment date, load management control commissioning date, and any events in which the participant did not participate due to enrollment or equipment installation timing, equipment failures, or other factors known to the implementer or utility.
- Tools, calculators or other datasets that may be useful to the EM&V Team, based on discussion between the EM&V Team, utilities, and/or program implementer. The process for calculating kW and kWh savings should be provided in the program documentation, including any summation and rounding practices.
- Memos, reports, or results of any equipment test or metering data that provides perspectives, calculations, or metrics related to failure rates of load control receivers, thermostats or similar devices used to control participant loads during events.

The evaluation reserves the option to conduct participant level independent metering studies to inform the verification of load management program savings.

### **References and Efficiency Standards**

Not applicable.

### **Petitions and Rulings**

Not applicable.

### **Relevant Standards and Reference Sources**

Not applicable.

# **Document Revision History**

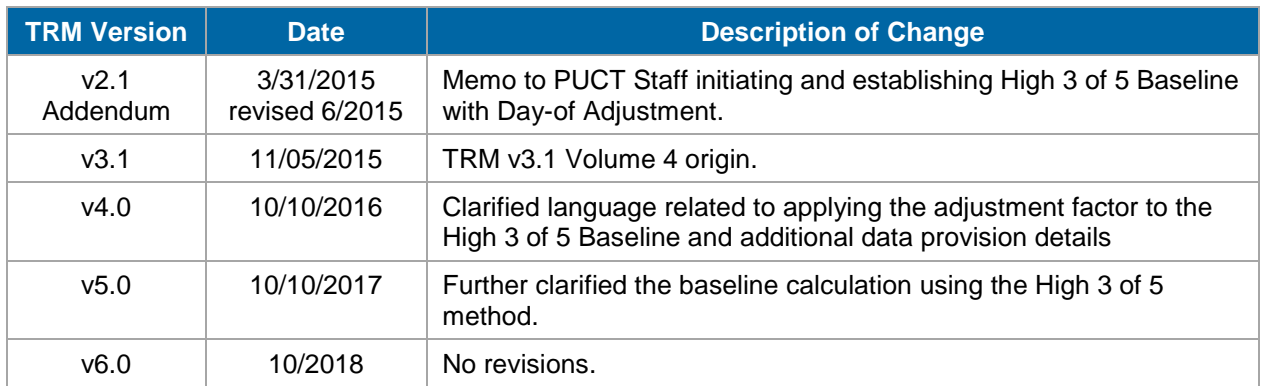

#### **Table 2-48: M&V Residential Load Management History**
# **2.5.2 Nonresidential Load Curtailment Measure Overview**

## **TRM Measure ID:** NR-LM-LM

**Market Sector:** Nonresidential

**Measure Category:** Demand Response

**Applicable Building Types:** Any building that meets minimum facility demand requirements (see [Table 2-16\)](#page-50-0)

**Fuels Affected:** Electricity

**Decision/Action Type:** Operation & Maintenance (O&M)

**Program Delivery Type:** Custom

**Deemed Savings Type:** Not Applicable

**Savings Methodology:** EM&V

Utilities operate nonresidential load management programs to obtain demand savings: to the extent energy savings are also estimated, they are estimated as a function of the estimated demand savings.**<sup>32</sup>** Demand savings calculations are performed using utility customer interval energy demand data from IDRs or Advanced Meters. Measured and verified Demand Savings for the curtailment period is presented here.

## **Measure Description**

This document presents the deemed savings methodology for participation in a load management program that involves the curtailment of an interruptible load during the summer peak period. Project sponsors, who have agreed to deliver demand savings to the utility from the utility's customer, must commit to an availability of curtailed load throughout the Summer Peak Demand Period. These project sponsors may include national or local energy efficiency service providers (EESPs), retail electricity providers (REPs) or individual customers. Different utilities offer different details on their programs, but they all have similar eligibility criteria, listed below:

# **Eligibility Criteria**

A project will be eligible for rebates under the Load Management SOP program if the following criteria are met:

Each meter included in a project must include a total potential demand savings of a specified minimum kW (varies by utility, as seen in [Table 2-49\)](#page-109-0) during the summer peak period.

 <sup>32</sup> Some utilities may determine energy savings associated with load management events, which would be calculated as the difference between the baseline and curtailment kW values times the length of the event(s).

<span id="page-109-0"></span>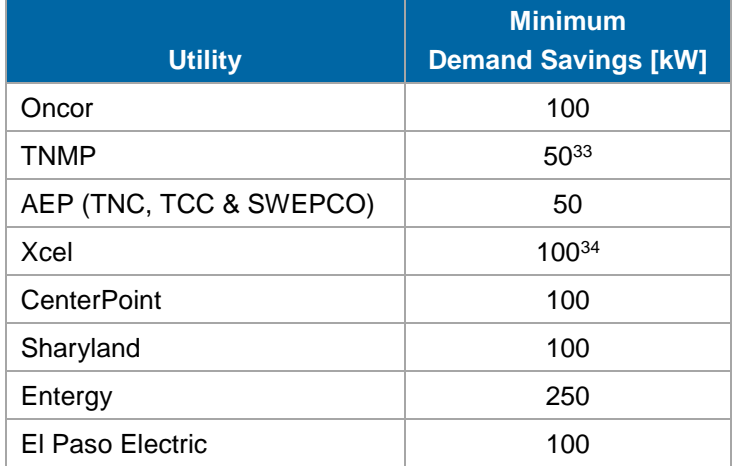

### **Table 2-49: Minimum Facility Demand Savings by Utility**

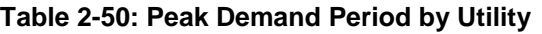

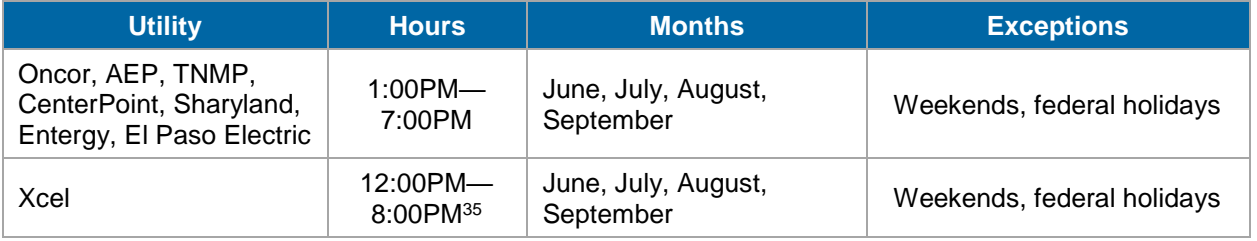

- A single project may involve identifying curtailable load at more than one customer facility, provided the curtailment demand savings at the facilities are recorded using a single Interval Data Recorder (IDR).
- The project sponsor agrees to verify that the curtailable load that is being used in its application will not be used and counted in any other curtailable load or demand response program during the duration of the customer contract. The project sponsor will notify the Utility Company within 15 business days of any change in the status of the curtailable load or its inclusion in another demand response program.
- Curtailable load must produce demand savings through a curtailment of electrical consumption during the performance period.
- Project sponsors must commit to making the curtailable load available during the summer peak period for the program.

 33 TNMP prefers that project sponsors be capable of providing at least 50 kW of peak demand reduction at each site for which load reduction is offered; however, TNMP may accept applications including sites providing less than 50kW of peak demand reduction in the interest of meeting its peak load reduction targets.

<sup>&</sup>lt;sup>34</sup> The utility prefers that project sponsors be capable of providing at least 100kW of peak demand reduction at each site for which load reduction is offered; however, the utility may accept applications including sites providing less than 100kW of peak demand reduction in the interest of meeting its peak load reduction targets.

<sup>&</sup>lt;sup>35</sup> Note that although Xcel starts and ends events outside the 1 pm to 7 pm period, Xcel only claims savings for deliveries during the rule-defined 1-7 pm peak period.

- Be served by an Interval Data Recorder (IDR) and/or smart meter that is monitored by the utility. A sponsor owned meter may be substituted in the event of a non-systemic utility-owned IDR meter failure. When using a sponsor owned meter, all data must otherwise conform to the High 5 of 10 method and be used for both the baseline and event-day calculations. Documentation of the case must be provided along with all supporting meter data.
- Customer agrees to respond to at least one event (scheduled or unscheduled) per year for the purpose of verifying the load reduction is available for potential calls. Scheduled events are used to provide an estimate of the load reduction in the event that no unscheduled interruptions occur during the season.
- For sponsors on a curtailment tariff, if the event or baseline periods include a tariff-based curtailment, the event day performance for the load management program will be net of firm delivery under the tariff. Documentation must be provided to describe the overlap of load management and tariff-based curtailments along with supporting firm delivery contract amounts.

The following loads are excluded from consideration:

- A customer who has load contracted with a REP where that contract prevents the load from participating in a curtailment
- Loads where curtailment would result in negative environmental or health effects
- Curtailable load that receives an incentive through any other energy efficiency program
- Curtailable load that takes electric service at transmission voltage and that serves a forprofit end-use customer

# **Baseline Condition**

Standard facility operation.

# **High-Efficiency Condition**

Requires Load Management customers to participate in a certain number of unscheduled interruptions. Programs will provide a minimum of 30-minute advanced notice, allowing facility managers sufficient time to use non-automated approaches. Another option is for facilities to install a load-control device on specific end-uses, equipment, or circuit loads.

## *Additional Utility Program Details*

Each utility in Texas provides slightly different guidelines for its load management program. These details differ in the length of the unscheduled interruptions (also called curtailments), the maximum number or maximum number of hours of unscheduled interruptions, and the length of notification provided to the project sponsor. [Table 2-51](#page-111-0) highlights these differences.

Each utility states that participants will be willing to participate in a maximum number of unscheduled interruptions, or a maximum number of scheduled (test) interruption hours. In addition to these, all utilities require that a scheduled interruption be performed. The purpose of this is to ensure that the project sponsor will be able to curtail the requested kW within the required notification time and to provide an estimate of the load reduction in the event that no

unscheduled interruptions occur during the season. Additionally, some of the utilities offer different baseline methods or options for their customers to choose from. These options are shown in [Table 2-52](#page-111-1) through [Table 2-54.](#page-112-0)

<span id="page-111-0"></span>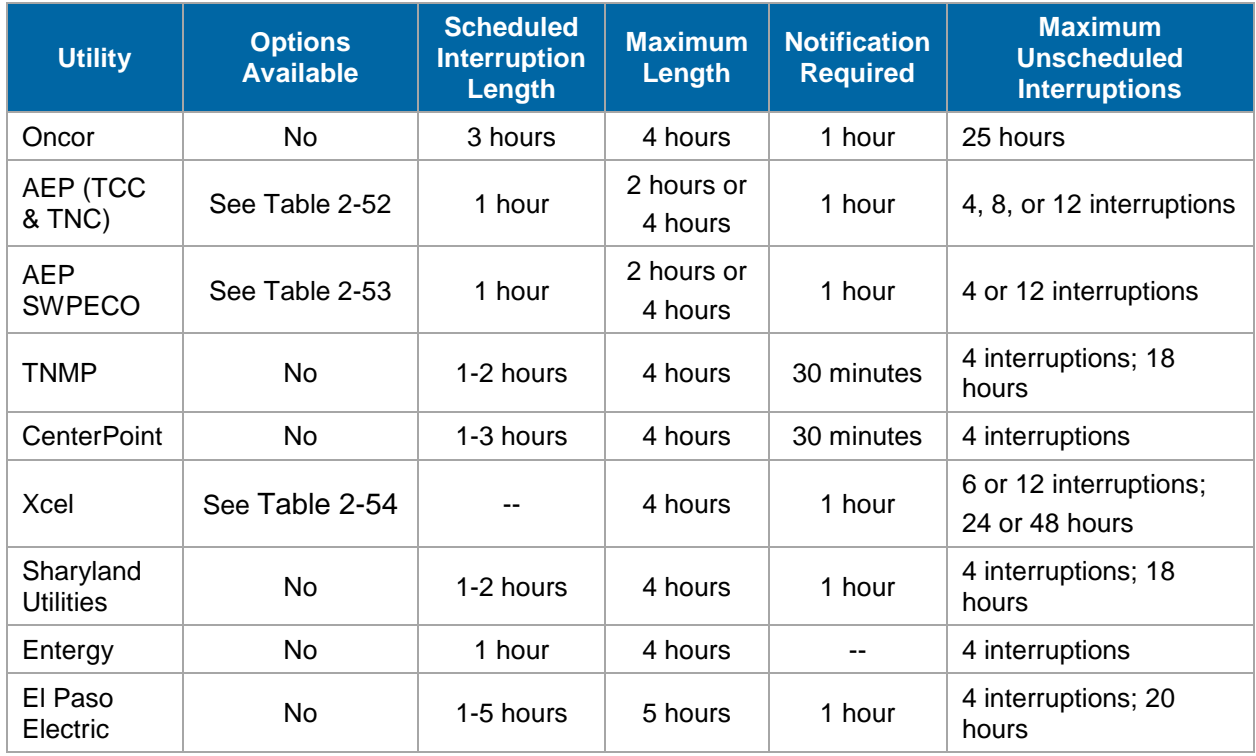

### **Table 2-51: Utility Program Details Overview**

### **Table 2-52: AEP (TNC & TCC) Interruption Options**

<span id="page-111-1"></span>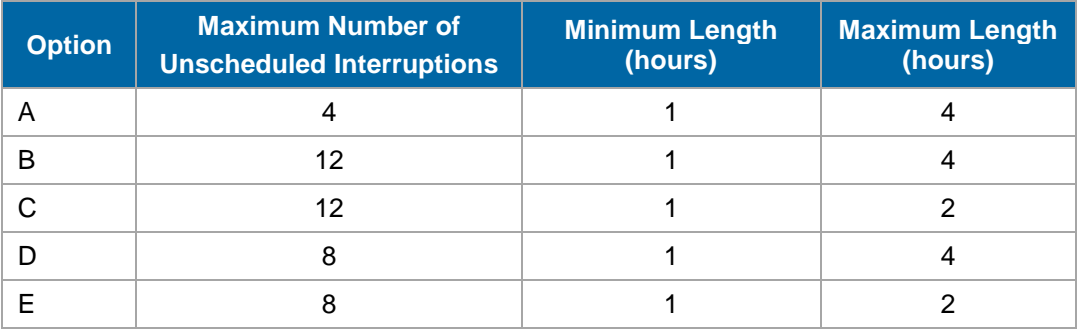

### **Table 2-53: AEP (SWEPCO) Interruption Options**

<span id="page-111-2"></span>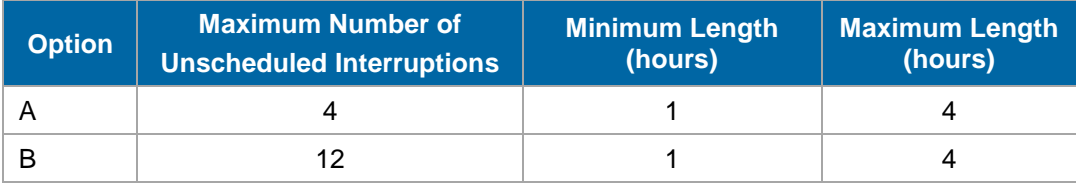

### **Table 2-54: Xcel Interruption Options**

<span id="page-112-0"></span>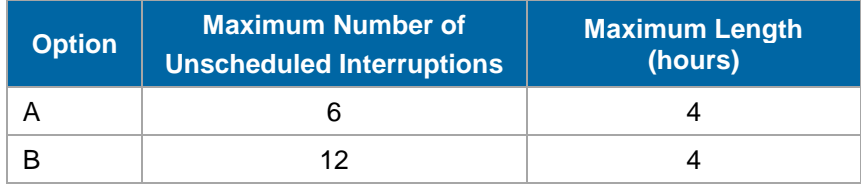

## **Energy and Demand Savings Methodology**

## **Savings Algorithms and Input Variables**

Utilities operate load management programs to obtain demand savings: to the extent energy savings are also estimated, they are estimated as a function of the estimated demand savings.**<sup>36</sup>** Demand savings calculations are performed using utility customer interval energy usage data from IDRs or Advanced Meters. The Verified Demand Savings for the curtailment period uses the following algorithm:

Verified Demand Savings = Baseline Period  $kW -$  Curtailment  $kW$ 

**Equation 59**

*Where:*

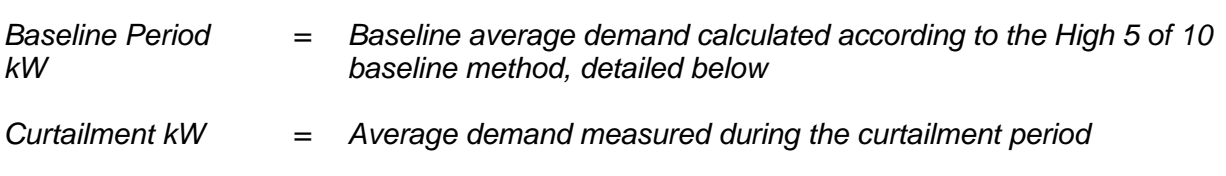

High 5 of 10 Baseline (High X of Y Method) with Day-of Adjustment:

A High X of Y baseline considers the Y most recent days preceding an event and uses the data from the X days with the highest load within those Y days to calculate the baseline. Day-of adjustments are used to scale the baseline load estimate to the load conditions on the day of the event using data from the hours prior to the time on the event day when participants were notified of the pending call for curtailment.

Applying this concept to the load management measure, the high 5 of 10 baseline for a given curtailment event is estimated by first identifying the 10 non-holiday weekdays immediately preceding the event in which no prior program curtailment events were called, and calculating each participant's average demand during the same hours as the hours for which the curtailment event was implemented on each of those 10 days. The five highest of these ten average demand values are then averaged to estimate the "unadjusted high five baseline".

The day-of baseline adjustment is estimated by comparing participants' average demand for electricity on the day of the event during the two hours prior to notification of the pending event (the "adjustment period") to participants' average demand for electricity on the "high five" days

 $\overline{a}$ 36 Some utilities do determine energy savings, which would be calculated as the difference between the baseline and curtailment kW values times the length of the event(s).

during those same two hours. The difference (positive or negative) between day-of demand and high five demand in the adjustment period is the "uncapped additive adjustment". In the situation where notification may not be given, the two hours preceding one hour before the event begins on the event day and baseline days will be used as the adjustment period. The average load of the adjustment period on the event day are compared to the average load of the adjustment periods from the baseline days. The difference (positive or negative) between day-of demand and high three baseline day demand in the adjustment period is the uncapped additive adjustment. To apply the adjustment period to the unadjusted baseline, one of two options are selected in the following steps:

- 1) Calculate an uncapped additive adjustment. The uncapped additive adjustment is the difference of the adjustment period hours' load of the event day subtracted from the baseline days' average adjustment period load. For example, if the baseline days have an adjustment period average load of 530.20 kW and the event day has an adjustment period load of 575.80 kW, the uncapped additive adjustment is 575.80 kW (-) 530.20 kW = 45.60 kW.
- 2) Calculate an adjustment cap. The adjustment cap is 50 percent of the baseline days' average load during the event hours. For example, if a participant has a load of 504.00 kW during the baseline days' event hours, the adjustment cap is 504.00 kW  $(x)$  0.50 = 252.00 kW.
- 3) Select the lowest of the adjustment cap and the absolute value of the uncapped additive adjustment to be the additive adjustment. Using the examples of the preceding two steps, the uncapped additive adjustment (45.60 kW) has the lowest magnitude between the two numbers and is selected as the additive adjustment.
- 4) Add the additive adjustment to the unadjusted High 5 of 10 baseline to calculate the final baseline used for calculating savings.

An example, below, illustrates the entirety of applying the High 5 of 10 method to calculate load management savings for a single residential participant.

# **Example Calculation**

[Table 2-55](#page-114-0) serves to illustrate the steps of the High 5 of 10 baseline calculation method. Specific participants results may vary. Numbers from the table in bold font represent data selected for the calculation.

<span id="page-114-0"></span>

| <b>Event Day and</b><br><b>Potential Baseline</b><br><b>Days</b> | Load<br>Mgmt.<br><b>Event Date</b>           | <b>Potential</b><br><b>Baseline</b><br>Day 1 | <b>Potential</b><br><b>Baseline</b><br>Day 2 | <b>Potential</b><br><b>Baseline</b><br>Day 3 | <b>Potential</b><br><b>Baseline</b><br>Day 4         | <b>Potential</b><br><b>Baseline</b><br>Day 5 |
|------------------------------------------------------------------|----------------------------------------------|----------------------------------------------|----------------------------------------------|----------------------------------------------|------------------------------------------------------|----------------------------------------------|
| <b>Event Hours</b>                                               | 1500-1600                                    | 1500-1600                                    | 1500-1600                                    | 1500-1600                                    | 1500-1600                                            | 1500-1600                                    |
| Average kW During<br><b>Event Hours</b>                          | 1078.89                                      | 990.57                                       | 919.45                                       | 926.36                                       | 892.42                                               | 880.13                                       |
| <b>Notification Hour</b>                                         | 1400                                         |                                              |                                              |                                              |                                                      |                                              |
| <b>Adjustment Period</b><br><b>Hours</b>                         | 1200-1400                                    | 1200-1400                                    | 1200-1400                                    | 1200-1400                                    | 1200-1400                                            | 1200-1400                                    |
| <b>Adjustment Period</b><br>Average kW                           | 959.39                                       | 752.26                                       | 672.08                                       | 637.98                                       | 695.12                                               | 698.88                                       |
|                                                                  |                                              |                                              |                                              |                                              |                                                      |                                              |
| <b>Event Day and</b><br><b>Potential Baseline</b><br><b>Days</b> | <b>Potential</b><br><b>Baseline</b><br>Day 6 | <b>Potential</b><br><b>Baseline</b><br>Day 7 | <b>Potential</b><br><b>Baseline</b><br>Day 8 | <b>Potential</b><br><b>Baseline</b><br>Day 9 | <b>Potential</b><br><b>Baseline</b><br><b>Day 10</b> |                                              |
| <b>Event Hours</b>                                               | 1500-1600                                    | 1500-1600                                    | 1500-1600                                    | 1500-1600                                    | 1500-1600                                            |                                              |
| Average kW During<br><b>Event Hours</b>                          | 950.63                                       | 842.19                                       | 1008.69                                      | 795.80                                       | 1049.24                                              |                                              |
| <b>Notification Hour</b>                                         |                                              |                                              |                                              |                                              |                                                      |                                              |
| <b>Adjustment Period</b><br>Hours                                | 1200-1400                                    | 1200-1400                                    | 1200-1400                                    | 1200-1400                                    | 1200-1400                                            |                                              |

**Table 2-55. High 5 of 10 Example Load Management Event Data**

*Calculation Steps:*

1) Unadjusted High Five Baseline = Average kW during event times in five highest days of ten prior to event day (kW)

Unadjusted High Five Baseline = (990.57+926.36+950.63+1008.69+1049.24)/5 = 985.10 kW

2) Uncapped Additive Adjustment = Average kW during adjustment time on event day (kW)—Average kW during adjustment time in the same five highest days of ten prior to event day

Uncapped Additive Adjustment = 959.39— (752.26+637.98+657.64+801.02+850.18)/5 = 219.57 kW

3) Adjustment Cap = 50% of Unadjusted High Three Baseline (kW)

Adjustment Cap = 0.5 \* 985.10 = 492.55 kW

4) Choose Additive Adjustment = Minimum {Absolute value of Uncapped Additive Adjustment, Adjustment Cap} (kW)

Additive Adjustment = Minimum  $\{219.57, 492.55\} = 219.57$  kW

5) Final Baseline = Additive Adjustment + Unadjusted High Three Baseline (kW)

Final Baseline = 219.57 + 985.10 = 1204.67 kW

6) kW Savings = Final Baseline—Curtailment kW (kW)

kW Savings = 1204.67—1078.89 = 125.78 kW

## **Additional Calculation Considerations**

In the case that individual meters fail to record data sufficient for applying the High 5 of 10 calculation method, savings will not be calculated.

When selecting baseline days in the High 5 of 10 method, in some cases it is possible that some days have the same load for an individual participant, potentially leading to more than five days that could be selected for the baseline days. In the event that six or more days could be selected as baseline days based on their loads during event hours, the days with the highest loads and closest to the event should be picked for the baseline.

Program year kW load management event savings will be calculated as the sum of each sponsor's average savings of all events in which the sponsor participated. Rounding of savings should occur only at the sponsor level or program year average event savings level. Program year kWh load management event savings will be calculated as the sum of each sponsor's hourly kW savings for the program year.

## **Measure Life and Lifetime Savings**

Not applicable.

## **Program Tracking Data & Evaluation Requirements**

- IDR or Advanced Meter data associated with the project will be provided by the project sponsor or retrieved by the utility following an event. Depending on the utility, the data will be provided at 30-minute increments (or smaller) to evaluate both baseline demand usage and demand usage during curtailment.
- Documentation describing the time stamp and whether the time stamp reflects the forward looking period or period preceding the time stamp
- Utilities should provide a description of their practices related to whether scheduled or test events are or are not included in their program year kW savings results. kWh savings will be calculated from all events.
- A list of all load management events affecting nonresidential participants within the program year, describing the date of each event, the time the event started, and the time the event ended.
- A list of all participants and addresses with a variable linking to the load or energy consumption interval data and that describes their enrollment date, load management control commissioning date, and any events in which the participant did not participate due to enrollment or equipment installation timing, equipment failures, or other factors known to the implementer or utility.
- Tools, calculators or other datasets that may be useful to the EM&V Team, based on discussion between the EM&V Team, utilities, and/or program implementer. The process for calculating kW and kWh savings should be provided in the program documentation, including any summation and rounding practices.

# **References and Efficiency Standards**

# **Petitions and Rulings**

Not applicable.

## **Relevant Standards and Reference Sources**

- El Paso Electric: EOE 2010 Load Management Program Manual. [http://www.epelectricefficiency.com/files/EPE\\_LM\\_10\\_ProgramManual.pdf.](http://www.epelectricefficiency.com/files/EPE_LM_10_ProgramManual.pdf) Accessed 09/06/2013.
- AEP: Texas North Company Load Management SOP 2013 Program Manual. [http://www.aepefficiency.com/loadmanagement/TNC/2013\\_TNC\\_LM%20Manual\\_Agree](http://www.aepefficiency.com/loadmanagement/TNC/2013_TNC_LM%20Manual_Agreement.pdf) [ment.pdf.](http://www.aepefficiency.com/loadmanagement/TNC/2013_TNC_LM%20Manual_Agreement.pdf) Accessed 02/28/14.
- AEP: Texas Central Company Load Management SOP 2013 Program Manual. http://www.aepefficiency.com/loadmanagement/TCC/2013\_TCC\_LM\_Manual\_Agreement.p df. Accessed 09/06/2013; manual no longer available online.
- AEP: Southwestern Electric Power Company Load Management 2013 Program Manual. [http://www.swepcogridsmart.com/texas/downloads/Load%20Management\\_Program\\_Manua](http://www.swepcogridsmart.com/texas/downloads/Load%20Management_Program_Manual.pdf.%20Accessed%2009/06/2013) [l.pdf. Accessed 09/06/2013.](http://www.swepcogridsmart.com/texas/downloads/Load%20Management_Program_Manual.pdf.%20Accessed%2009/06/2013)
- Entergy: 2013 Load Management Handbook. http://www.entergytexas.com/content/energy\_efficiency/documents/Load\_Management\_Handbook.pdf. Accessed 09/06/2013.
- CenterPoint: EnergyShare 2013 Program Manual. [http://www.centerpointelectric.com/staticfiles/CNP/Common/SiteAssets/doc/2013\\_Load\\_Ma](http://www.centerpointelectric.com/staticfiles/CNP/Common/SiteAssets/doc/2013_Load_Management_Program_Manual.pdf) [nagement\\_Program\\_Manual.pdf.](http://www.centerpointelectric.com/staticfiles/CNP/Common/SiteAssets/doc/2013_Load_Management_Program_Manual.pdf) Accessed 09/06/2013.
- Texas-New Mexico: Load Management 2013 SOP. [http://tnmpefficiency.com/downloads/Load\\_Management\\_Program\\_Manual.pdf.](http://tnmpefficiency.com/downloads/Load_Management_Program_Manual.pdf) Accessed 09/06/2013.
- Xcel Energy: 2013 Load Management Pilot Standard Offer Program. http://www.xcelefficiency.com/TX/Xcel\_LM\_Manual\_2013.pdf. Accessed 09/06/2013; pilot program has been replaced.
- Sharyland Utilities: 2013 Load Management SOP. http://www.sharylandefficiency.com/loadmanagement/Sharyland\_2013\_Peak\_Load\_Mgmt\_Program\_Manual.pdf Accessed 09/06/2013; 2013 Manual no longer available online.

• Oncor: Commercial Load Management Standard Offer Program. [https://www.oncoreepm.com/load-management-program.aspx.](https://www.oncoreepm.com/load-management-program.aspx) Accessed 09/06/2013.

# **Document Revision History**

#### **Table 2-56: M&V Nonresidential Load Management History**

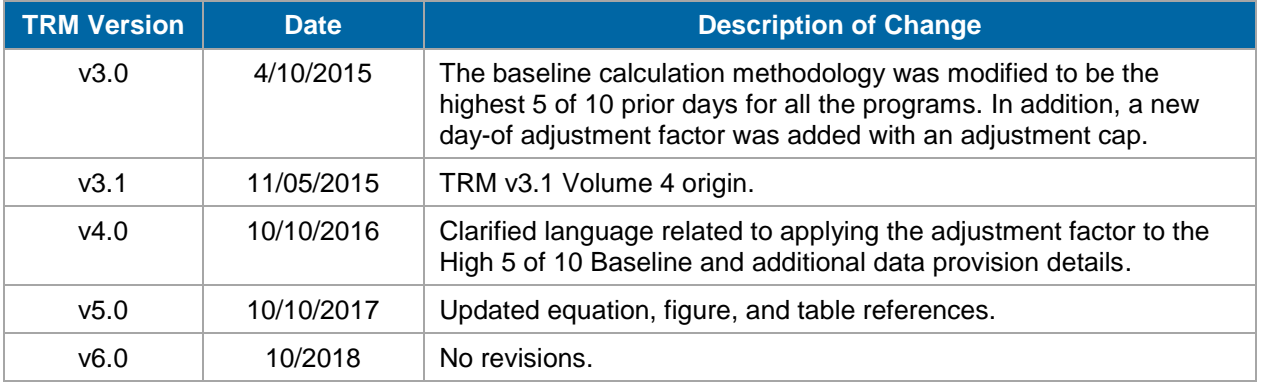

# **APPENDIX A: M&V METERING SCHEDULE**

## **1.0 Arrive on site and meet customer**

- 1.1 Turn unit on to stabilize and make sure the unit is in full cooling mode (Variable speed blowers are on high and all compressors in multi-compressor systems are operating).
- 1.2 Record customer information:
	- a. Address f. Utility Account Number (from utility bill)
	- b. City g. Altitude [ft]
	- c. Zip h. Residential Program or Commercial Program
	- d. County
- i. Building Type
- e. Email j. Phone Number

### **2.0 Test In: Perform TI procedure to determine system's baseline cooling capacity and energy efficiency ratio (EER).**

- 2.1 Record Unit Information
- 2.2 Measure and record airflow using 1 of the following methods:
	- a. Air Flow Method 1: Handheld Anemometer
	- b. Air Flow Method 2: Generic Fan Chart
- 2.3 Air Flow Power Consumption
	- a. Determine the blower motor type as either "PSC" or "ECM."
	- b. Measure and record the blower voltage and current.
- 2.4 Condenser and Compressor Measurements
	- a. Compressor Type (Scroll or Reciprocating)
	- b. Refrigerant Type (R22 or R410)
	- c. Metering Device (Fixed Orifice, TXV or Capillary Tube)
	- d. Condenser Model Number
	- e. Condenser Serial Number
	- f. Compressor Phase (Single or Three)
	- g. Multiple Compressor System (Check box for participating utilities)
	- h. Measure and Record Compressor Volts
	- i. Measure and Record Compressor Current
	- j. Measure and Record Ambient Air Dry Bulb Temperature
	- k. Measure and Record Ambient Air Wet Bulb Temperature if Required
- 2.5 Enter Information from Refrigerant Analyzer:
	- a. Suction Pressure [PSI]
	- b. Discharge Pressure [PSI]
	- c. Evaporator Temperature [ºF] d. Condenser Temperature [ºF]
- e. Vapor Line Temperature (VLT) [ºF] f. Liquid Line Temperature (LLT) [ºF]
- g. Superheat [ºF]
	- h. Subcooling [ºF]
- 2.6 Measure and Record Supply and Return Air Conditions:
	- a. Return Air Dry Bulb Temperature[ºF]
	- b. Return Air Wet Bulb Temperature[ºF]
	- c. Supply Air Dry Bulb Temperature [ºF]
	- d. Supply Air Wet Bulb Temperature [ºF]
- 2.7 Review System Performance

### **3.0 Perform Corrective Measures as Needed**

- 3.1 Clean Condenser—required
- 3.2 Clean Evaporator—required
- 3.3 Clean Blower—required
- 3.4 Verify clean filter: change or clean as needed—required
- 3.5 Verify Airflow within range (+/- 15% of 400 cfm/ton)—required
- 3.6 Check refrigerant charge; adjust to Manufacturer's Spec's as needed

#### **4.0 Test Out: The Test Out (TO) procedure requires measurements that are used to determine the performance characteristics of the cooling system after all corrective measures have been implemented.**

- 4.1 Air Flow—Use same method as Test In
- 4.2 Air Flow Power Consumption
	- a. For ECMs, make sure it is operating in full cooling mode during the entire tuneup.
	- b. Measure and record the blower voltage and current.
- 4.3 Measure and record Supply and Return Air Conditions:
	- a. Return Air Dry Bulb Temperature [ºF]
	- b. Return Air Wet Bulb Temperature [ºF]
	- c. Supply Air Dry Bulb Temperature [ºF]
	- d. Supply Air Wet Bulb Temperature [ºF]
- 4.4 Condenser and Compressor Measurements
	- a. Compressor Volts
	- b. Compressor Current
	- c. Ambient Air Dry Bulb Temperature
	- d. Ambient Air Wet Bulb Temperature
- 4.5 Information from Refrigerant Analyzer:
	- a. Suction Pressure [PSI]
	- b. Discharge Pressure [PSI]
	- c. Evaporator Temperature [ºF]
	- d. Condenser Temperature [ºF]
	- e. Vapor Line Temperature (VLT) [ºF]
	- f. Liquid Line Temperature (LLT) [ºF]
	- g. Superheat [ºF]
	- h. Subcooling [ºF]
- 4.6 Review System Performance

### **5.0 Generate invoice: A customer signed invoice is required for participation in the program. The following information must be shown on the invoice:**

- 5.1 Customer Address
- 5.2 Contractor Name and Address
- 5.3 Project Number Listed on the DCVF
- 5.4 Corrective Measures Performed
- 5.5 Charge for Services Performed
- 5.6 Rebate Amount Applied to Charges

# **APPENDIX B: COUNTIES BY WEATHER ZONE ASSIGNMENT**

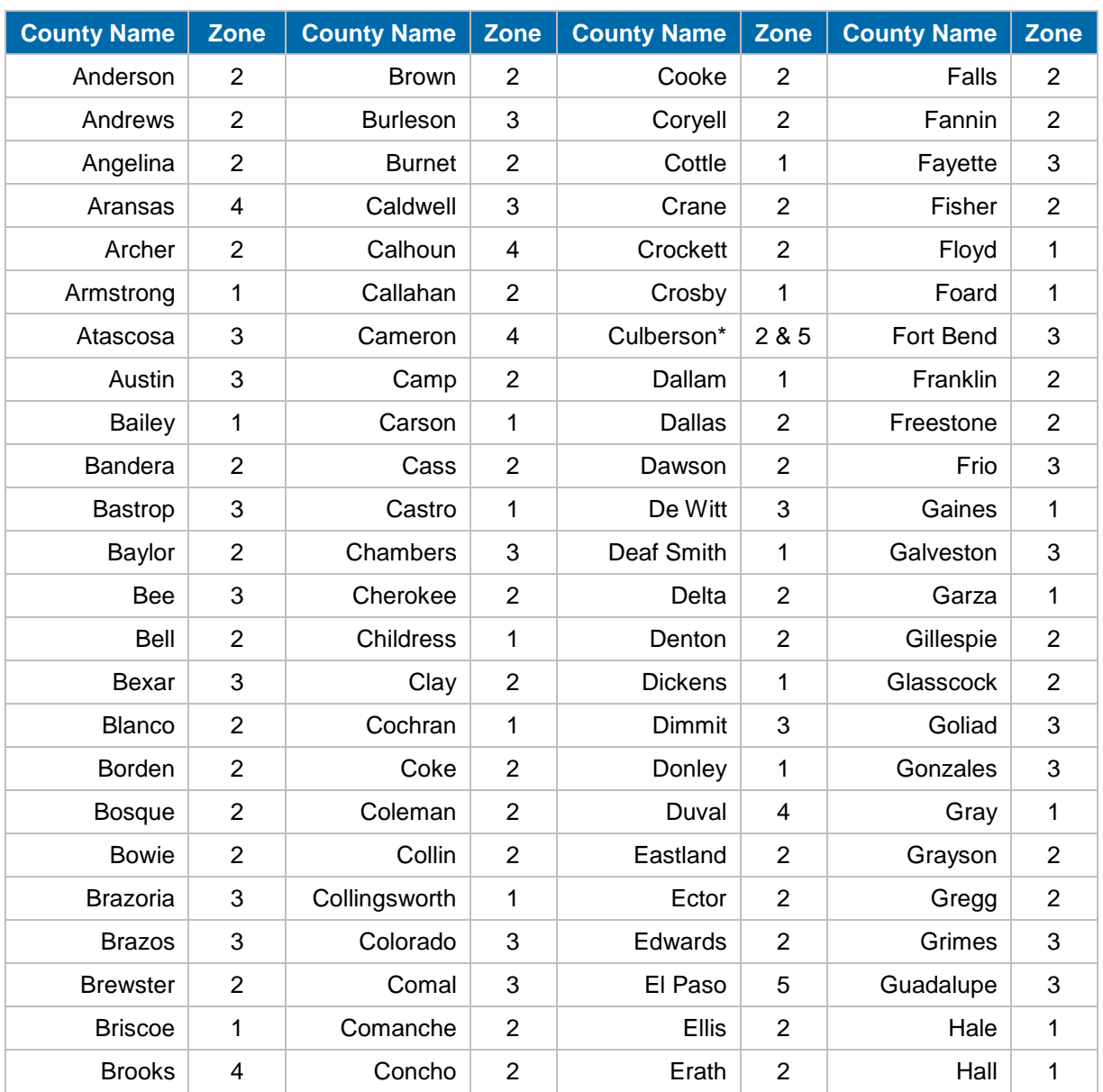

\* Up to the town of Van Horn is in EPE's territory

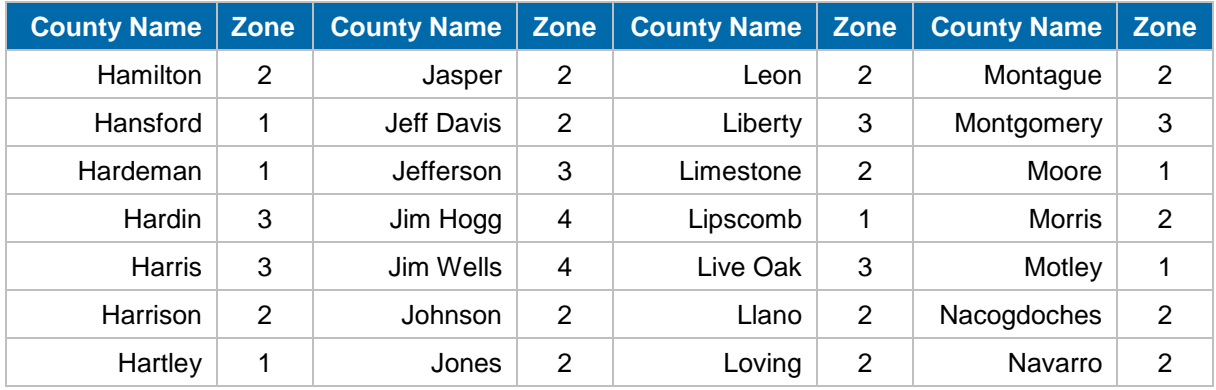

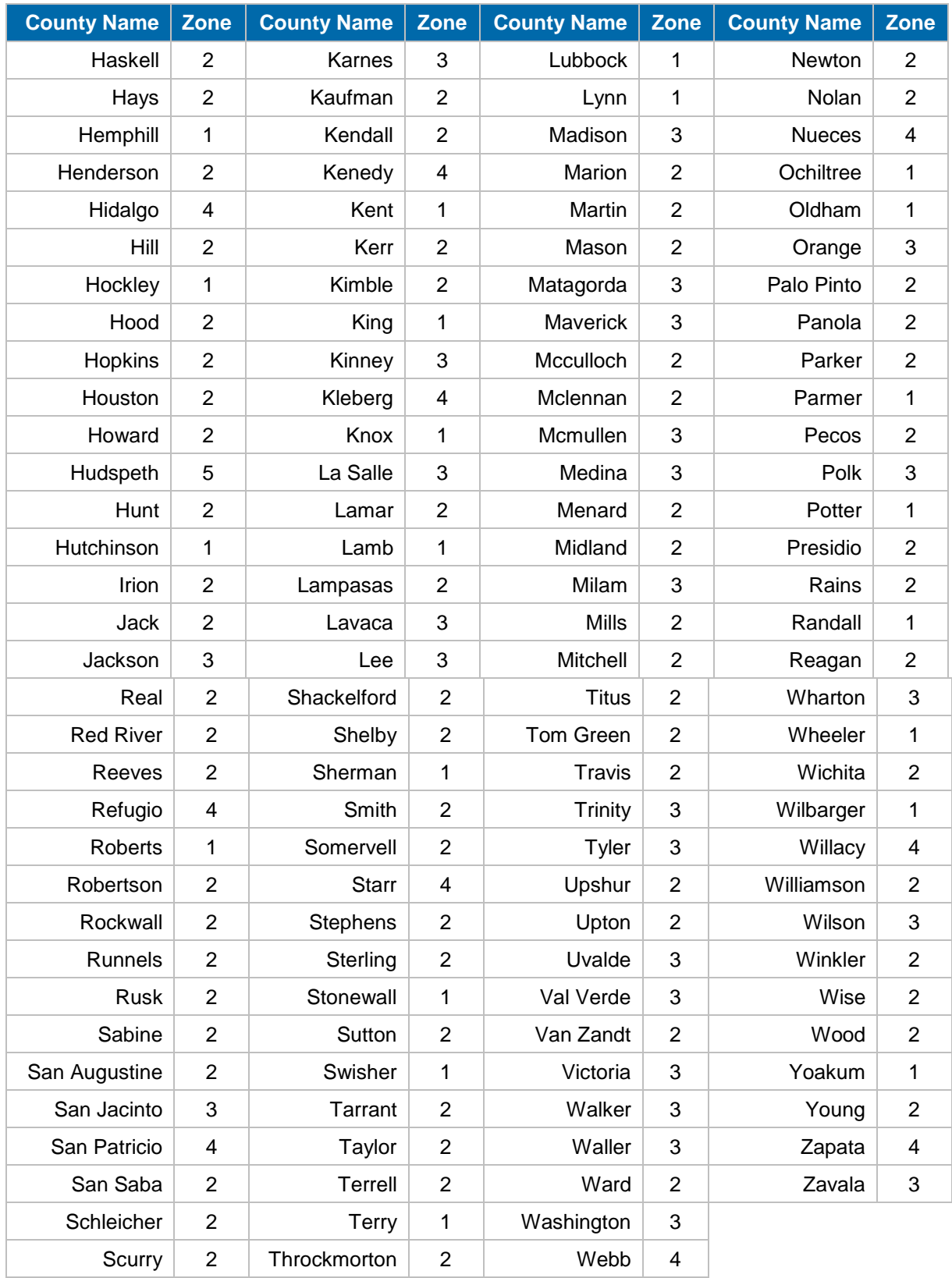